**Ross Video Limited**

# **FSE-8241-D, FSE-8241-E HD/SD-SDI Frame Synchronizer with Dolby® Encoding User Manual**

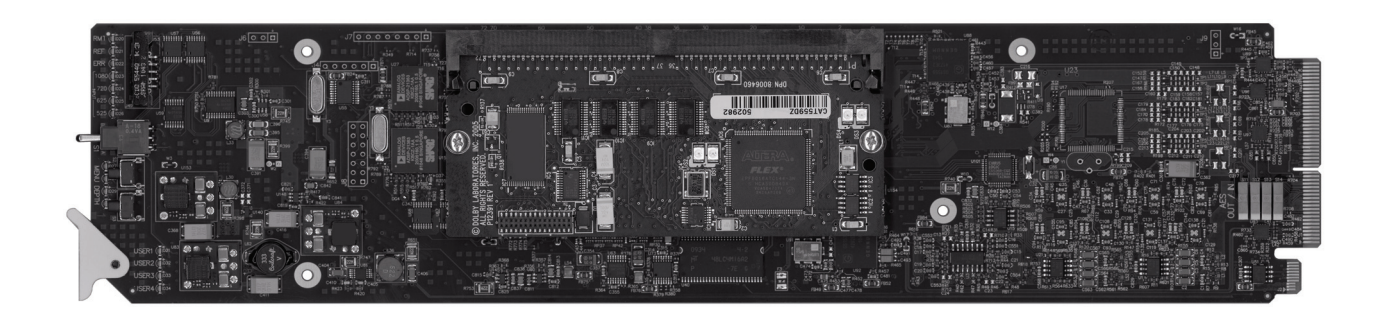

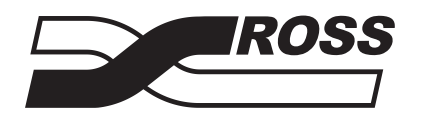

**Live Production Technology** 

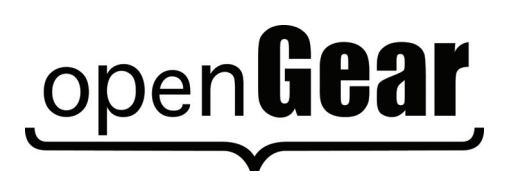

#### **HD/SD-SDI Frame Synchronizer with Dolby® Encoding User Manual**

- Ross Part Number: **8241DR-004-01**
- Release Date: August 12, 2011. Printed in Canada.

The information contained in this manual is subject to change without notice or obligation.

#### **Copyright**

**© 2011 Ross Video Limited**. All rights reserved.

Contents of this publication may not be reproduced in any form without the written permission of Ross Video Limited. Reproduction or reverse engineering of copyrighted software is prohibited.

#### **Patents**

This product is protected by the following US Patents: 4,205,346; 5,115,314; 5,280,346; 5,561,404; 7,034,886; 7,508,455; 7,602,446; 7,834,886; 7,914,332. This product is protected by the following Canadian Patents: 2039277; 1237518; 1127289. Other patents pending.

#### **Notice**

The material in this manual is furnished for informational use only. It is subject to change without notice and should not be construed as commitment by Ross Video Limited. Ross Video Limited assumes no responsibility or liability for errors or inaccuracies that may appear in this manual.

### **Trademarks**

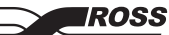

*J* is a registered trademark of Ross Video Limited.

- Ross, ROSS, ROSS® are registered trademarks of Ross Video Limited.
- openGear® is a registered trademark of Ross Video Limited.
- DashBoard Control System™ is a trademark of Ross Video Limited.
- Dolby® is a registered trademark of Dolby Laboratories, Inc.
- 2.0-to-5.1 audio upmixer licensed feature uses the AutoMAX-II<sup>TM</sup> upmix algorithm provided under license from **Linear Acoustic Inc**. **Linear Acoustic**, the **"LA**" symbol, **UPMAX**, **AutoMAX**, and **AutoMAX-II** are trademarks of Linear Acoustic Inc. All rights reserved.
- All other product names and any registered and unregistered trademarks mentioned in this guide are used for identification purposes only and remain the exclusive property of their respective owners.

# **Important Regulatory and Safety Notices**

Before using this product and any associated equipment, refer to the "**Important Safety Instructions**" listed below to avoid personnel injury and to prevent product damage.

Products may require specific equipment, and/or installation procedures to be carried out to satisfy certain regulatory compliance requirements. Notices have been included in this publication to call attention to these specific requirements.

# **Symbol Meanings**

*This symbol on the equipment refers you to important operating and maintenance (servicing) instructions within the Product Manual Documentation. Failure to heed this information may present a major risk of damage or injury to persons or equipment.*

**Warning** *— The symbol with the word "Warning" within the equipment manual indicates a potentially hazardous situation which, if not avoided, could result in death or serious injury.*

**Caution** *— The symbol with the word "Caution" within the equipment manual indicates a potentially hazardous situation which, if not avoided, may result in minor or moderate injury. It may also be used to alert against unsafe practices.*

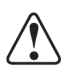

**Notice** *— The symbol with the word "Notice" within the equipment manual indicates a situation, which if not avoided, may result in major or minor equipment damage or a situation which could place the equipment in a non-compliant operating state.*

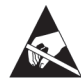

**ESD Susceptibility** *— This symbol is used to alert the user that an electrical or electronic device or assembly is susceptible to damage from an ESD event.*

# **Important Safety Instructions**

**Caution** *— This product is intended to be a component product of the DFR-8300 series frame. Refer to the DFR-8300 series frame User Manual for important safety*  instructions regarding the proper installation and safe operation of the frame as well *as its component products.*

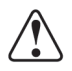

**Warning** *— Certain parts of this equipment namely the power supply area still present a safety hazard, with the power switch in the OFF position. To avoid electrical shock, disconnect all A/C power cards from the chassis' rear appliance connectors before servicing this area.*

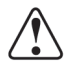

**Warning** *— Service barriers within this product are intended to protect the operator and service personnel from hazardous voltages. For continued safety, replace all barriers after any servicing.* 

*This product contains safety critical parts, which if incorrectly replaced may present a risk of fire or electrical shock. Components contained with the product's power supplies and power supply area, are not intended to be customer serviced and should be returned to the factory for repair. To reduce the risk of fire, replacement fuses must be the same time and rating. Only use attachments/accessories specified by the manufacturer.*

### **EMC Notices**

### *United States of America FCC Part 15*

This equipment has been tested and found to comply with the limits for a class A Digital device, pursuant to part 15 of the FCC Rules. These limits are designed to provide reasonable protection against harmful interference when the equipment is operated in a commercial environment. This equipment generates, uses, and can radiate radio frequency energy and, if not installed and used in accordance with the instruction manual, may cause harmful interference to radio communications. Operation of this equipment in a residential area is likely to cause harmful interference in which case the user will be required to correct the interference at his own expense.

**Notice** *— Changes or modifications to this equipment not expressly approved by Ross Video Limited could void the user's authority to operate this equipment.*

#### *CANADA*

This Class "A" digital apparatus complies with Canadian ICES-003.

Cet appariel numerique de la classe "A" est conforme a la norme NMB-003 du Canada.

#### *EUROPE*

This equipment is in compliance with the essential requirements and other relevant provisions of **CE Directive 93/68/EEC**.

### *INTERNATIONAL*

This equipment has been tested to **CISPR 22:1997** along with amendments **A1:2000** and **A2:2002**, and found to comply with the limits for a Class A Digital device.

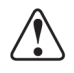

**Notice** *— This is a Class A product. In domestic environments, this product may cause radio interference, in which case the user may have to take adequate measures.*

### **Maintenance/User Serviceable Parts**

Routine maintenance to this openGear product is not required. This product contains no user serviceable parts. If the module does not appear to be working properly, please contact Technical Support using the numbers listed under the "Contact Us" section on the last page of this manual. All openGear products are covered by a generous 5-year warranty and will be repaired without charge for materials or labor within this period. See the "Warranty and Repair Policy" section in this manual for details.

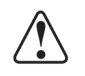

# **Environmental Information**

#### **The equipment that you purchased required the extraction and use of natural resources for its production. It may contain hazardous substances that could impact health and the environment.**

To avoid the potential release of those substances into the environment and to diminish the need for the extraction of natural resources, Ross Video encourages you to use the appropriate take-back systems. These systems will reuse or recycle most of the materials from your end-of-life equipment in an environmentally friendly and health conscious manner. For product disposal, ensure the following:

- Do not dispose of this product as unsorted municipal waste.
- Collect this product separately.
- Use collection and return systems available to you.

The crossed-out wheeled bin symbol invites you to use these systems.

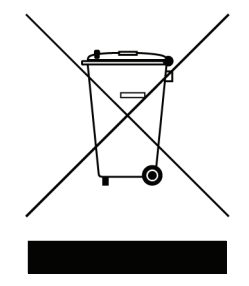

If you need more information on the collection, reuse, and recycling systems, please contact your local or regional waste administration. You can also contact Ross Video for more information on the environmental performances of our products.

# **Company Address**

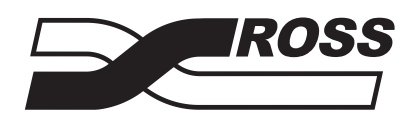

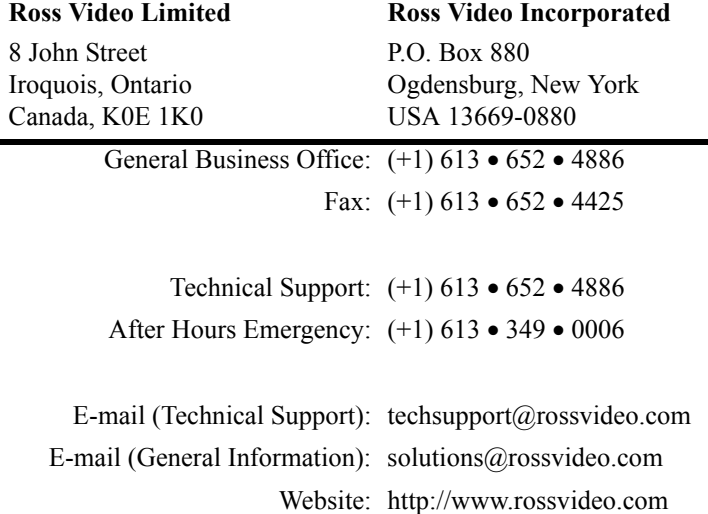

# **Contents**

### Introduction

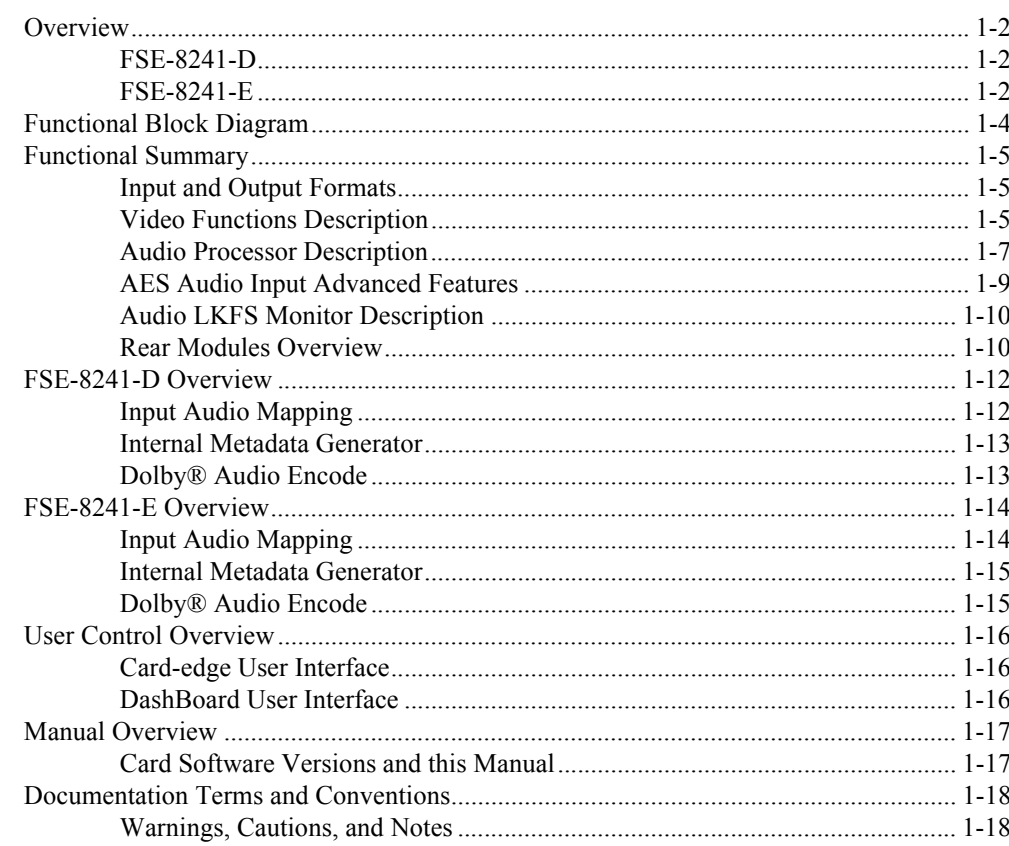

### **Installation**

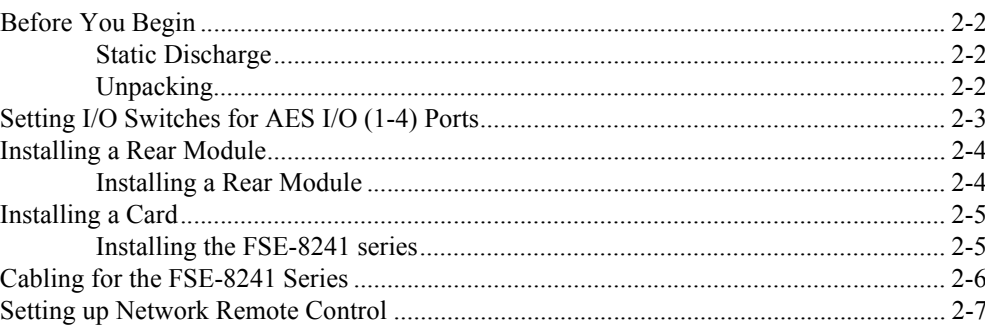

 $\overline{2}$ 

 $\overline{1}$ 

# **[Operating Instructions 3](#page-34-0)**

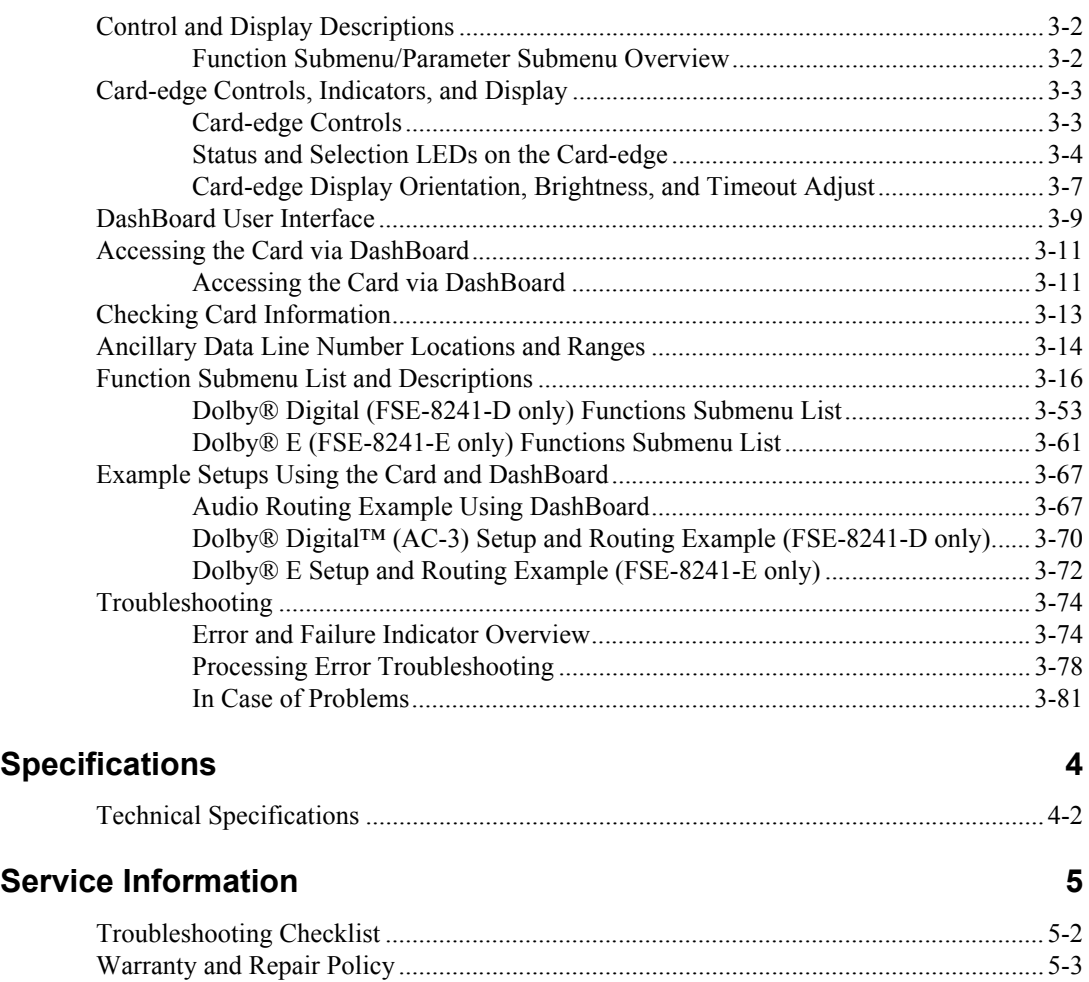

# <span id="page-8-0"></span>**Introduction**

# **In This Chapter**

This chapter contains the following sections:

- • [Overview](#page-9-0)
- • [Functional Block Diagram](#page-11-0)
- • [Functional Summary](#page-12-0)
- • [FSE-8241-D Overview](#page-19-0)
- • [FSE-8241-E Overview](#page-21-0)
- • [User Control Overview](#page-23-0)
- Manual Overview
- • [Documentation Terms and Conventions](#page-25-0)

### **A Word of Thanks**

Congratulations on choosing an openGear FSE-8241 series HD/SD-SDI Frame Synchronizer with Dolby® Encoding. Your FSE-8241 series is part of a full line of Digital Products within the openGear Terminal Equipment family of products, backed by Ross Video's experience in engineering and design expertise since 1974.

You will be pleased at how easily your new FSE-8241 series fits into your overall working environment. Equally pleasing is the product quality, reliability and functionality. Thank you for joining the group of worldwide satisfied Ross Video customers!

Should you have a question pertaining to the installation or operation of your FSE-8241 series, please contact us at the numbers listed on the back cover of this manual. Our technical support staff is always available for consultation, training, or service.

# <span id="page-9-0"></span>**Overview**

This section provides a general overview of the FSE-8241-D and FSE-8241-E.

# <span id="page-9-1"></span>**FSE-8241-D**

The FSE-8241-D is an HD/SD-SDI frame sync and Dolby® Digital Encoder with 16 channels of audio embedding or de-embedding. The Dolby® Digital (AC-3) encoder receives up to six different audio sources, from either embedded or discrete inputs and produces an encoded Dolby® pair using either received external metadata or internally generated metadata that can be user-defined using the encoder controls. The encoded pair can be sent from the card as embedded audio or over discrete AES-3id connections as a SMPTE 337M-formatted non-PCM signal.

The FSE-8241-D offers glitch-free handling of embedded audio during frame synchronization, and a user-adjustable offset to the frame sync to align the Dolby® delay. Video and audio processing controls as well as flexible timecode processing, closed captioning support and AFD code insertion, provide complete signal management for all incoming signals.

### **Features**

The FSE-8241-D includes the following features:

- Handles all popular formats of SD (270Mbps) and HD (1.485Gbps) signals
- Glitch-free handling of embedded audio when a frame is dropped or duplicated
- Dolby® Digital encoding with optional metadata output
- 16 channels of discrete audio embedding or de-embedding
- User offset to frame sync to align Dolby® delay
- AFD code insertion
- HD/SD closed captioning and flexible timecode support
- Frame Sync with up to 13 frames of user-adjustable delay
- 4 internal tone generators
- Reports status and configuration remotely via the DashBoard Control System™
- 5-year transferable warranty

### <span id="page-9-2"></span>**FSE-8241-E**

The FSE-8241-E is an HD/SD-SDI frame sync and Dolby® E Encoder with 16 channels of audio embedding or de-embedding. The Dolby® E Encoder receives up to different audio sources, from either embedded or discrete inputs and produces an encoded Dolby® pair using either received external metadata or internally generated metadata that can be user-defined using the encoder controls. The encoded pair can be sent from the card as embedded audio or over discrete AES-3id connections as a SMPTE 337M-formatted non-PCM signal.

The FSE-8241-E offers glitch-free handling of embedded audio during frame synchronization, and a user-adjustable offset to the frame sync to align the Dolby® delay. Video and audio processing controls as well as flexible timecode processing, closed captioning support and AFD code insertion, provide complete signal management for all incoming signals.

#### **Features**

The FSE-8241-E includes the following features:

• Handles all popular formats of SD (270Mbps) and HD (1.485Gbps) signals

- Glitch-free handling of embedded audio when a frame is dropped or duplicated
- Dolby® E encoding with optional metadata output
- 16 channels of discrete audio embedding or de-embedding
- User offset to frame sync to align Dolby® delay AFD code insertion
- HD/SD closed captioning and flexible timecode support
- Frame Sync with up to 13 frames of user-adjustable delay
- 4 internal tone generators
- Reports status and configuration remotely via the DashBoard Control System™
- 5-year transferable warranty

# <span id="page-11-0"></span>**Functional Block Diagram**

This section provides a functional block diagram that outlines the workflow of the FSE-8241 series. Note that signal connections shown depicts full input/output capability. Practical input/output signal availability is determined by the rear module used.

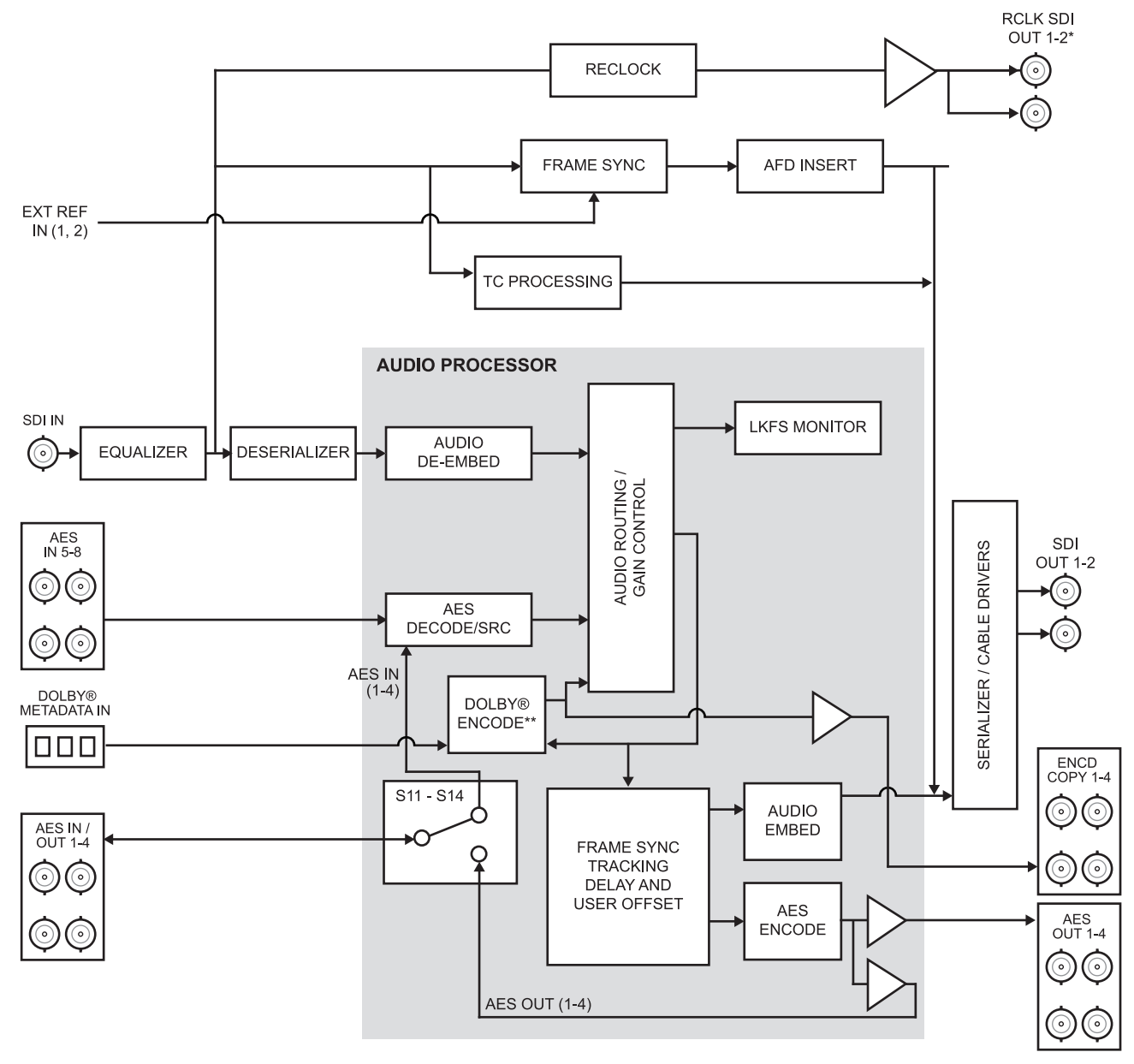

\*Available on the R2-8241 rear modules only

\*\*Refer to the sections "FSE-8241-D Overview" and "FSE-8241-E Overview" for details.

*Figure 1.1 Simplified Block Diagram*

# <span id="page-12-0"></span>**Functional Summary**

**Figure 1.1** shows a functional block diagram of the FSE-8241 series. The card frame synchronizer also includes a full 16-channel audio embedder/de-embedder, and an 8-channel. The cards also handles AFD code detection/insertion. Additionally, the FSE-8241-D provides Dolby<sup>®</sup> Digital™ (AC-3) encoding using any of the audio sources supported by the card, and using either external or internally generated metadata. Similarly, the FSE-8241-E provides Dolby<sup>®</sup> E encoding using any of the audio sources supported by the card, and using either external or internally generated metadata.

**Note** *— Some of the functions described below are available only when using DashBoard. Refer to the section "[User Control Overview](#page-23-0)" on page 1-16 for user interface descriptions.*

### <span id="page-12-1"></span>**Input and Output Formats**

The FSE-8241 series provides the following inputs:

- **HD/SD SDI IN** dual-rate HD/SD-SDI input
- **AES I/O (1-4)** user-switchable as AES inputs or AES outputs
- **AES IN (5-8)** dedicated AES inputs
- **DOLBY META IN** RS-485 external Dolby<sup>®</sup> metadata input

The FSE-8241 series provides the following outputs:

- **SDI OUT** two dual-rate HD/SD-SDI buffered video outputs
- **RCK OUT** two reclocked HD/SD-SDI buffered input copies
- **AES OUT (1-4)** dedicated AES outputs
- **AES I/O (1-4)** user-switchable as AES inputs or AES outputs
- **ENCD COPY (1-4)** four Dolby<sup>®</sup> encoded pair copies (available on discrete AES output channels 9/10 thru 15/16 over the **AES OUT 5-8** BNC connectors)

The input/output complement listed above represents the maximum capability of the FSE-8241 series. The practical input/output complement is determined by the particular Rear Module used with the card.

#### *For More Information...*

- on the user interfaces, refer to the section "**[User Control Overview](#page-23-0)**" on page 1-16.
- on the required rear modules, refer to the section "**[Rear Modules Overview](#page-17-1)**" on [page 1-10](#page-17-1).

### <span id="page-12-2"></span>**Video Functions Description**

This section provides an overview of the frame synchronizer, AFD inserter, and timecode processor functions of the FSE-8241 series.

#### **Frame Sync Function**

This function provides for frame sync control using either one of two external **EXT REF IN (1,2)**  reference signals distributed with the card frame, or the input video as a frame sync reference.

This function also allows horizontal and/or vertical offset to be added between the output video and the frame sync reference.

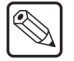

A video/audio delay offset function allows adding or reducing audio delay from the matching video delay. This function is useful for correcting lip sync problems when video and audio paths in the chain experience differing overall delays. A Reset Framesync function resets the frame sync following any horizontal or vertical offset changes, clearing any buffered audio and video and re-establishing the frame sync. The FSE-8241 series re-establishes video/audio sync following framesync changes by applying an offset in small, progressive amounts to provide a seamless, glitch-free retiming. A user-selectable hard resync function allows setting a threshold at which hard resync is applied if audio-video offset exceeds the threshold. Hard resync provides fastest snyc-up suitable for off-air manipulation. Conversely, a threshold setting that avoids hard resync allows glitch-free on-air manipulation.

In the event of input video loss of signal, this function provides for disabling the video, going to a desired color raster, or freezing to the last intact frame (frame having valid SAV and EAV codes).

#### **AFD Inserter**

This function provides for assignment and insertion of AFD codes into the SDI output video. Using this function, AFD codes in accordance with the standard 4-bit AFD code designations can be applied to the output video.

This function checks for any existing AFD code within the received video input. If a code is present, the code is displayed. When used in conjunction with a separate downstream card capable of providing AFD-directed scaling, the image can in turn be scaled in accordance with the AFD coding embedded by this card.

The function also allows the selection/changing of the AFD code ancillary data line number for the outputted AFD code.

### **Timecode Processor**

This function provides for extraction of timecode data from the input video, and in turn re-insertion of timecode data into the output SDI. (**[Figure 1.2](#page-14-1)**) The function can monitor the SDI video input of the card for supported timecode formats, and then select and prioritize among SDI VITC, SDI ATC VITC, and SDI ATC LTC timecode sources. If the preferred format is detected, the preferred format is used by the card; if the preferred format is not detected, the card uses other formats (where available) as desired.

The function provides conversion between various timecode formats and provides independent insertion and line number controls for each SDI timecode output format.

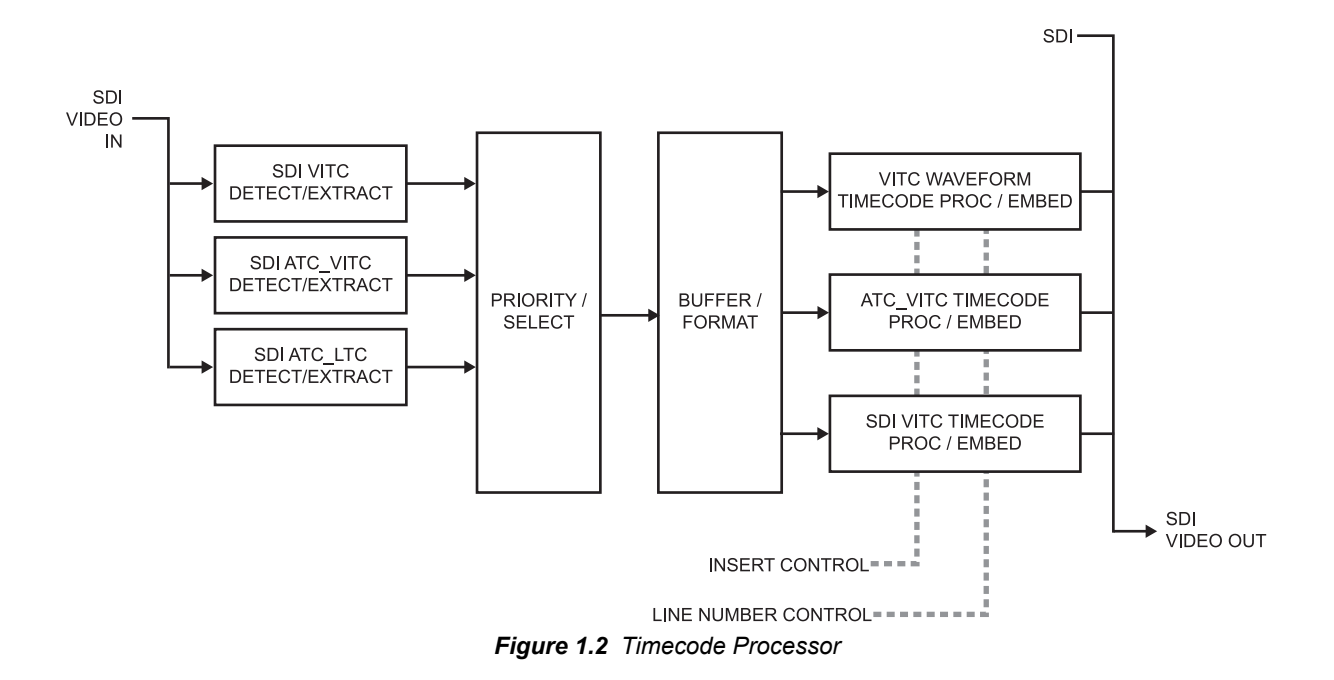

### <span id="page-14-1"></span><span id="page-14-0"></span>**Audio Processor Description**

The audio processor operates as an internal audio router. The router function chooses from the following inputs:

- 16 channels of embedded audio from the SDI video
- 16 channels (8 pairs) of discrete AES input
- Four independent internal tone generators (described below)
- Digital silence (mute) setting
- Internal Down Mix and Mono Mixer outputs (described below)
- Dolby® Digital (AC-3) encoded pair (*FSE-8241-D only*)
- Dolby® E encoded pair (*FSE-8241-E only*)

The router function provides the following audio outputs:

- 16 channels of embedded audio on the SDI output
- 8 channels of discrete AES output on four discrete AES pairs
- Dolby® encoded pair, which can be routed on embedded or discrete AES channels

The router acts as a full audio cross point. Each of the 24 output channels (16 embedded, 8 discrete AES) can receive signal from any one of the 40 (16 embedded, 16 discrete AES) input channels, four internal tone generators, or several mixer sources. Unused output channels can be mapped to a "Silence" source. Each output also provides gain adjustment and selectable polarity inversion.

Output audio rates are always 48 kHz, locked to output video, but discrete AES inputs can be set to use sample rate converters to align these inputs with the output timing. (AES must be nominally 48 kHz input; 32, 44.1, 96, and 192 kHz inputs are not compatible with the FSE-8241 series card.) The sample rate converters are disabled by default. Output AES is always precisely synchronized with the output video.

As set with the default settings, the routing between embedded audio channels **Embed Ch 1** thru **Embed Ch 16** and discrete AES audio channels **AES Ch1** thru **AES Ch 16** is as shown in **Figure 1.3**. In this mode, the routing is basic 1-to-1 embedding/de-embedding for the 16 embedded and

AES discrete audio channels. Other sources and/or destinations (described below) for each channel are selected using the card edge controls or a remote control system.

As shown in **Figure 1.1**, the FSE-8241 series card provides eight discrete AES input pair ports and four discrete AES output pair ports. On Rear Modules having limited AES I/O capabilities, switches **S11** thru **S14** allow available rear module BNC connectors to be allotted between AES inputs and outputs as desired. Buffered copies of **AES OUT (1-4)** are available as dedicated outputs and as respective outputs fed through **S11** – **S14** on the card. Note that the FSE-8241 series receives up to 16 channels of discrete AES audio, but are not equipped with AES output pairs 5 thru 8. These outputs instead provide copies of the Dolby® encoded output pair.

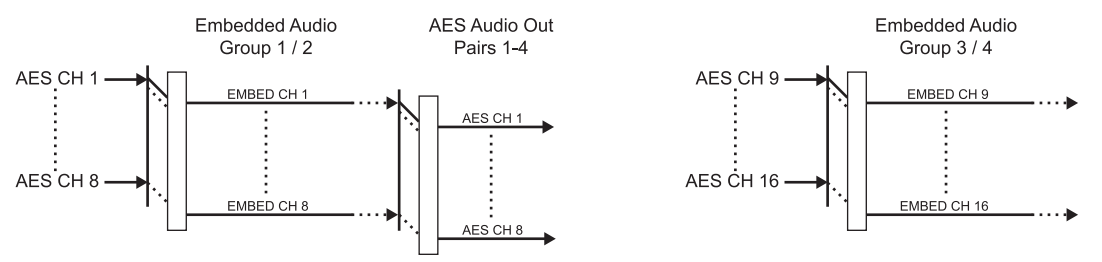

*Figure 1.3 Default Embed/De-Embed Audio Routing*

### **Audio Down Mixer and Mono Mixer Function**

The audio down mixer function provides for the selection of any five embedded, or AES discrete sources serving as Left (**L**), Right (**R**), Center (**C**), Left Surround (**Ls**), and Right Surround (**Rs**) individual signals to be multiplexed into a stereo pair (Down Mix Left (**DM-L**) and Down Mix Right (**DM-R**). The resulting stereo pair **DM-L** and **DM-R** can in turn be routed and processed just like any of the other audio sources described earlier. (**Figure 1.4**)

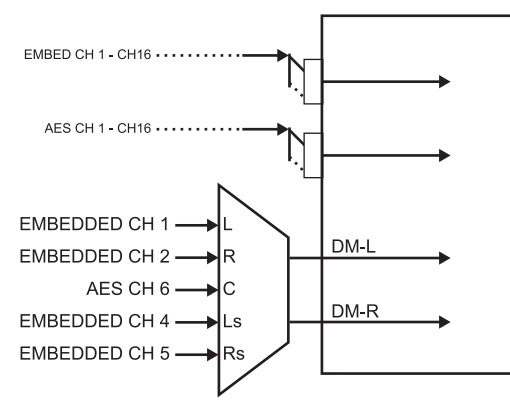

*Figure 1.4 Audio Down Mix Functional Block Diagram with Example Sources*

The mono mixer function generates an additional mono-mixed channel from two selected embedded, or AES discrete input channels serving as left and right inputs.(**Figure 1.5**) The resulting mono mix channel **MONO** can in turn be routed and processed just like any of the other audio sources described earlier.

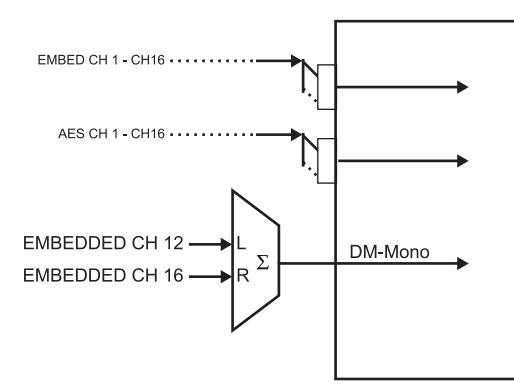

*Figure 1.5 Audio Mono Mix Functional Block Diagram with Example Sources*

#### **Tone Generator Function**

The FSE-8241 series contains four built-in tone generators (Tone Generator 1 thru Tone Generator 4). Each of the four tone generators can be set to a different frequency, and are available as audio sources for the embedded or AES audio outputs.

18 discrete sine wave frequencies are available, ranging from 50 Hz to 16 kHz (default frequency is 1.0 kHz).

### <span id="page-16-0"></span>**AES Audio Input Advanced Features**

#### **AES Sample Rate Converter**

The FSE-8241 series AES inputs have sample rate converters that can be independently enabled for each AES pair to allow the card to interface with asynchronous AES sources (sources in which AES timing does not match the video input timing). The sample rate converters are set to disabled (bypassed) by default; this is necessary when embedding undecoded, non-PCM audio such as Dolby<sup>®</sup> E or Dolby<sup>®</sup> Digital<sup>™</sup> audio streams. When a valid Dolby<sup>®</sup> E or Dolby<sup>®</sup> Digital™ signal (in accordance with SMPTE 337M) is detected on an AES or embedded audio signal, SRC is automatically bypassed along with gain and polarity controls.

### **Zero-Delay Audio Embedding**

In cases where additional delay must be avoided, it may be desirable to embed AES with minimum latency. Using zero-delay embedding, the video can then be delayed by one frame to account for any remaining audio delay. In this manner, any delay between video and audio can be cleanly contained and managed within one frame period.

When zero-delay audio embedding is enabled for a given AES pair, the pair is directly embedded into its corresponding group (for example, AES Pair 1 into embedded channels 1 and 2; AES Pair 2 into embedded channels 3 and 4, and so on) with the normal frame sync audio delay being bypassed.

This function overrides the audio routing system (for example, if AES Pair 1 is selected then the controls to route AES Pair 1 into other embedded channels will not apply). Gain and polarity control is not available when this option is selected. Zero-delay audio embedding is set to Off by default.

### **Low-Latency AES Passthrough**

This function is similar to zero-delay audio embedding. If low-latency AES passthrough is selected for a given input pair, it causes the corresponding AES output pair to act as a bit-for-bit copy of the corresponding AES input pair.

This control overrides the normal audio routing and delay. Gain and polarity control is not available when this option is selected. Passthrough is set to Off by default.

# <span id="page-17-0"></span>**Audio LKFS Monitor Description**

This function monitors selected output ("destination") channels from the Audio Routing/Gain Control function and applies signal analysis based on ITU-R BS.1770-1 – ATSC A/85 criteria to produce an LKFS measurement and provide indications of under-threshold and over-threshold level conditions.

The function can monitor any combination of embedded, or AES channels (or channels fed to the Dolby® encoder) selected as the L, R, C, Ls, and Rs ITU-R BS.1770-1 channels (note that the LFE and AUX channels are not included in any LKFS calculations). Because the LKFS monitor uses output (post-processed "destination") channels, LKFS under/over conditions can be corrected using the DashBoard controls on this card for the monitored channels (Dolby® channel selections use the channels routed to the Dolby encoder inputs).

The functions provides a configurable moving average period for tailoring the measurement to suit various program material conditions, as well as configurable thresholds which provide an unambiguous alarm indication if the measured LKFS deviates from the thresholds. This function uses the encoder metadata dialnorm setting as the LKFS target reference.

#### *For More Information...*

• about LKFS parameters and this function, as well as practical measurement techniques, refer to the section "**About Target LKFS Value**" on page 4-3.

### <span id="page-17-1"></span>**Rear Modules Overview**

The FSE-8241 series interfaces to system video and audio connections using a Rear Module.

All inputs and outputs shown in the **Figure 1.1** enter and exit the card via the card edge backplane connector. The Rear Module breaks out the FSE-8241 series card-edge connections to industry standard connections that interface with other components and systems in the signal chain.

In this manner, the particular inputs and outputs required for a particular application can be accommodated using a Rear Module that suits the requirements. The required input and outputs are broken out to the industry standard connectors on the Rear Module; the unused inputs and outputs remain unterminated and not available for use.

The full assortment of Rear Modules is shown and described in the section "**[Cabling for the](#page-31-1)  [FSE-8241 Series](#page-31-1)**" on page 2-6.

# **Supported Audio and Video Formats**

The FSE-8241 series supports all current SMPTE standard SD and HD video formats. **Table 1.1** lists and provides details regarding the audio and video formats supported by the FSE-8241 series.

| <b>Item</b>                                                                                              | <b>Description/Specification</b>                                                                                                    |                                         |
|----------------------------------------------------------------------------------------------------|----------------------------------------------------------------------------------------------------|-----------------------------------------|
| <b>Input / Output Video</b>                                                                              | <b>Raster Structure:</b>                                                                                                    | Frame Rate:                             |
|                                                                                                    | 1080PsF                                                                                                    | 23.98; 24                               |
|                                                                                                    | 1080p                                                                                                    | 23.98; 24                               |
|                                                                                                    | $1080i$ <sup>(1)</sup>                                                                                                    | 25; 29.97; 30                           |
|                                                                                                    | 720 <sub>p</sub>                                                                                                    | 23.98; 24; 25; 29.97; 30; 50; 59.94; 60 |
|                                                                                                    | $486i$ <sup>(1)</sup>                                                                                                    | 29.97                                   |
|                                                                                                    | $575i^{(1)}$                                                                                                    | 25                                      |
| <b>Embedded Audio</b>                                                                                    | The FSE-8241 series supports all four groups (16 channels) of embedded audio<br>at full 24-bit resolution in both SD (with extended data packets) and HD.                                                                                        |                                         |
| <b>Discrete AES Audio Input</b>                                                                          | The FSE-8241 series can accept 16 channels (8 pairs) of discrete AES audio on<br>$75\Omega$ BNC connections. Sample rate conversion can be employed to account for<br>minor clock rate differences in the AES stream and the input video stream. |                                         |
|                                                                                                    | Note: The AES signal must have a nominal rate of approximately 48 kHz. The<br>FSE-8241 series card does not support AES input at 32 kHz, 44.1 kHz, 96 kHz<br>or 192 kHz rates.                                                                   |                                         |
| <b>Discrete AES Audio Output</b>                                                                         | The FSE-8241 series can provide 8 channels (AES pairs 1 thru 4) of discrete<br>AES audio on 75 $\Omega$ BNC connections.                                                                                                    |                                         |
| (1) All rates displayed as frame rates; interlaced ("i") field rates are two times the rate value shown. |                                                                                                    |                                         |

*Table 1.1 Supported Audio and Video Formats*

# <span id="page-19-0"></span>**FSE-8241-D Overview**

The Dolby® Digital (AC-3) Encoder receives up to six different audio sources (**Input Audio IN 1**  thru **IN 6**) from the card Audio Routing/Control and produces an encoded Dolby® pair using either received external metadata or internally generated metadata that can be user-defined using the encoder controls. (**Figure 1.6**) The encoded pair can be sent from the card as embedded audio or over discrete AES-3id connections as a SMPTE 337M-formatted non-PCM signal.

**Note** *— On cards equipped with a Rear Module accommodating AES OUT pairs 5-8, the encoded pair is available as copies on AES channels 9 thru 16.*

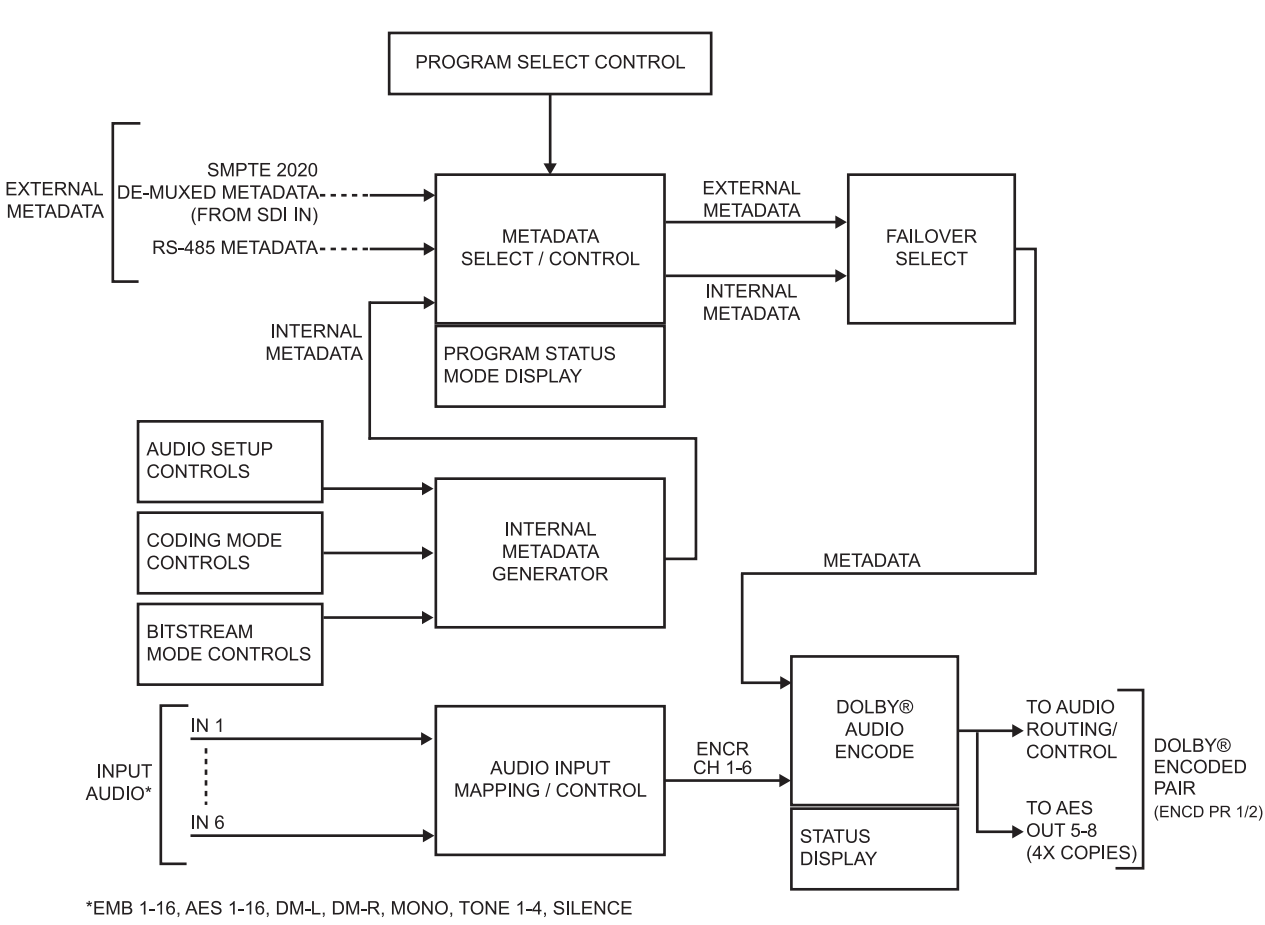

*Figure 1.6 Functional Block Diagram — FSE-8241-D*

# <span id="page-19-1"></span>**Input Audio Mapping**

Any audio input supported by the card can serve as audio inputs for the Dolby<sup>®</sup> Digital (AC-3) Encoder. The six user-selected audio sources are mapped to **Encr Ch 1** thru **Encr Ch 6**, which are then fed to the Dolby® Audio Encode function.

# **Dolby® Metadata Selection/Control**

When external metadata is being used for encoding, the Dolby<sup>®</sup> Digital (AC-3) Encoder allows user selection of the following external metadata sources:

- **Input Video** De-muxed metadata extracted from SDI input video VBI portion in accordance with SMPTE 2020.
- **RS-485 Input Port** Metadata received from external device/system using the card's **DOLBY META IN** RS-485 connector.

When an external source is selected, its status is displayed showing the following:

- Presence of data on selected source.
- Program configuration status (AC-3 modes for the various program configurations defined in the metadata).

Where multiple external source programs are available (up to eight separate programs), the descriptions and audio settings for each program 1 thru 8 are displayed. This function in turn allows selection of the desired AC-3 external source program. The external metadata selected here is fed to Failover Select.

Failover Select allows user selection of the action to take in the event of loss of external metadata, with the choices being:

- Switch to internal metadata
- Use last received metadata
- Stop encoding

The available metadata following this function is fed to the Dolby® Audio Encode function.

### <span id="page-20-0"></span>**Internal Metadata Generator**

The Internal Metadata Generator provides full audio setup, program coding, and bitstream definition controls, allowing user-generated metadata for providing Dolby® Digital (AC-3) encoding without any external metatdata being required.

Full audio production controls are provided in general conformance with ATSC A/52B definitions, as well as extended bitstream controls. The Internal Metadata Generator can be used as a stable, known source of metadata/encoding, or can be used as a failover in the event of loss of external metadata.

### <span id="page-20-1"></span>**Dolby® Audio Encode**

In accordance with the selected metadata, the Dolby® Audio Encode function receives the audio inputs **Encr Ch 1- Ch 6** from Audio Input Mapping/Control and provides the Dolby® Digital (AC-3) encoded SMPTE 337M pair **Encd Pair 1/2**. The pair is available as a source as an embedded channel pair (allowing the encoded pair to be embedded in the SDI output) and as a source for an AES output pair (allowing the encoded pair to be available over a discrete AES-3id port).

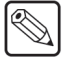

**Note** *— On the encoder-equipped FSE-8241-D, AES Audio Out pairs 5-8 serve as four dedicated copies of the encoded pair in addition to any other encoded pair routing.*

The encoded AC-3 data rate can be selected from multiple choices with associated audio quality trade-offs.

# <span id="page-21-0"></span>**FSE-8241-E Overview**

The Dolby® E Encoder receives up to eight different audio sources (**Input Audio IN 1** thru **IN 8**) from the card Audio Routing/Control and produces an encoded Dolby® pair using either received external metadata or internally generated metadata that can be user-defined using the encoder controls. (**[Figure 1.7](#page-21-2)**) The encoded pair can be sent from the card as embedded audio or over discrete AES-3id connections as a SMPTE 337M-formatted non-PCM signal.

**Note** *— On cards equipped with a Rear Module accommodating AES OUT pairs 5-8, the encoded pair is available as copies on AES channels 9 thru 16.*

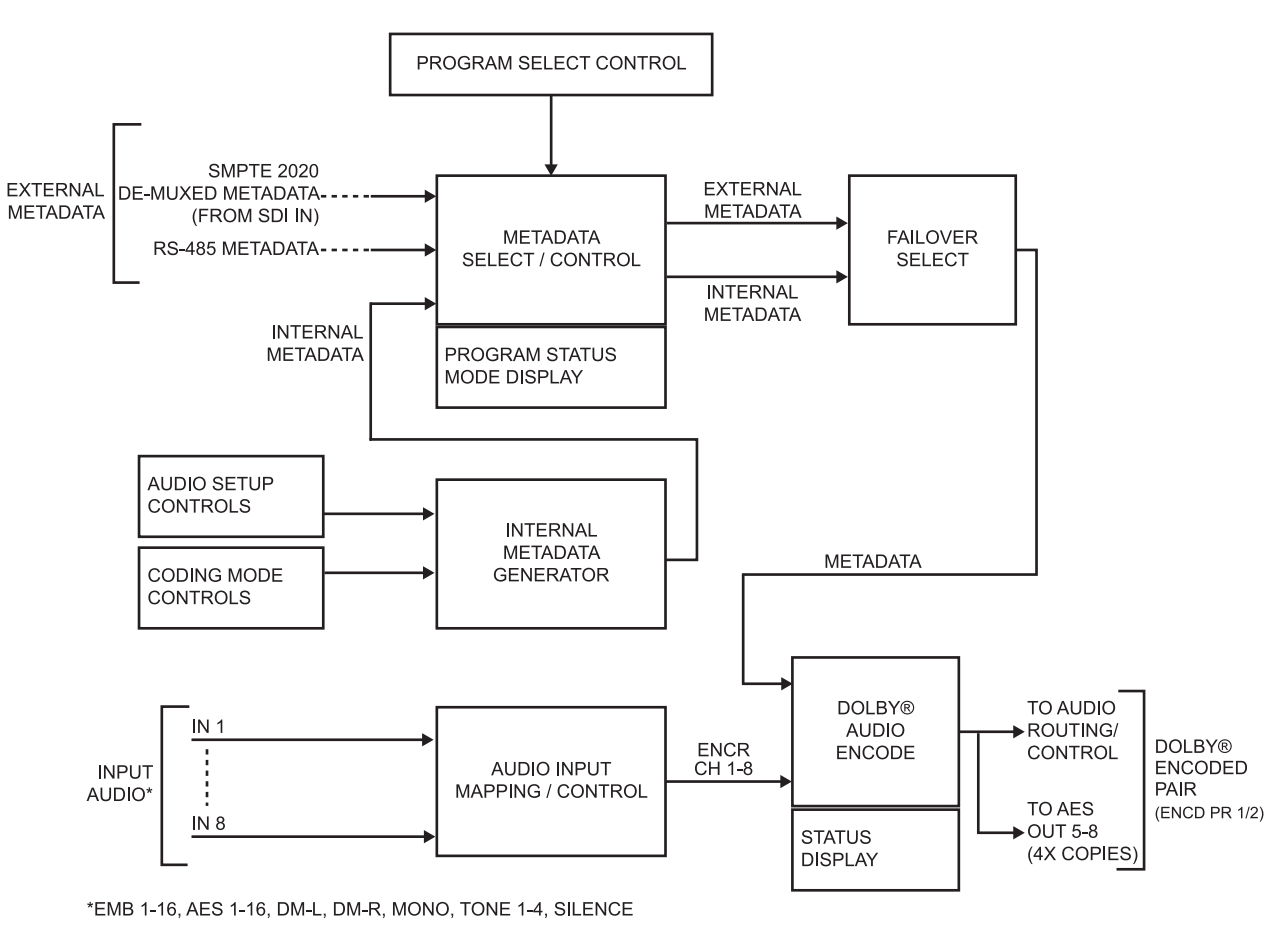

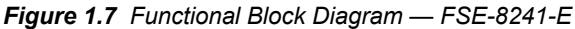

# <span id="page-21-2"></span><span id="page-21-1"></span>**Input Audio Mapping**

Any audio input supported by the card can serve as audio inputs for the Dolby<sup>®</sup> E Encoder. The eight user-selected audio sources are mapped to **Encr Ch 1** thru **Encr Ch 8**, which are then fed to the Dolby® Audio Encode function.

# **Dolby® Metadata Selection/Control**

When external metadata is being used for encoding, the Dolby<sup>®</sup> E Encoder allows user selection of the following external metadata sources:

- **Input Video** De-muxed metadata extracted from SDI input video VBI portion in accordance with SMPTE 2020.
- **RS-485 Input Port** Metadata received from external device/system using the card's **DOLBY META IN** RS-485 connector.

When an external source is selected, its status is displayed showing the following:

- Presence of data on selected source.
- Program configuration status (program descriptions for the various program configurations defined in the metadata).

Where multiple external source programs are available (up to eight separate programs), the descriptions and audio settings for each program 1 thru 8 are displayed. The external metadata selected here is fed to Failover Select.

Failover Select allows user selection of the action to take in the event of loss of external metadata, with the choices being:

- Switch to internal metadata
- Use last received metadata
- Stop encoding

The available metadata following this function is fed to the Dolby® Audio Encode function.

### <span id="page-22-0"></span>**Internal Metadata Generator**

The Internal Metadata Generator provides full audio setup, program coding, and bitstream definition controls, allowing user-generated metadata for providing  $Dolby^{\circledR}$  E encoding without any external metatdata being required.

Full audio production controls are provided in general conformance with ATSC A/52B definitions. The Internal Metadata Generator can be used as a stable, known source of metadata/encoding, or can be used as a failover in the event of loss of external metadata.

### <span id="page-22-1"></span>**Dolby® Audio Encode**

In accordance with the selected metadata, the Dolby® Audio Encode function receives the audio inputs **Encr Ch 1- Ch 8** from Audio Input Mapping/Control and provides the Dolby® E encoded SMPTE 337M pair **Encd Pair 1/2**. The pair is available as a source as an embedded channel pair (allowing the encoded pair to be embedded in the SDI output) and as a source for an AES output pair (allowing the encoded pair to be available over a discrete AES-3id port).

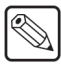

**Note** *— On the encoder-equipped FSE-8241-E, AES Audio Out pairs 5-8 serve as four dedicated copies of the encoded pair in addition to any other encoded pair routing.*

# <span id="page-23-0"></span>**User Control Overview**

**[Figure 1.8](#page-23-3)** shows the user control interface options for the FSE-8241 series. These options are individually described below. All user control interfaces described here are cross-compatible and can operate together as desired. Where applicable, any control setting change made using a particular user interface is reflected on any other connected interface.

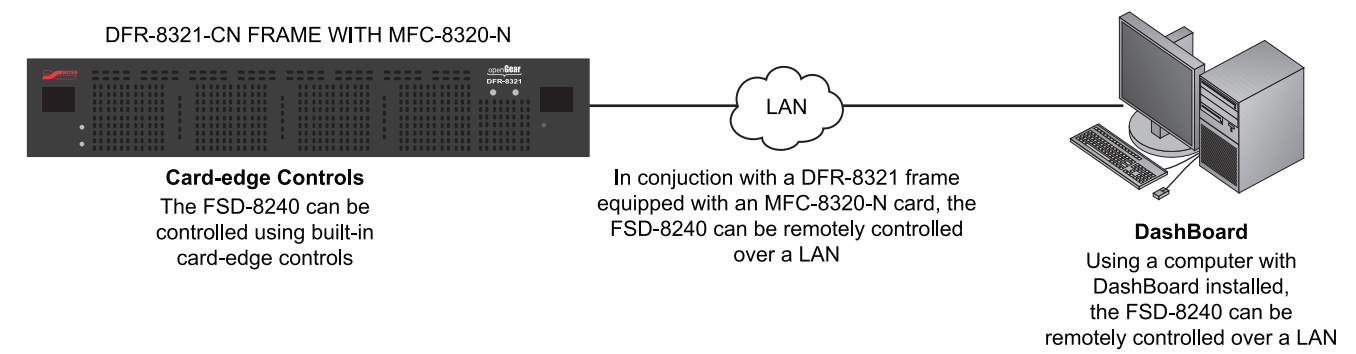

#### *Figure 1.8 User Control Interface*

### <span id="page-23-3"></span><span id="page-23-1"></span>**Card-edge User Interface**

Using the built-in card edge controls and display, card control settings can be set using a front panel menu which is described in the section "**[Card-edge Controls, Indicators, and Display](#page-36-2)**" [on page 3-3](#page-36-2).

**Note** *— Some of the FSE-8241 series functions described in this manual are available only when using DashBoard.* 

### <span id="page-23-2"></span>**DashBoard User Interface**

Using DashBoard, the FSE-8241 series card and other cards installed in a DFR-8321 series frame can be controlled from a computer and monitor.

DashBoard allows users to view all frames on a network with control and monitoring for all populated slots inside a frame. This simplifies the setup and use of numerous modules in a large installation and offers the ability to centralize monitoring. Cards define their controllable parameters to DashBoard, so the control interface is always up to date.

Download the free DashBoard software by going to the Ross Video website. The DashBoard user interface is described in the section "**[DashBoard User Interface](#page-42-1)**" on page 3-9.

If network remote control is to be used for the frame and the frame has not yet been set up for remote control, the *MFC-8300 Series User Manual* provides thorough information and step-by-step instructions for setting up network remote control of openGear cards using DashBoard.

# <span id="page-24-0"></span>**Manual Overview**

This manual covers the FSE-8241 series cards equipped with a Dolby® Digital™ encoder (FSE-8241-D), and the FSE-8241 series card equipped with an optional Dolby® E encoder (FSE-8241-E). Where applicable, descriptions related exclusively to either cards are respectively denoted by (FSE-8241-D only) or (FSE-8241-E only). In all other aspects, both cards function identically as described in this manual.

This manual consists of the following chapters:

- **[Introduction](#page-8-0)** Provides information about this manual and what is covered. Also provides general information regarding the FSE-8241 series.
- **[Installation](#page-26-1)** Provides instructions for installing the FSE-8241 series in a DFR-8321 series frame, and optionally installing the rear modules.
- **[Operating Instructions](#page-34-1)** Provides overviews of operating controls and instructions for using the FSE-8241 series.
- **Loudness Measurement Guidelines and Techniques** Provides a condensed guide to practical techniques for properly measuring and assessing loudness in various types of program material.
- **[Specifications](#page-116-1)** Provides the technical specifications for the FSE-8241 series.
- **[Service Information](#page-120-1)** Provides troubleshooting solutions and warranty information.

### <span id="page-24-1"></span>**Card Software Versions and this Manual**

When applicable, Ross Video provides for continual openGear product enhancements through software updates. As such, functions described in this manual may pertain specifically to cards loaded with a particular software build. If you received your FSE-8241 series card and this manual at the same time, this manual reflects all facets of your card.

The software version of your card can be checked by viewing the **Info** submenu on the card-edge display, or by checking the **Card Info** menu in DashBoard. Refer to the section "**[Checking Card](#page-46-1)  Information**[" on page 3-13](#page-46-1) for more information. This section provides guidance when your card software does not match this manual.

#### **Card software is an earlier version**

Card is not loaded with the latest software. Not all functions and/or specified performance described in this manual may be available.

You can update your card by:

- **1.** Contacting Ross Technical Support.
- **2.** Downloading the latest firmware and/or software for your card onto your computer.
- **3.** Uploading the new firmware and/or software to your card through DashBoard.

#### **Card software is a newer version**

A new manual is expediently released whenever a card's software is updated and specifications and/or functionality have changed as compared to an earlier version (a new manual is not necessarily released if specifications and/or functionality have not changed). A manual earlier than a card's software version may not completely or accurately describe all functions available for your card.

If your card shows features not described in this manual, you can check for the latest manual (if applicable) and download it by going to our website.

# <span id="page-25-0"></span>**Documentation Terms and Conventions**

In this manual, display messages and connectors are shown using the exact name shown on the FSE-8241 series itself. Examples are provided below.

• Card-edge display messages are shown like this:

Ch01

• Connector names are shown like this: **AES IN 1**

In this manual, the terms below are applicable as follows:

- All references to the **DFR-8321 series frame** also includes all versions of the 20-slot frames and any available options unless otherwise noted.
- "**FSE-8241 series**" refers to both the FSE-8241-D and FSE-8241-E unless otherwise noted.
- "**FSE-8241-D"** refers to the HD/SD Frame Sync with Audio Embedding/De-Embedding and Dolby® Digital™ (AC-3) Encoder card.
- "**FSE-8241-E"** refers to the HD/SD Frame Sync with Audio Embedding/De-Embedding and Dolby® E Encoder card.
- "**Board**" and "**Card**" refer to openGear terminal devices within openGear frames, including all components and switches.
- "**System**" and "**Video System**" refers to the mix of interconnected production and terminal equipment in your environment.
- "**Operating Tip**" and "**Note**" boxes are used throughout this manual to provide additional user information.

# <span id="page-25-1"></span>**Warnings, Cautions, and Notes**

Certain items in this manual are highlighted by special messages. The definitions are provided below.

#### **Warnings**

Warning messages indicate a possible hazard which, if not avoided, could result in personal injury or death.

#### **Cautions**

Caution messages indicate a problem or incorrect practice which, if not avoided, could result in improper operation or damage to the product.

#### **Notes**

Notes provide supplemental information to the accompanying text. Notes typically precede the text to which they apply.

# <span id="page-26-1"></span><span id="page-26-0"></span>**Installation**

# **In This Chapter**

This chapter provides instructions for installing the FSE-8241 series, installing the card into the frame, and cabling details.

This chapter contains the following information:

- • [Before You Begin](#page-27-0)
- • [Setting I/O Switches for AES I/O \(1-4\) Ports](#page-28-0)
- • [Installing a Rear Module](#page-29-0)
- • [Installing a Card](#page-30-0)
- • [Cabling for the FSE-8241 Series](#page-31-0)
- • [Setting up Network Remote Control](#page-32-0)

# <span id="page-27-0"></span>**Before You Begin**

Before proceeding with the instructions in this chapter, ensure that your DFR-8321 series frame is properly installed according to the instructions in the *DFR-8300 Series User Manual*.

# **Static Discharge**

Throughout this chapter, please heed the following cautionary note:

<span id="page-27-1"></span>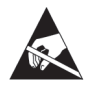

**ESD Susceptibility** *— Static discharge can cause serious damage to sensitive semiconductor devices. Avoid handling circuit boards in high static environments such as carpeted areas and when synthetic fiber clothing is worn. Always exercise proper grounding precautions when working on circuit boards and related equipment.*

*This card contains semiconductor devices which are susceptible to serious damage from Electrostatic Discharge (ESD). ESD damage may not be immediately apparent and can affect the long-term reliability of the device.*

# <span id="page-27-2"></span>**Unpacking**

Unpack each card you received from the shipping container and ensure that all items are included. If any items are missing or damaged, contact your sales representative or Ross Video directly.

# <span id="page-28-0"></span>**Setting I/O Switches for AES I/O (1-4) Ports**

This procedure is applicable only if any of the four **AES I/O (1-4)** ports on the FSE-8241 series are to be used as outputs (the switches are set to input mode by factory default). The FSE-8241 series is equipped with a four-section red DIP switch that sets AES pairs 1 thru 4 as either inputs or outputs. The factory default position is the **input** position for each pair.

- If all of the **AES I/O (1-4)** ports are to be used as inputs (or not used at all), omit this procedure.
- If any of the **AES I/O (1-4)** ports are to be used as outputs, set the switches as described in this procedure.

Switch **S11** thru **S14** settings for **AES I/O 1** thru **AES I/O 4** mode shown in **[Figure 2.1](#page-28-1)**. For port to be used as an output, set switch to down position as shown in **[Figure 2.1](#page-28-1)**.

Regardless of **S11** thru **S14** settings for **AES I/O 1** thru **AES I/O 4**, outputs AES OUT (1-4) are still available on cards equipped with a Rear Module having dedicated **AES OUT** BNC connectors.

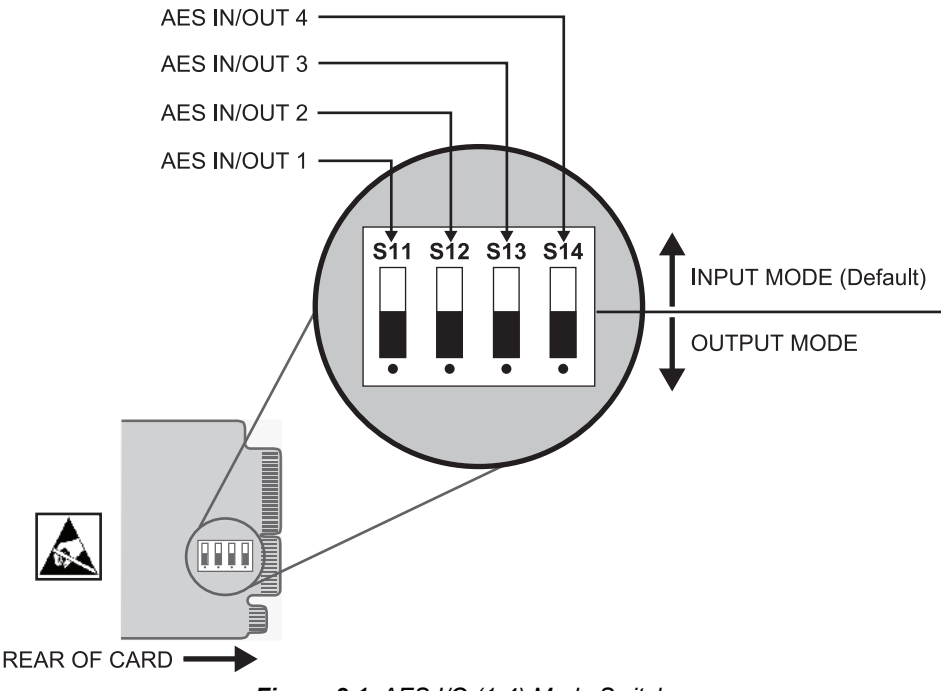

<span id="page-28-1"></span>*Figure 2.1 AES I/O (1-4) Mode Switches*

# <span id="page-29-0"></span>**Installing a Rear Module**

This procedure is applicable only if a rear module is not currently installed in the slot where the FSE-8241 series is to be installed. The full assortment of FSE-8241 series rear modules is shown and described in the section "**[Cabling for the FSE-8241 Series](#page-31-0)**" on page 2-6.

### <span id="page-29-1"></span>**Installing a Rear Module**

Use the following procedure to install a rear module in a DFR-8321 series frame:

- **1.** Locate the card frame slots on the rear of the DFR-8321 series frame.
- **2.** Remove the Blank Plate from the slot you have chosen for the FSE-8241 series installation. If there is no Blank Plate installed, proceed to the next step.
- **3.** Install the bottom of the rear module in the **Module Seating Slot** at the base of the frame's back plane. (**Figure 2.2**)

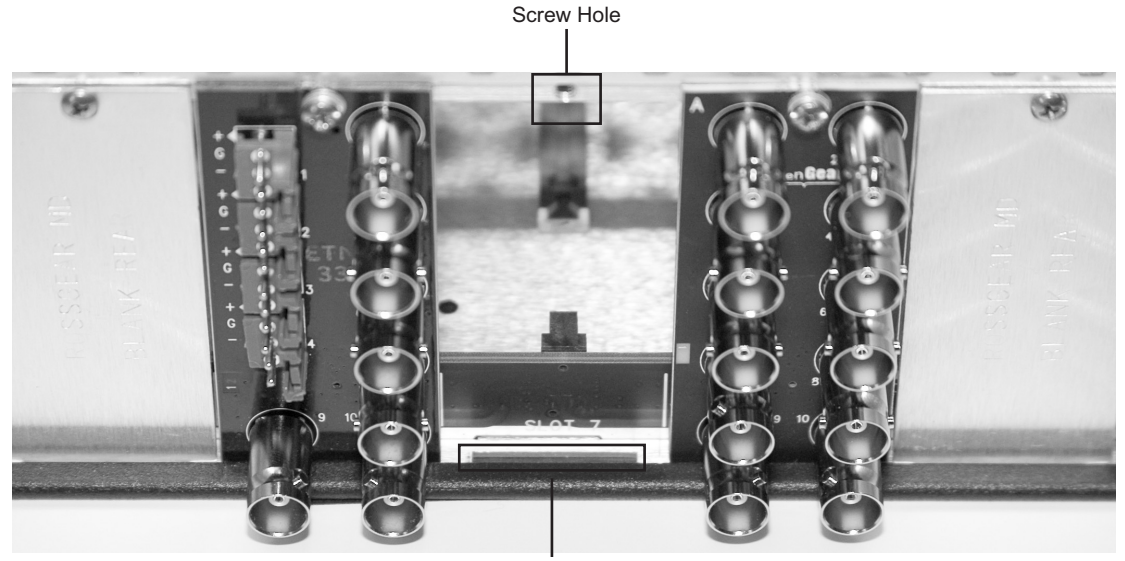

Module Seating Slot

*Figure 2.2 Rear Module Installation (FSE-8241 series not shown)*

- **4.** Align the top hole of the rear module with the screw on the top-edge of the frame back plane.
- **5.** Using a Phillips screwdriver and the supplied screw, fasten the rear module to the back plane of the frame. Do not over tighten.
- **6.** Ensure proper frame cooling and ventilation by having all rear frame slots covered with rear modules or Blank Plates.

This completes the procedure for installing a rear module in a DFR-8321 series frame.

# <span id="page-30-0"></span>**Installing a Card**

This section outlines how to install a FSE-8241 series card when the Rear Module is already installed in a DFR-8321 series frame. If you are installing the FSE-8241 series card in a slot with no rear module, a rear module is required before cabling can be connected. Refer to the section ["](#page-29-0)**[Installing a Rear Module](#page-29-0)**" on page 2-4 for rear module installation procedure.

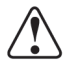

**Caution** *— If required, make certain the rear module(s) is installed before installing the FSE-8241 series card into the frame slot. Damage to card and/or rear module can occur if module installation is attempted with card already installed in the slot.*

# <span id="page-30-2"></span><span id="page-30-1"></span>**Installing the FSE-8241 series**

Use the following procedure to install the FSE-8241 series card into a frame slot:

- **1.** Check the packaging in which the card was shipped for any extra items such as a rear module label. In some cases, this label is shipped with the card and should be installed on the rear I/O connector bank corresponding to the slot location of the card.
- **2.** Determine the slot in which the card is to be installed.

**Notice** *— Heat and power distribution requirements within a frame may dictate specific slot placement of cards. Cards with many heat-producing components should be arranged to avoid areas of excess heat build-up.*

- **3.** Open the frame front access panel.
- **4.** While holding the card by the card-edges, align the card such that the plastic ejector tab is on the bottom.
- **5.** Align the card with the top and bottom guides of the slot in which the card is being installed.
- **6.** Gradually slide the card into the slot. When resistance is noticed, gently continue pushing the card until its rear printed circuit edge terminals engage fully into the rear module mating connector.

**Caution** *— If the card resists fully engaging in rear module mating connector, check*  for alignment and proper insertion in slot tracks. Damage to card and/or rear module *may occur if improper card insertion is attempted.*

- **7.** Verify that the card is fully engaged in rear module mating connector.
- **8.** Close the frame front access panel.
- **9.** Connect the input and output cables as outlined in the section "**[Cabling for the](#page-31-0)  [FSE-8241 Series](#page-31-0)**" on page 2-6.
- **10.** Repeat steps [1](#page-30-2) through [9](#page-30-3) for other cards.

<span id="page-30-3"></span>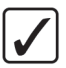

**Operating Tip** *— To remove a card, press down on the ejector tab to unseat the card from the rear I/O module mating connector. Evenly draw the card from its slot.*

This completes the procedure for installing a card in a DFR-8321 series frame.

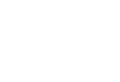

# <span id="page-31-1"></span><span id="page-31-0"></span>**Cabling for the FSE-8241 Series**

This section provides information for connecting cables to the installed rear modules in the DFR-8321 series frame. Note that the FSE-8241 series card BNC inputs are internally 75-ohm terminated. It is not necessary to terminate unused BNC inputs or outputs.

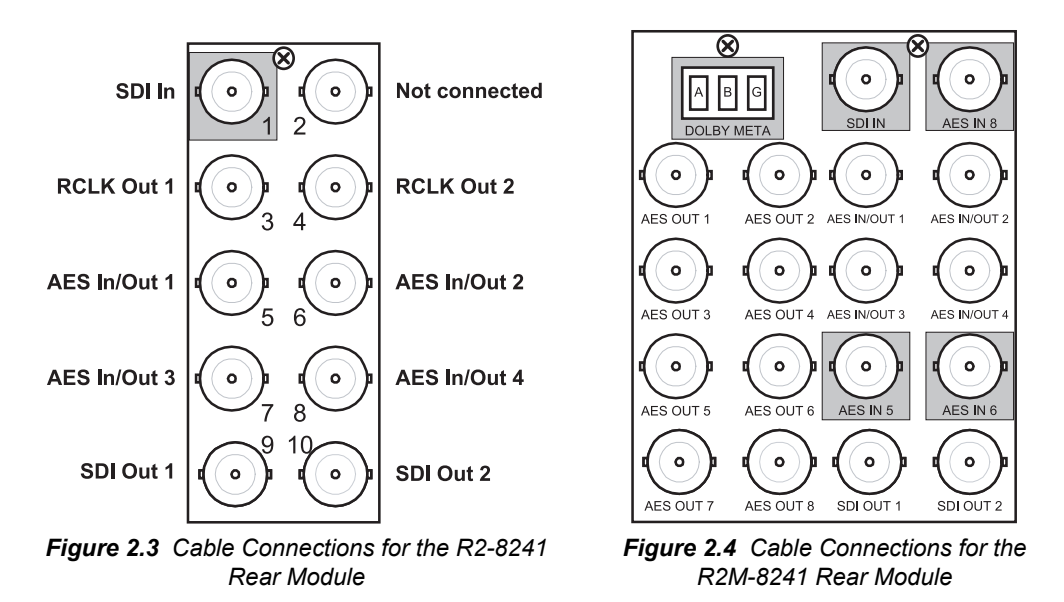

### **R2-8241 Full Rear Module**

Each card occupies two slots and provides the following connections:

- One HD/SD-SDI coaxial input (**SDI IN**)
- Two HD/SD-SDI reclocked input copies (**RCK OUT 1** and **RCK OUT 2**)
- Four AES I/O coaxial input/outputs (**AES I/O 1** thru **AES I/O 4**; I/O function of each connection is user-configurable)
- Two buffered SDI coaxial outputs (**SDI OUT 1** and **SDI OUT 2**)

#### **R2M-8241 Full Rear Module**

Each card occupies four slots and provides the following connections:

- One HD/SD-SDI coaxial input (**SDI IN**)
- Four AES I/O coaxial input/outputs (**AES I/O 1** thru **AES I/O 4**; I/O function of each connection is user-configurable)
- Two dedicated AES coaxial audio inputs (**AES IN 5** and **AES IN 6**)
- Four dedicated AES coaxial audio outputs (**AES OUT 1** thru **AES OUT 4**). Note: **AES OUT 1** thru **AES OUT 4** always function as outputs regardless of whether **AES I/O 1** thru **AES I/O 4** are used as inputs or outputs. **AES OUT 5** thru **AES OUT 8** always function as Dolby® encoded pair copies.
- One Dolby® RS-485 metadata input (**DOLBY META**)
- Two buffered SDI coaxial outputs (**SDI OUT 1** and **SDI OUT 2**)

# <span id="page-32-0"></span>**Setting up Network Remote Control**

If network remote control is to be used for the frame and the frame has not yet been set up for remote control, refer to the *MFC-8300 Series User Manual* for information.

If installing a card in a frame already equipped for, and connected to DashBoard, no network setup is required for the card. The card will be discovered by DashBoard and be ready for use.

# <span id="page-34-1"></span><span id="page-34-0"></span>**Operating Instructions**

# **In This Chapter**

This section describes the user interface controls, indicators, and displays (both on-card and remote controls) for using the FSE-8241 series cards. The functions can be accessed and controlled using any of the user interfaces described in this chapter.

The following topics are discussed:

- • [Control and Display Descriptions](#page-35-0)
- • [Accessing the Card via DashBoard](#page-44-0)
- • [Checking Card Information](#page-46-0)
- • [Ancillary Data Line Number Locations and Ranges](#page-47-0)
- • [Function Submenu List and Descriptions](#page-49-0)
- • [Troubleshooting](#page-107-0)

# <span id="page-35-0"></span>**Control and Display Descriptions**

The format in which the FSE-8241 series card functional controls, indicators, and displays appear and are used varies depending on the user interface being used. Regardless of the user interface being used, access to the card functions (and the controls, indicators, and displays related to a particular function) follows a general arrangement of Function Submenus under which related parameters can be accessed (as described in [Function Submenu/Parameter Submenu Overview](#page-35-1)  below).

After familiarizing yourself with the arrangement described in [Function Submenu/Parameter](#page-35-1)  [Submenu Overview,](#page-35-1) proceed to the subsection for the particular user interface being used. Descriptions and general instructions for using each of the three user interfaces are individually described in the following subsections:

- "**[Card-edge Controls, Indicators, and Display](#page-36-0)**" on page 3-3
- "**[DashBoard User Interface](#page-42-0)**" on page 3-9

Instructions provided here are applicable for all available user control methods. However, DashBoard provides greatly simplified user interfaces as compared to using the card-edge controls. For this reason, **it is strongly recommended** that DashBoard be used for all card applications other than the most basic cases.

Not all functions available using DashBoard are available using the card edge controls.

When a setting is changed, settings displayed on DashBoard are the settings as effected by the card itself and reported back to the remote control; the value displayed at any time is the actual value as set on the card.

## <span id="page-35-1"></span>**Function Submenu/Parameter Submenu Overview**

The functions and related parameters available on the card are organized into function **submenus**, which consist of parameter groups as shown below.

**[Figure 3.1](#page-35-2)** shows how the card and its submenus are organized, and also provides an overview of how navigation is performed between cards, function submenus, and parameters.

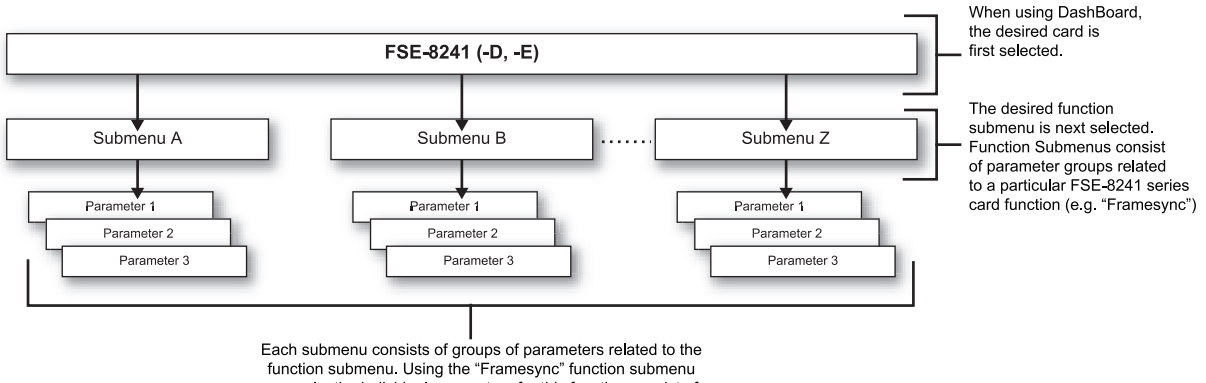

<span id="page-35-2"></span>example, the individual parameters for this function consist of various frame sync parameters such as Vertical Delay, Horizontal Delay, and so on.

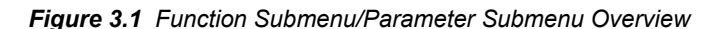
# **Card-edge Controls, Indicators, and Display**

RMT LED REF LED ERR LED -4-Character Display 1080 LED · 720 LED -**INPUT FORMAT LEDS** 625 LED · 525 LED Menu Select Toggle Switch Exit Submenu Pushbutton **MENU DEPTH LEDS** Enter Submenu Pushbutton Card Ejector

**Figure 3.2** shows and describes the FSE-8241 series card-edge controls, indicators, and display.

*Figure 3.2 Controls, Indicators, and Display*

### **Card-edge Controls**

This section provides a general overview of the components used for navigating the menu system on the card-edge.

#### **4-Character Display**

Displays 4-digit abbreviated code showing menu and submenu selections. When in a menu displaying a parameter setting, the display shows parametric scalar value (and  $+/-$  sign where applicable).

#### **Menu Selection Toggle Switch**

When in a menu or submenu selection mode, moving the switch up or down toggles up and down through the menu or submenu item choices.

When in a mode where a parameter setting is displayed, moving the switch up or down increase or decreases the parametric value.

#### **Enter Menu Pushbutton**

When pressed, selects and opens the current mode shown on the display. At this point, submenu choices within the selected menu are now displayed. Pressing the pushbutton again goes deeper into the submenu, now opening items subordinate to the selected submenu. In this manner, pressing the **Enter Menu** pushbutton navigates into a menu and its submenus.

#### **Exit Menu Pushbutton**

When pressed, moves in the opposite direction of the **Enter Menu** pushbutton. It closes the currently selected submenu and moves to the next higher menu, eventually moving completely out of the item's submenus. In this manner, pressing the **Exit Menu** pushbutton navigates out of a menu and its submenus.

## **Status and Selection LEDs on the Card-edge**

The front-edge of the FSE-8241 series has LED indicators for communication activity. Basic LED displays and descriptions are provided in **Table 3.1**.

| <b>LED</b>                    | <b>Color</b> | <b>Display and Description</b>                                                                                                    |  |  |
|-------------------------------|--------------|----------------------------------------------------------------------------------------------------|--|--|
| <b>RMT</b>                    | Blue         | When flashing, this LED indicates when the card is receiving<br>control messages from DashBoard.                                                                                                    |  |  |
| <b>REF</b>                    | Blue         | When lit, this LED indicates when the card is receiving valid<br>frame sync enable when set up for reference frame sync.                                                                                                    |  |  |
| <b>ERR</b>                    | Red          | When lit, this LED indicates when the card is unable to lock to<br>frame sync, or unable to lock to the input standard.                                                                                                    |  |  |
| <b>INPUT</b><br><b>FORMAT</b> | <b>B</b> lue | Four blue LEDs indicate the input signal raster format being<br>received and locked onto by the card (1080, 720, 625, 525).<br>Continuous cycling of the LEDs indicates the card has not locked<br>onto a particular format (as in the case of no signal input)                                                                                                    |  |  |
| <b>MENU</b><br><b>DEPTH</b>   | Green        | Four green LEDs show the currently selected menu/submenu<br>depth navigation.<br>• No LEDs indicate top-level menu items are now ready for<br>selection.<br>• One LED indicates first submenu items (items subordinate to<br>currently selected menu item) are now ready for selection.<br>• Two LEDs indicates second submenu items (items subordinate<br>to currently selected submenu item) are now ready for<br>selection.<br>• Three LEDs indicates third submenu items (items subordinate<br>to currently selected submenu item) are now ready for<br>selection. Typically, this is the level where values can now be<br>adjusted for a specific parameter.<br>• Four LEDs indicate fourth submenu items are now ready for<br>selection. (This depth is not applicable to most items.) |  |  |

*Table 3.1 LEDs on the FSE-8241 series*

## <span id="page-38-1"></span>**Card-edge Control Menu/Submenu Structure**

Using the menu system of group menus and submenus described earlier, the FSE-8241 series parameters/controls are organized into menus and submenus. (**Table 3.2**) As appropriate, a submenu similarly may have its own further additional subordinate submenus.

|                                                                              | <b>Menu</b><br><b>Depth</b> | <b>Menu Depth as</b><br>indicated by LEDs |
|------------------------------------------------------------------------------|-----------------------------|-------------------------------------------|
| Menu Group Item                                                              |                             | none                                      |
| Submenu 1<br>Submenu 1 selection items                                       |                             | $\bullet$ 0.0.0                           |
| Submenu 2<br>Submenu 2 selection items                                       | 2                           | $\bullet$ 0.0                             |
| Submenu <sub>3</sub><br>Submenu 3 selection items and/or<br>parameter values | 3                           | $\bullet\bullet\circ$                     |
| Submenu 4<br>Submenu 4 selection items and/or<br>parameter values            | 4                           |                                           |

*Table 3.2 Card-edge Control Menu Structure*

**[Table 3.3](#page-38-0)** shows an example of using the card edge controls to access the Embedded Audio processing group menu (along with some of its submenus) to set the routing and signal processing parameters for an embedded audio channel. **A** through **S** in **[Table 3.3](#page-38-0)** denote the discrete tasks required in performing the example setup using the card-edge controls.

In this example, the following input processing is being performed:

- Embedded Channel 3 is selected as the source for Embedded Channel 1 within Embedded Audio Group 1.
- Gain is increased over unity default by 12.1.
- Phase is inverted.

In this example, the following output processing is being performed:

- The embedded Channel 1 path has been directed to AES Output Channel 1.
- Gain is increased over unity output default by 18.5.
- Phase is normal (non-inverted).

Due to the limited control available when using the built-in card edge control user interface, the navigation into and out of submenus shown in **[Table 3.3](#page-38-0)** is required to perform the setup described above.

*Table 3.3 Card-edge Controls Setup of Example Embedded Audio Function Setup*

<span id="page-38-0"></span>

| <b>Submenu Depth</b> |                            |    |  |  | <b>Description</b>                                                                                                    |
|----------------------|----------------------------|----|--|--|----------------------------------------------------------------------------------------------------|
|                      |                            | ּמ |  |  |                                                                                                    |
| А                    | Embd<br><b>AES</b><br>Tone |    |  |  | Press <b>Enter Menu</b> and in this example, select<br><b>Embd</b> (Embedded Audio Groups). This selects the<br>embedded audio function of the Audio processor. |

| <b>Submenu Depth</b> |                            |                              |                              |                           |                                                                                                    |  |
|----------------------|----------------------------|------------------------------|------------------------------|---------------------------|----------------------------------------------------------------------------------------------------|--|
|                      | 1                          | $\overline{2}$               | 3                            | $\overline{\mathbf{4}}$   | <b>Description</b>                                                                                                    |  |
| в                    |                            | Grp1<br>Grp2<br>Grp3<br>Grp4 |                              |                           | Press <b>Enter Menu</b> again and in this example, select<br>Grp1 (Embedded Audio Group 1). This selects the<br>embedded audio group to be accessed.   |  |
| C                    |                            |                              | Enbl                         |                           | Press <b>Enter Menu</b> again and in this example, select<br>Enbl (Enable).                                                                            |  |
| D                    |                            |                              |                              | On<br>Off                 | Press <b>Enter Menu</b> again and in this example, select<br>On. This sets the selected embedded audio group to<br>Enabled.                            |  |
| Е                    |                            |                              | Ch01<br>Ch02<br>Ch03<br>Ch04 |                           | Press Exit Menu and in this example, select Ch01.<br>(Destination: Embedded Channel 1). This selects the<br>embedded channel to be accessed.           |  |
| F                    |                            |                              |                              | <b>Src</b><br>Gain<br>Pol | Press Enter Menu and select in this example, Src<br>(source for Embedded Channel 1). This selects the<br>source for the embedded channel.              |  |
| G                    |                            |                              |                              | Em01<br>Em02<br>Em03<br>. | Press Enter Menu again and in this example, select<br>Em03 (Embedded Channel 3 as source for<br>Embedded Channel 1).                                   |  |
| н                    |                            |                              |                              | <b>Src</b><br>Gain<br>Pol | Press Exit Menu and in this example, select Gain<br>(gain adjustment field for selected embedded audio<br>channel).                                    |  |
| L                    |                            |                              |                              | (gain<br>value)           | Press <b>Enter Menu</b> again and in this example, select<br>a gain value of 12.1 for this channel.                                                    |  |
| J                    |                            |                              |                              | <b>Src</b><br>Gain<br>Pol | Press Exit Menu and in this example, select Pol<br>(phase for Embedded Channel 1).                                                                     |  |
| Κ                    |                            |                              |                              | Norm<br>Inv               | Press Enter Menu again and in this example, select<br>Inv (invert polarity for Embedded Channel 1).                                                    |  |
| L                    | Embd<br><b>AES</b><br>Tone |                              |                              |                           | Go to submenu 1 and in this example, select AES<br>(AES output channel selection). This selects an AES<br>output channel as the output for this group. |  |
| Μ                    |                            | Ch01<br>ChO2<br>Ch03<br>     |                              |                           | Press Enter Menu and in this example, select Ch01<br>(AES Output Channel 1).                                                                           |  |
| N                    |                            |                              | <b>Src</b><br>Gain<br>Pol    |                           | Press <b>Enter Menu</b> again and select in this example,<br>Src (source for AES Output Channel 1).                                                    |  |
| O                    |                            |                              |                              | Em01<br>Em02<br>Em03<br>. | Press <b>Enter Menu</b> again and in this example, select<br>Em01 (Embedded Channel 1 as source for AES<br>Output Channel 1).                          |  |

*Table 3.3 Card-edge Controls Setup of Example Embedded Audio Function Setup*

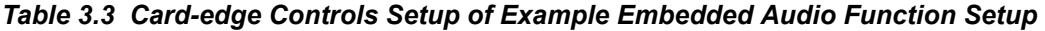

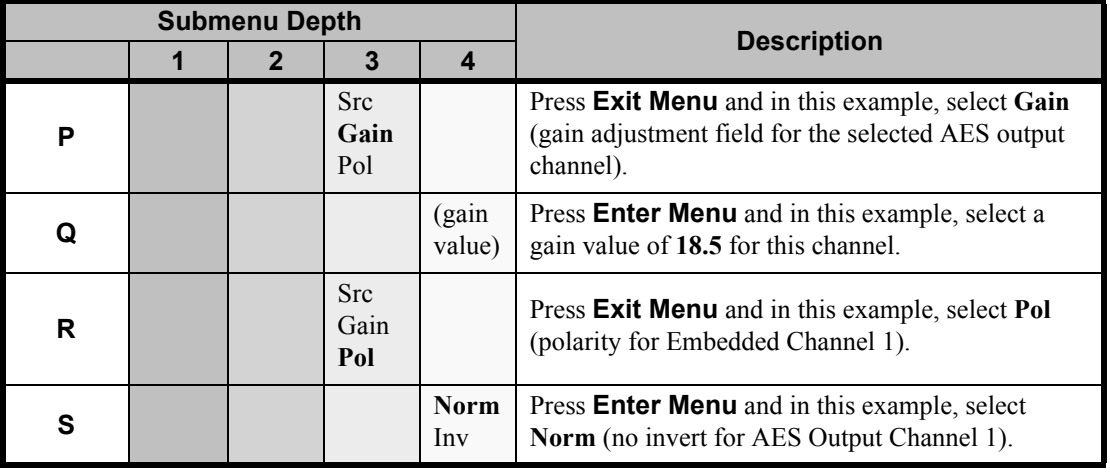

## **Card-edge Display Orientation, Brightness, and Timeout Adjust**

The card-edge includes an 4-Character Alphanumeric Display can be changed between vertical or horizontal character orientation to suit the mounting position of the card as shown and described below.

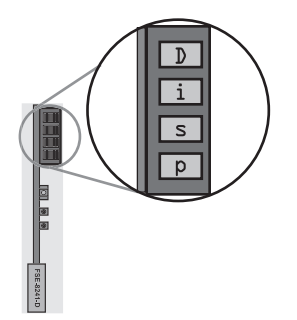

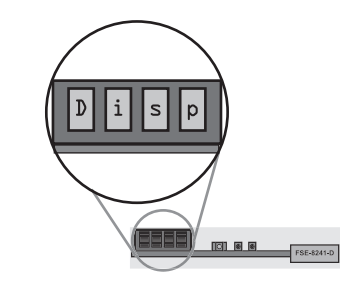

*Figure 3.3 Vertical Orientation Figure 3.4 Horizontal Orientation*

Vertical orientation displays characters as show in **Figure 3.3** (in this example, "**Disp**"). Use this orientation when a frame has cards positioned vertically.

Horizontal orientation displays characters as show in **Figure 3.4** (in this example "**Disp**"). Use this orientation when a frame has cards positioned horizontally.

- **1.** Access the **Displ** (Display) menu.
- **2.** Select between Horizontal or Vertical as shown below.

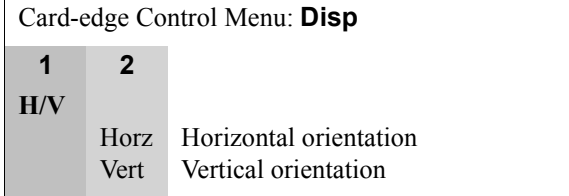

Use the following procedure to adjust the display brightness:

- **1.** Access the **Displ** (Display) menu.
- **2.** Select from the relative brightness levels as shown below.

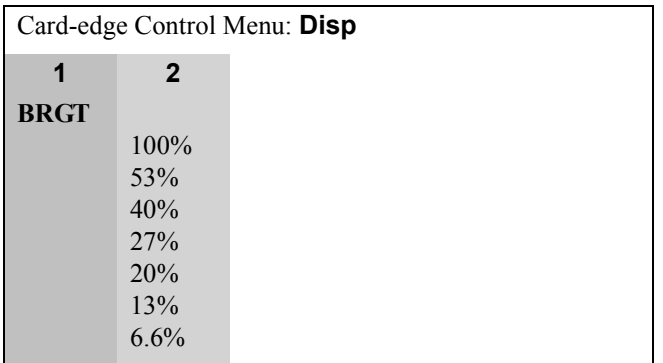

The timeout period from when a menu is entered to when the display times outs (reverts to the default card model display) can be adjusted from 5 to 9999 seconds (166.7 minutes) as described below.

- **1.** Access the **Displ** (Display) menu.
- **2.** Use the **Menu Selection Toggle** switch to enter the desired timeout value as shown below.

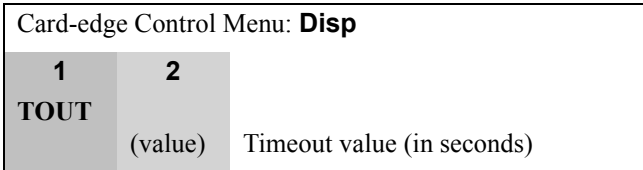

# **DashBoard User Interface**

The FSE-8241 series function submenus are organized in DashBoard using tabs (for example, "Embedded Audio Group 1/2" in **Figure 3.5**). When a tab is selected, each parametric control or selection list item associated with the function is displayed. Scalar (numeric) parametric values can then be adjusted as desired using the GUI slider controls. Items in a list can then be selected using GUI drop-down lists. (In this manner, the setting effected using controls and selection lists displayed in DashBoard are comparable to the submenu items accessed and committed using the card-edge controls.)

**Figure 3.5** shows the same setup described in **[Table 3.3](#page-38-0)** as performed using DashBoard. Note how this setup is greatly simplified using DashBoard with most of the discrete tasks (**A** through **S** in **[Table 3.3](#page-38-0)**) performed with the card-edge controls now rolled into simple actions using DashBoard.

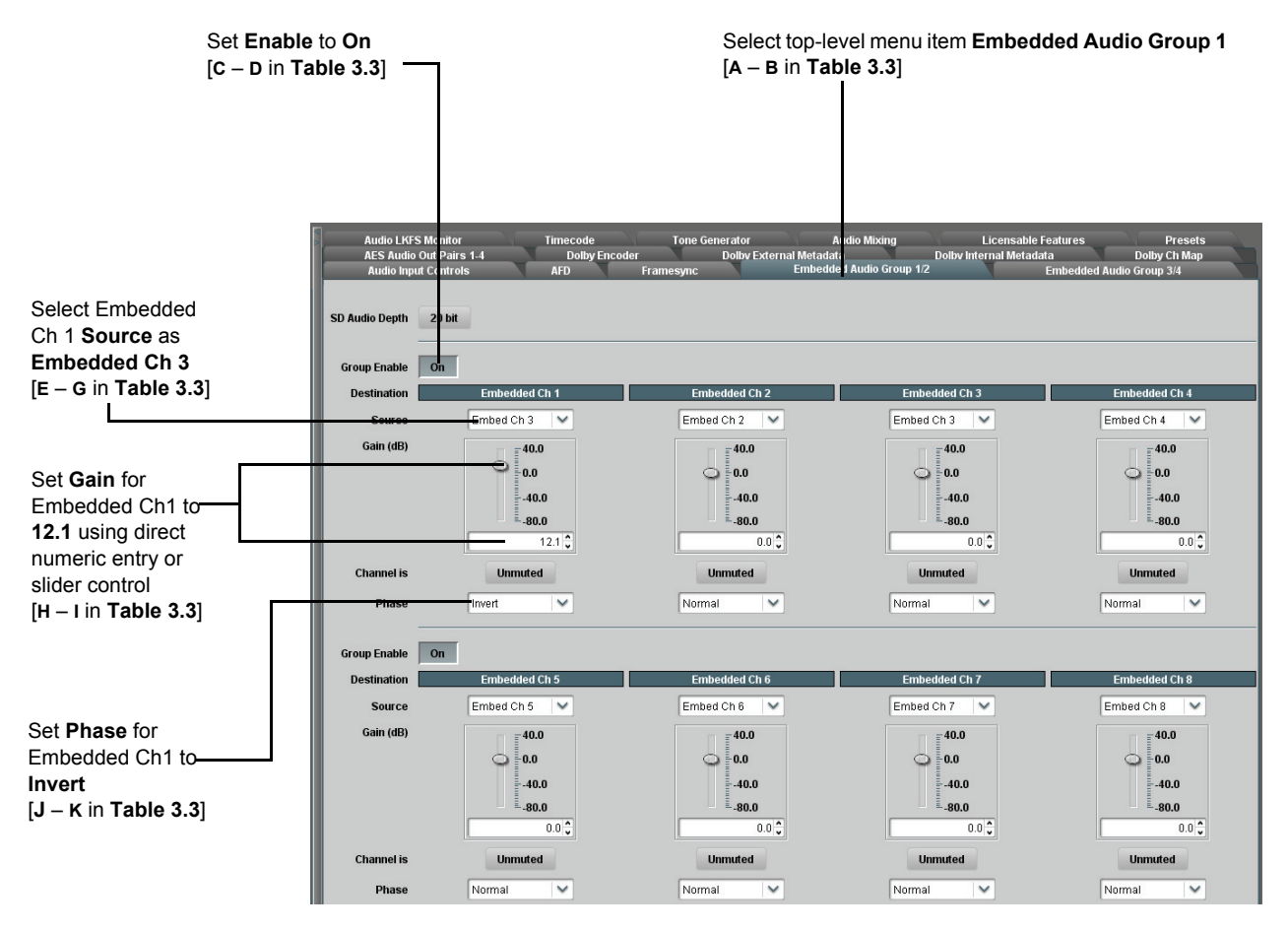

*Figure 3.5 DashBoard Setup of Example Embedded Audio Function Setup (1 of 2)*

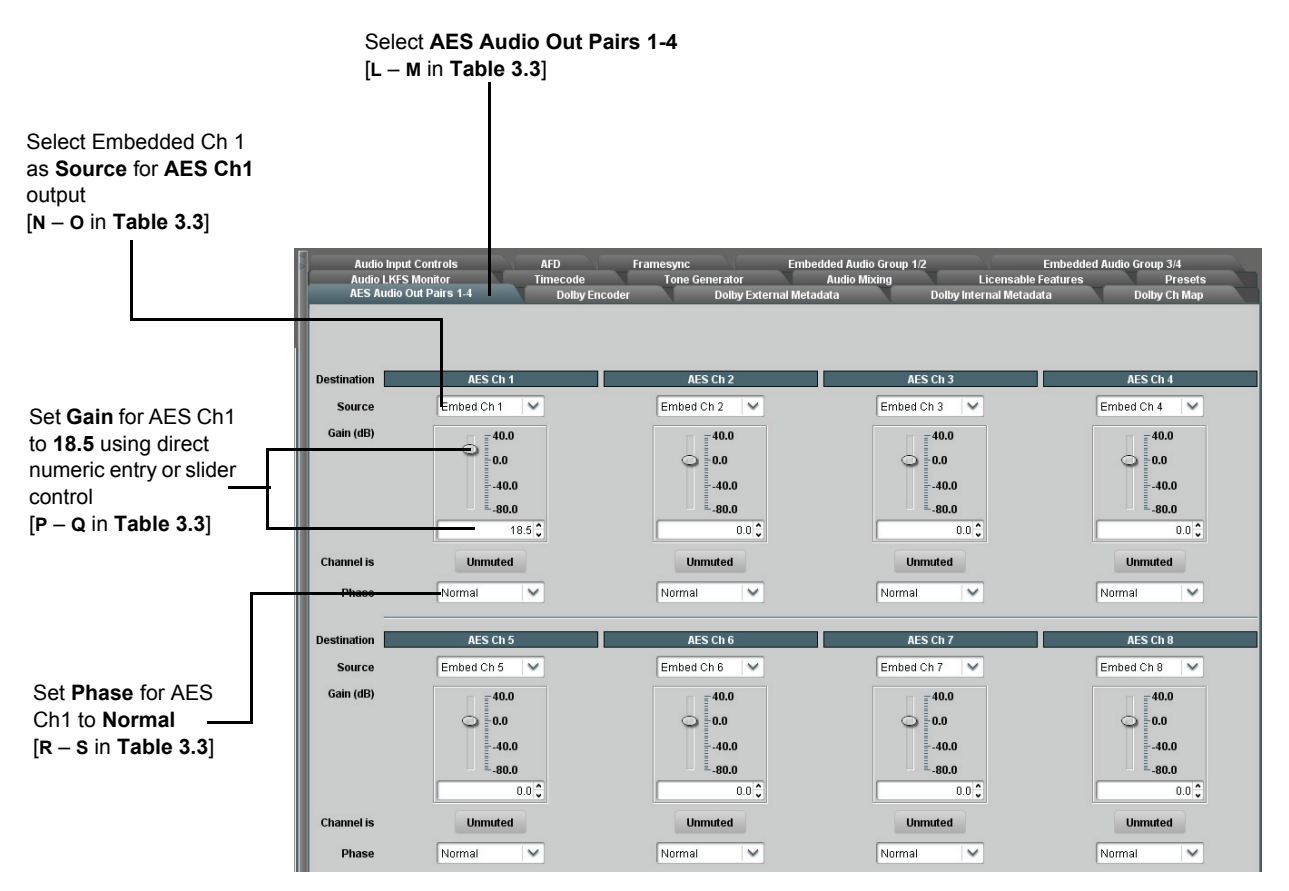

*Figure 3.6 DashBoard Setup of Example Embedded Audio Function Setup (2 of 2)*

# **Accessing the Card via DashBoard**

Access the FSE-8241 series card using DashBoard as described below.

## **Accessing the Card via DashBoard**

- **1.** On the computer connected to the frame LAN, open DashBoard.
- **2.** As shown below, in the left side Basic View Tree, locate the frame containing the FSE-8241 series card to be accessed (in this example, Frame 1A).

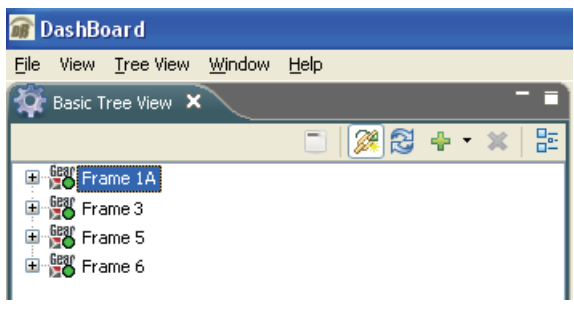

*Basic Tree View — Selecting the Frame*

**3.** As shown below, expand the tree to access the cards within the frame. Click on the card to be accessed (in this example, "Slot 7: FSE-8241-E").

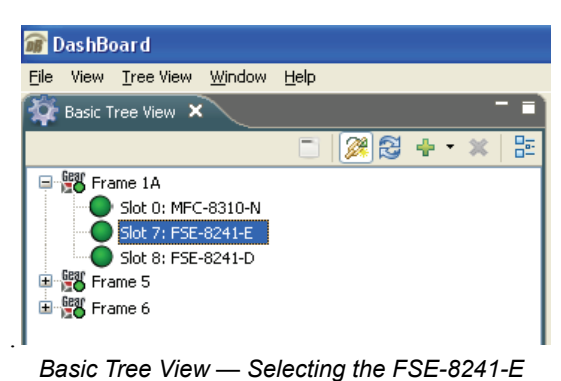

As shown in **[Figure 3.7](#page-45-0)**, when the card is accessed a DashBoard its function submenu screen showing tabs for each function is displayed. (The particular submenu screen displayed is the previously displayed screen from the last time the card was accessed by DashBoard).

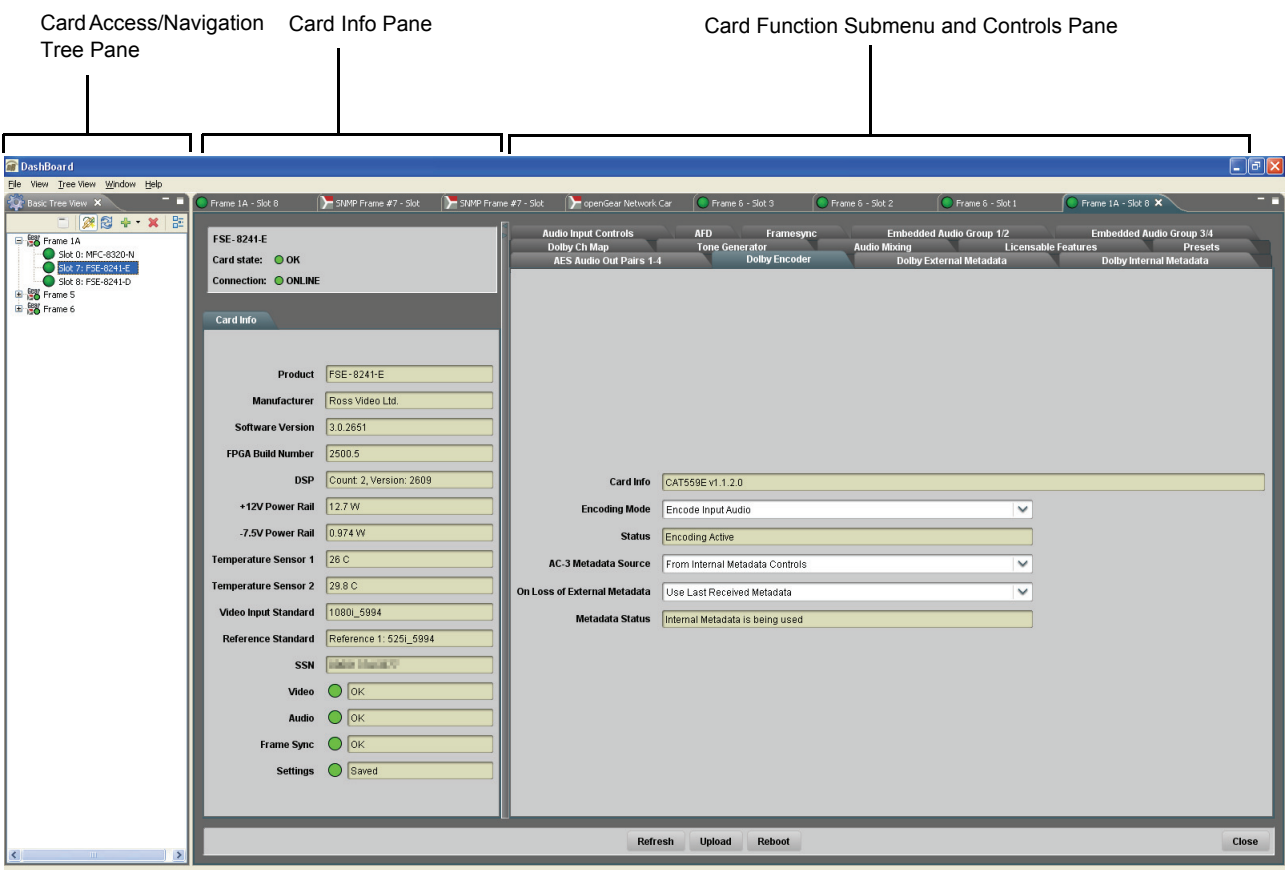

<span id="page-45-0"></span>*Figure 3.7 FSE-8241-E Tabs in DashBoard*

# **Checking Card Information**

The operating status and software version the card can be checked using DashBoard or the card edge control user interface. **[Figure 3.8](#page-46-0)** shows and describes the card information screen using DashBoard and accessing card information using the card edge control user interface.

Proper operating status in DashBoard is denoted by green icons for the status indicators shown in **[Figure 3.8](#page-46-0)**. Yellow or red icons respectively indicate an alert or failure condition. Refer to the section "**[Troubleshooting](#page-107-0)**" on page 3-74 for corrective action.

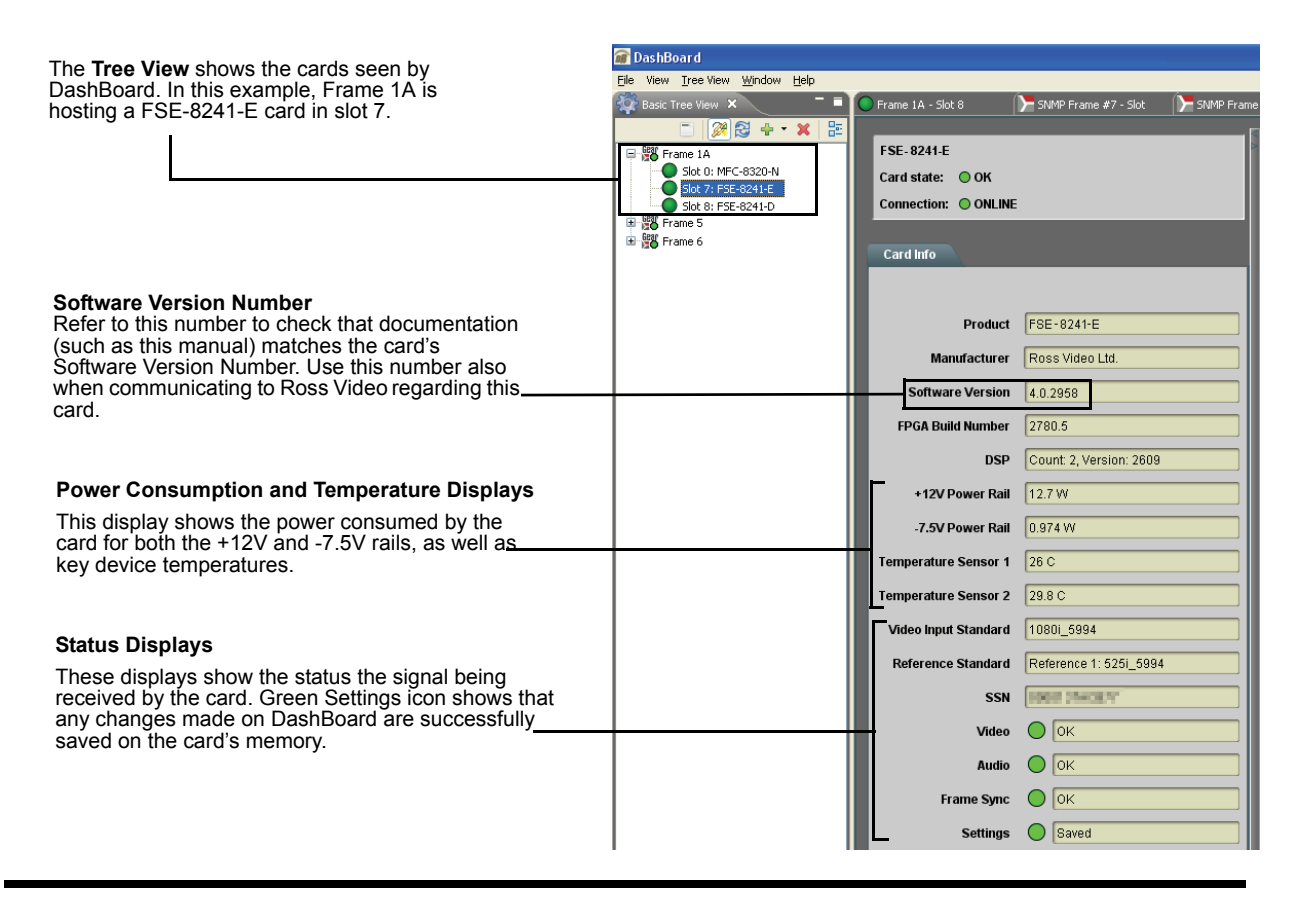

<span id="page-46-0"></span>**Checking Card Using Info Card-edge Controls**

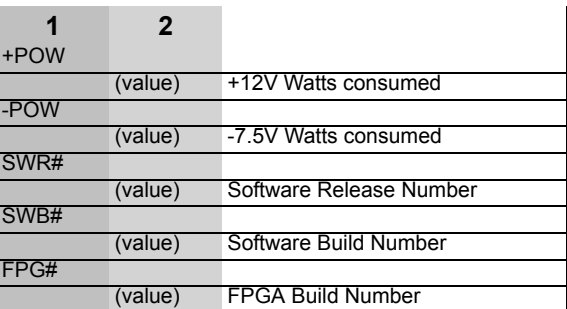

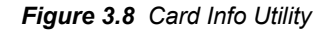

# <span id="page-47-0"></span>**Ancillary Data Line Number Locations and Ranges**

**Table 3.4** lists typical default output video VANC line number locations for various ancillary data items that may be passed or handled by the card.

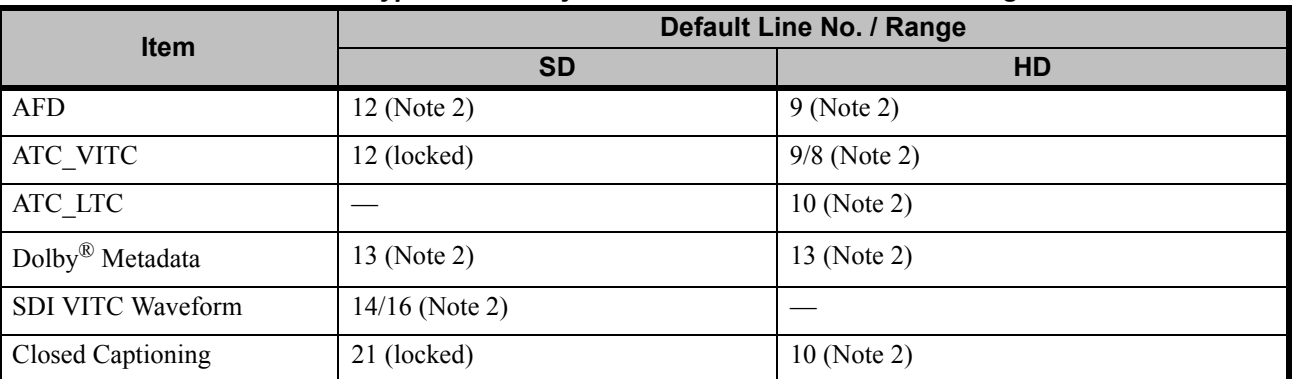

#### *Table 3.4 Typical Ancillary Data Line Number Locations/Ranges*

Notes:

1. The card does not check for conflicts on a given line number. Make certain the selected line is available and carrying no other data.

2. While range indicated by drop-down list on GUI may allow a particular range of choices, the actual range is automatically clamped (limited) to certain ranges to prevent inadvertent conflict with active picture area depending on video format. Limiting ranges for various output formats are as follows:

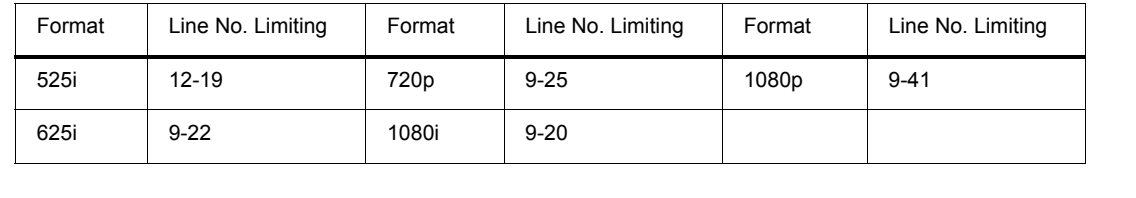

Because line number allocation is not standardized for all ancillary items, consideration should be given to all items when performing set-ups. **Figure 3.9** and **[Figure 3.10](#page-48-0)** show an example of conflicted and resolved VANC allocation within an HD-SDI stream.

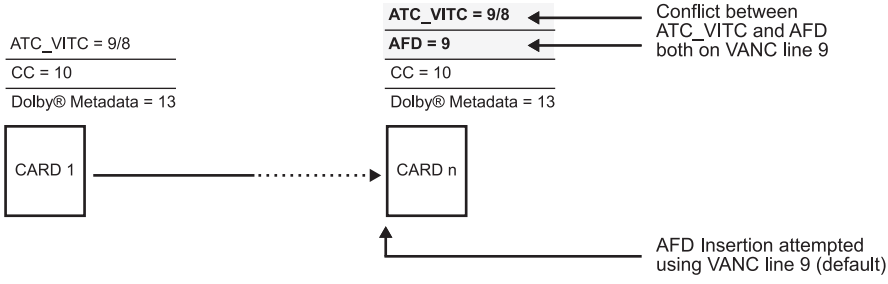

*Figure 3.9 Example VANC Line Number Allocation — Conflict*

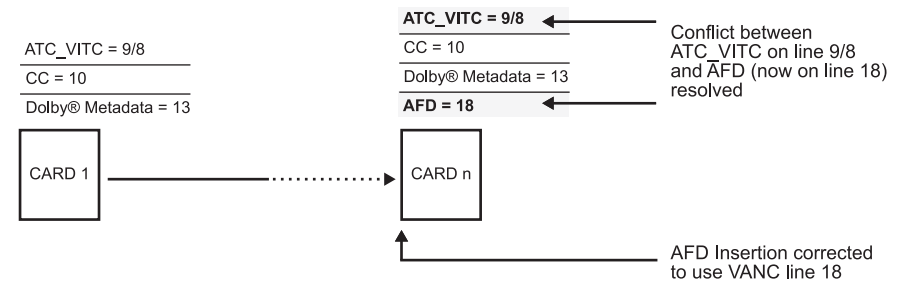

<span id="page-48-0"></span>*Figure 3.10 Example VANC Line Number Allocation — Resolved*

# **Function Submenu List and Descriptions**

This section individually lists and describes each FSE-8241 series function submenu ("tab") and its related list selections, controls, and parameters. Where helpful, examples showing usage of a function are also provided. This section is primarily based upon using DashBoard to access each function and its corresponding submenus and parameters.

All numeric (scalar) parameters displayed on DashBoard can be changed using the slider controls,  $\mathbb{E}$  arrows, or by numeric keypad entry in the corresponding numeric field. (When using numeric keypad entry, add a return after the entry to commit the entry.)

This section also provides abbreviated menu structure charts showing the menu structure for accessing the function/parameter using the card edge controls. If using card-edge controls, refer to the section "**[Card-edge Control Menu/Submenu Structure](#page-38-1)**" on page 3-5 and **[Table 3.3](#page-38-0)** for an explanation and an example of card-edge control menu structure navigation. Where a card-edge menu is not shown for a particular control, this indicates the control is **not** available using card-edge controls.

On DashBoard itself and in this section, the function submenu items are organized using tabs as shown below.

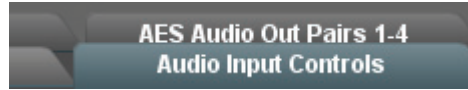

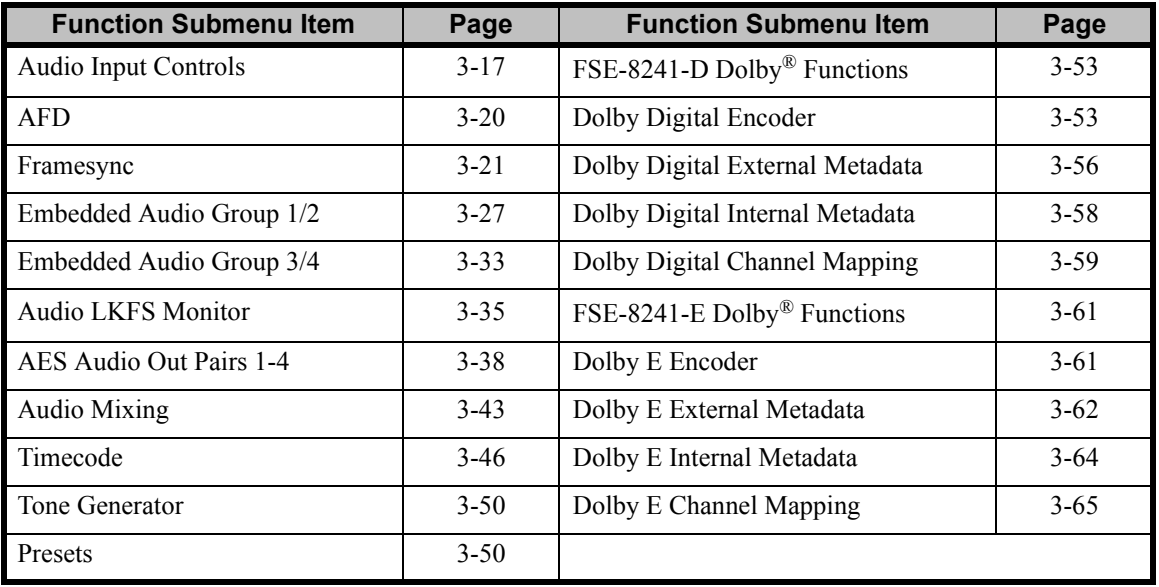

The table below provides a quick-reference to the page numbers where each function submenu item can be found.

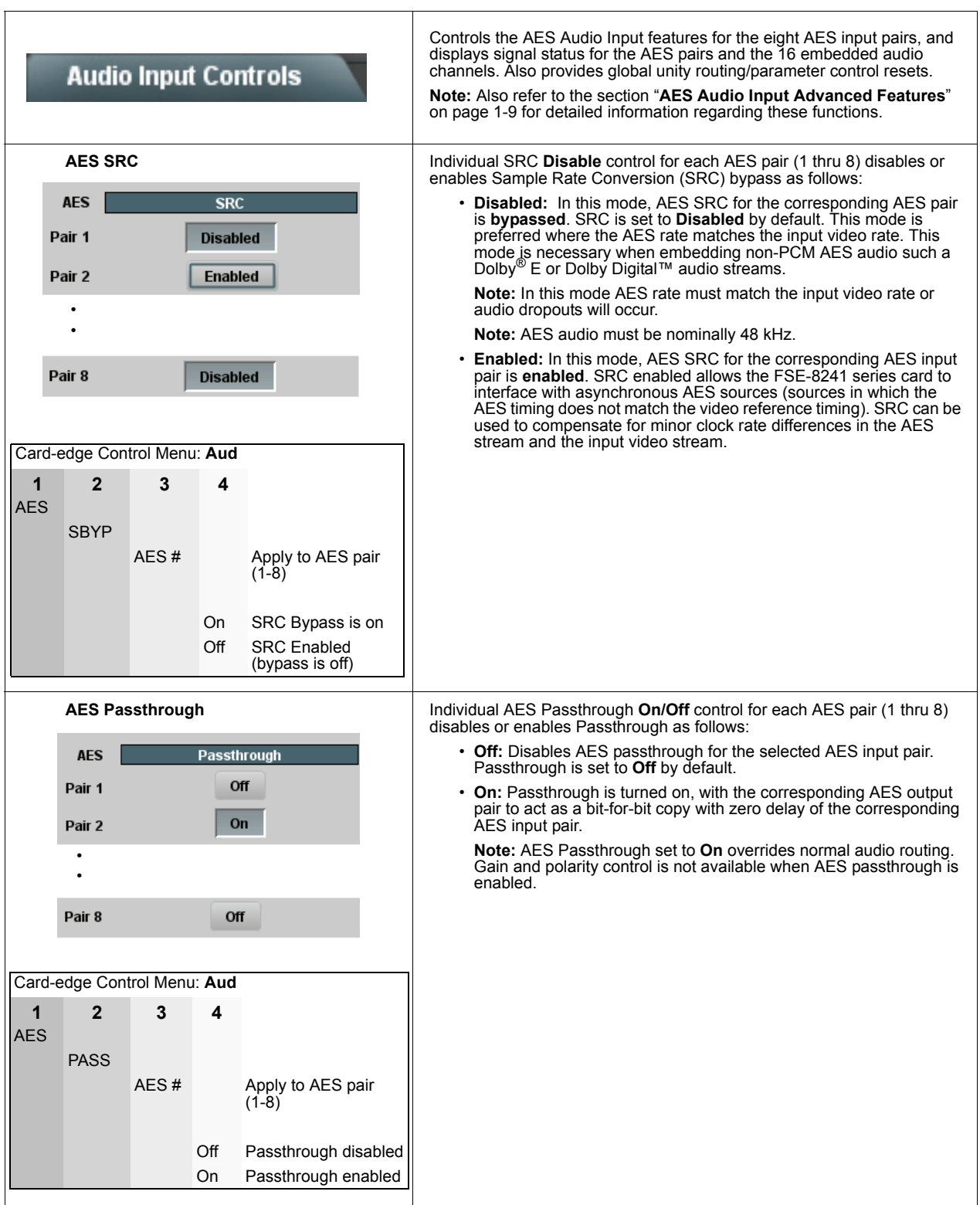

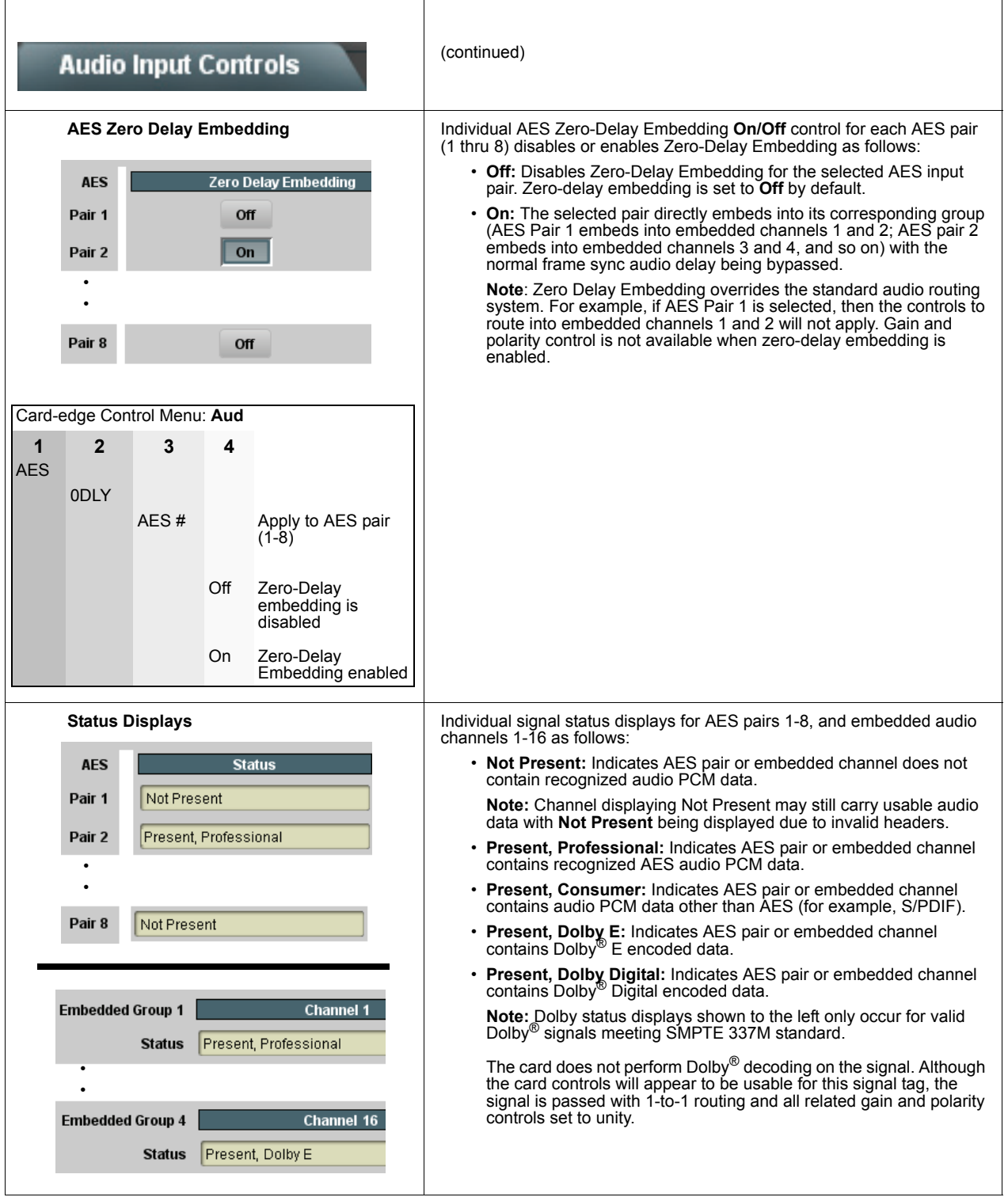

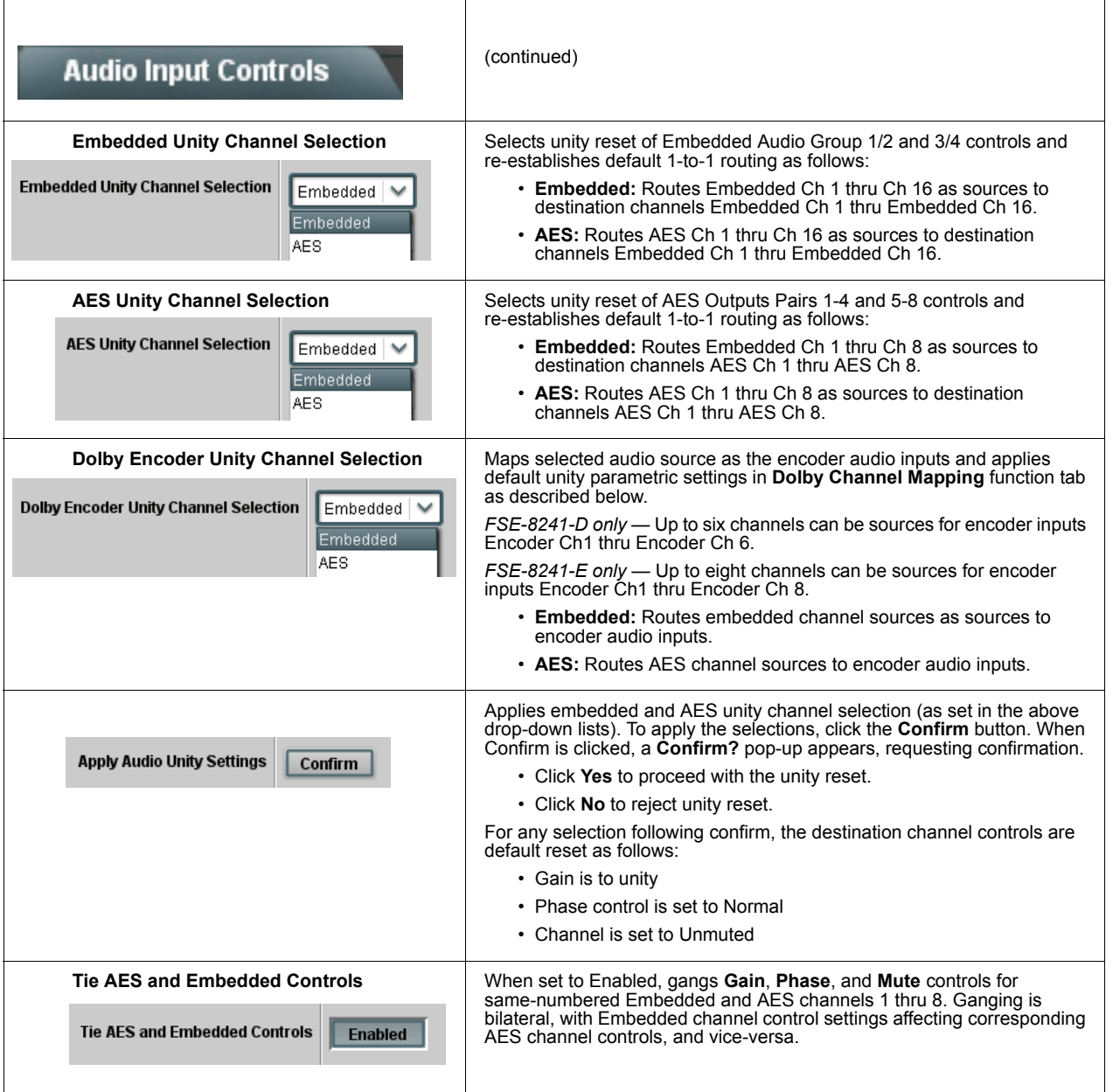

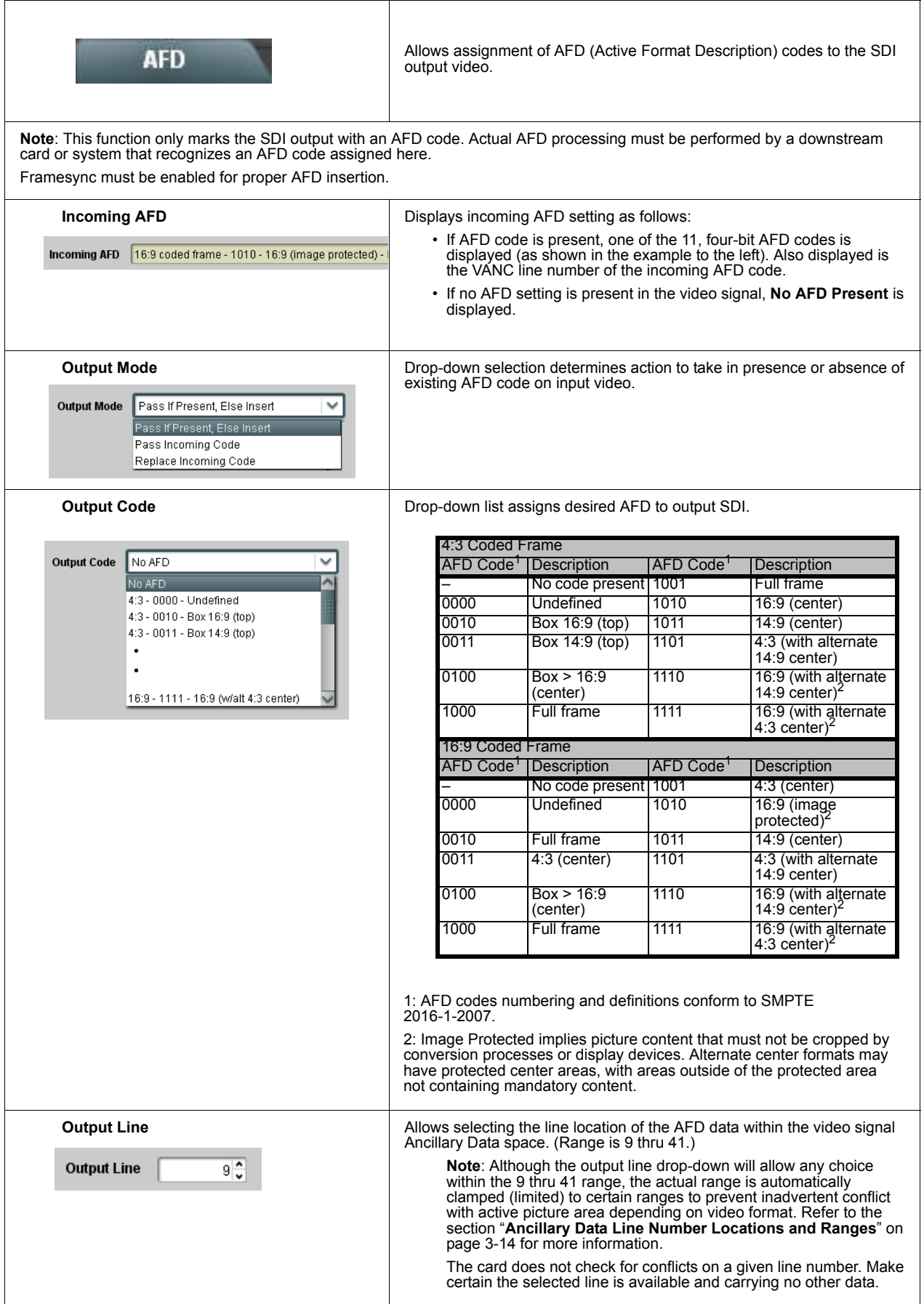

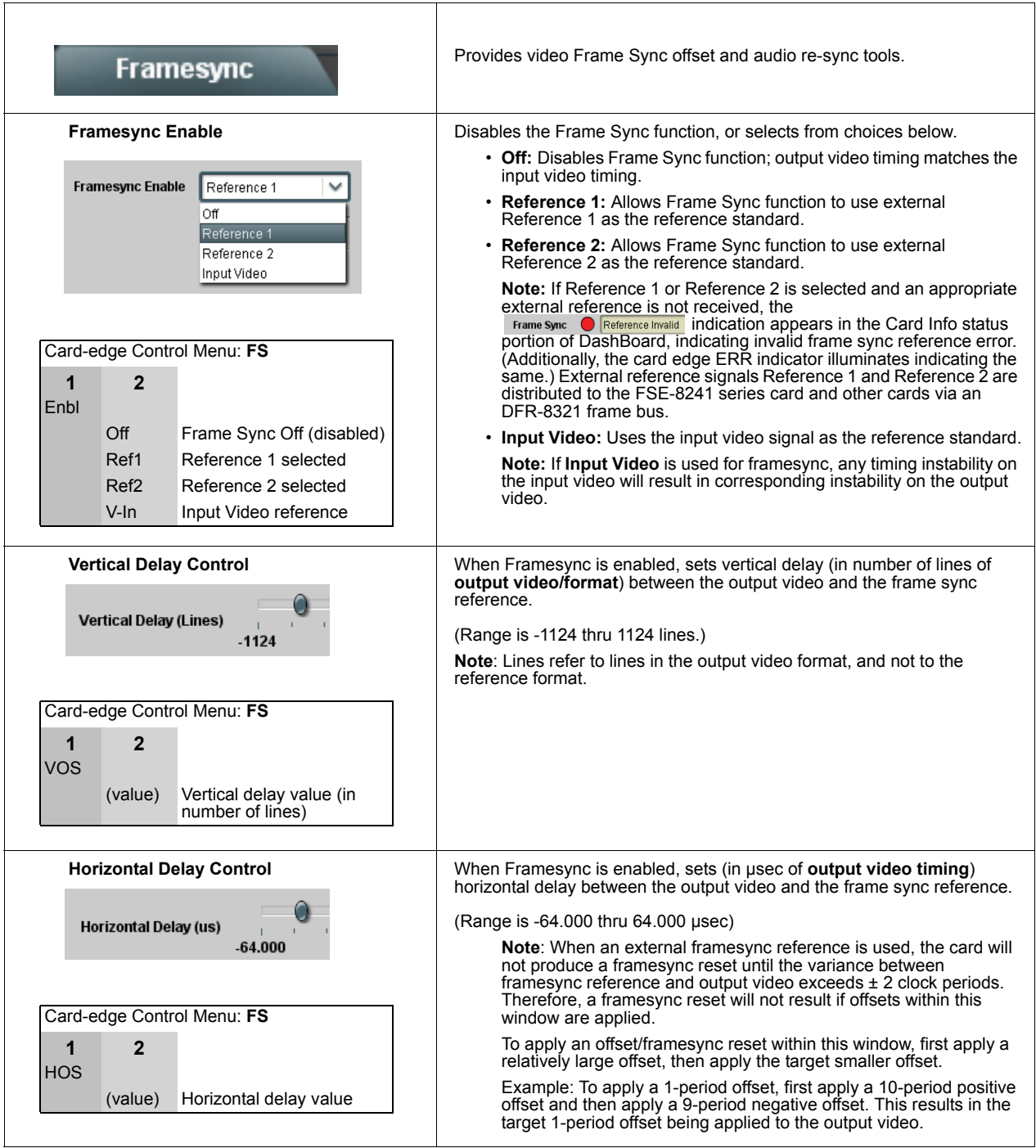

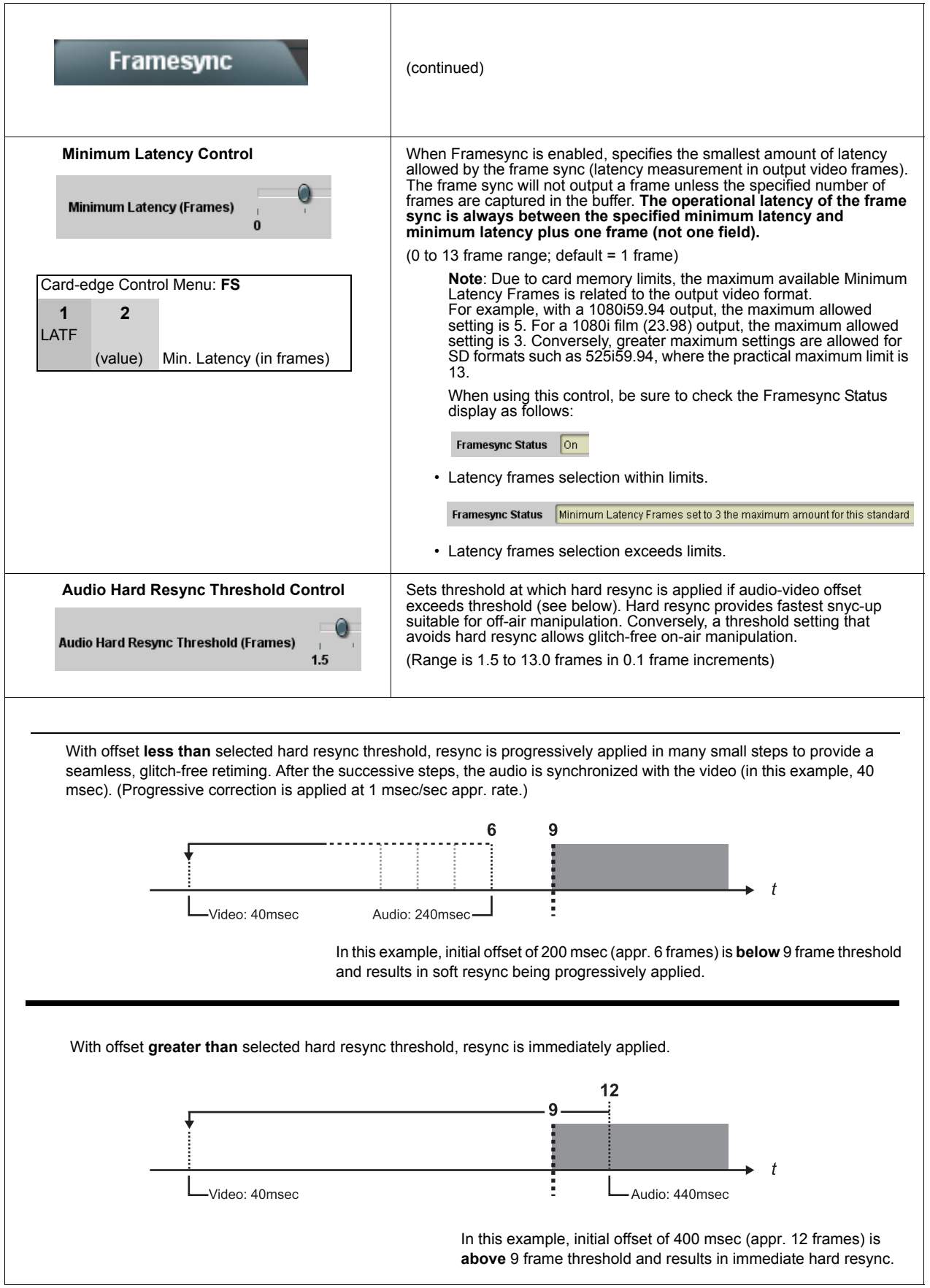

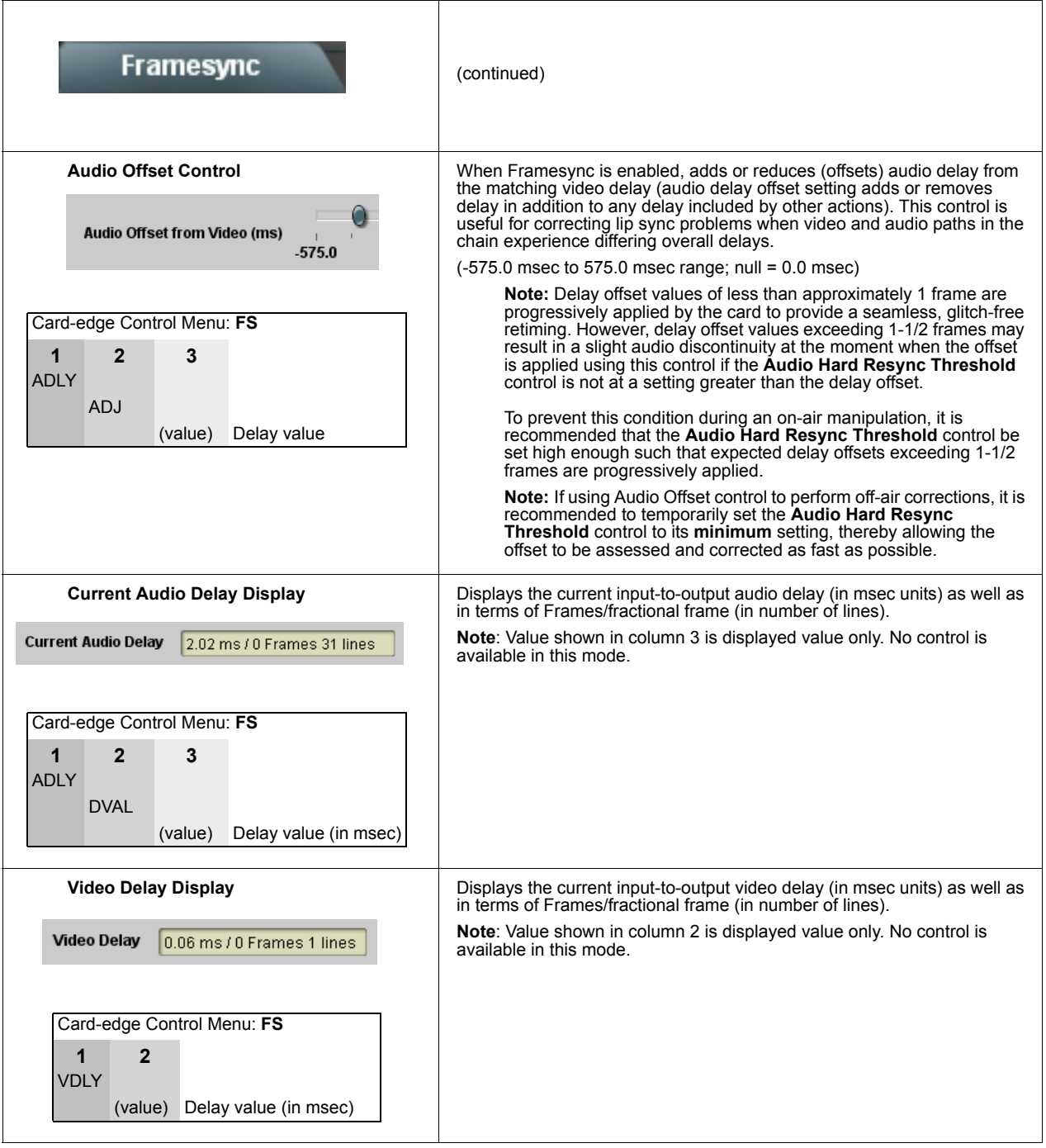

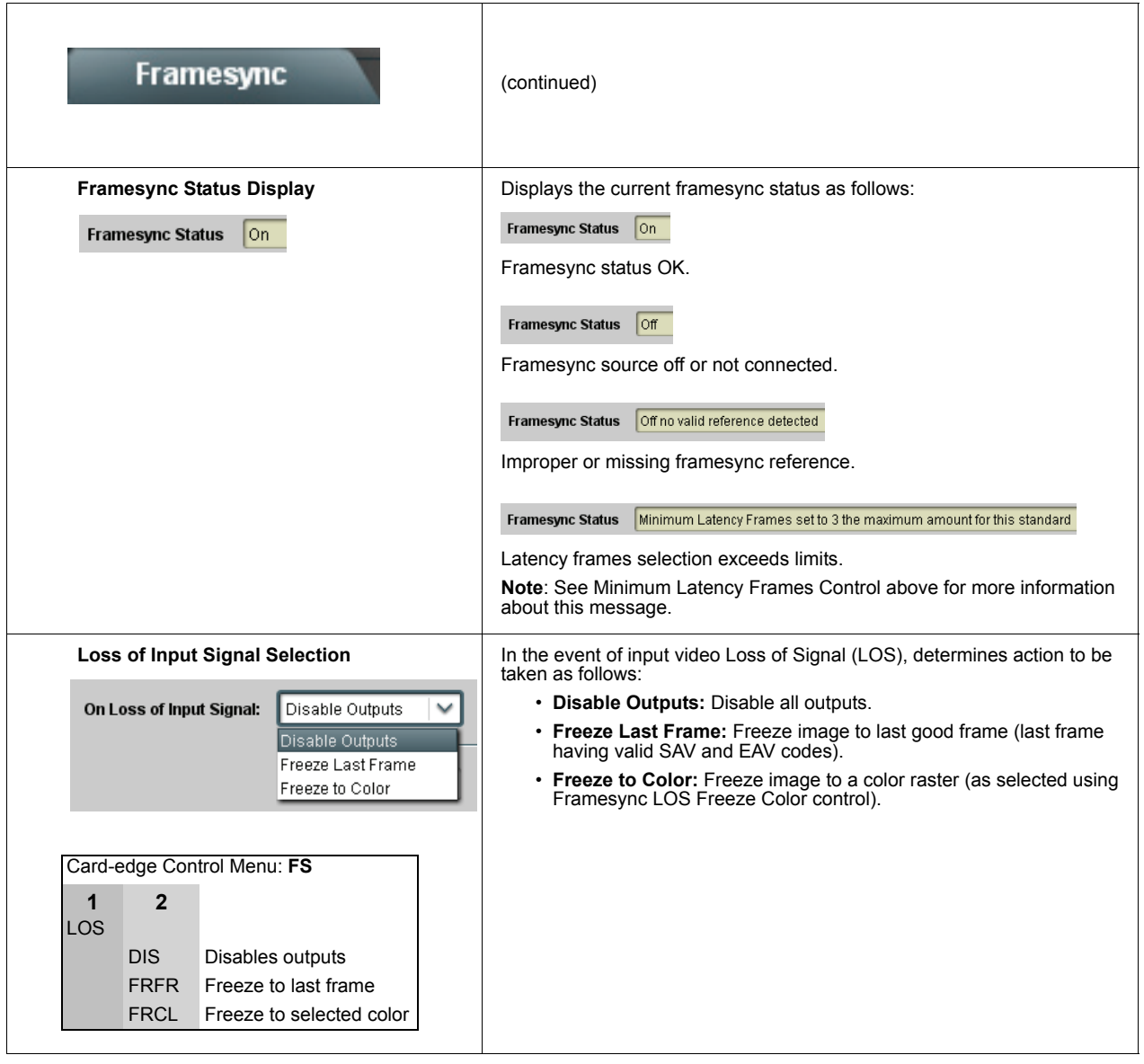

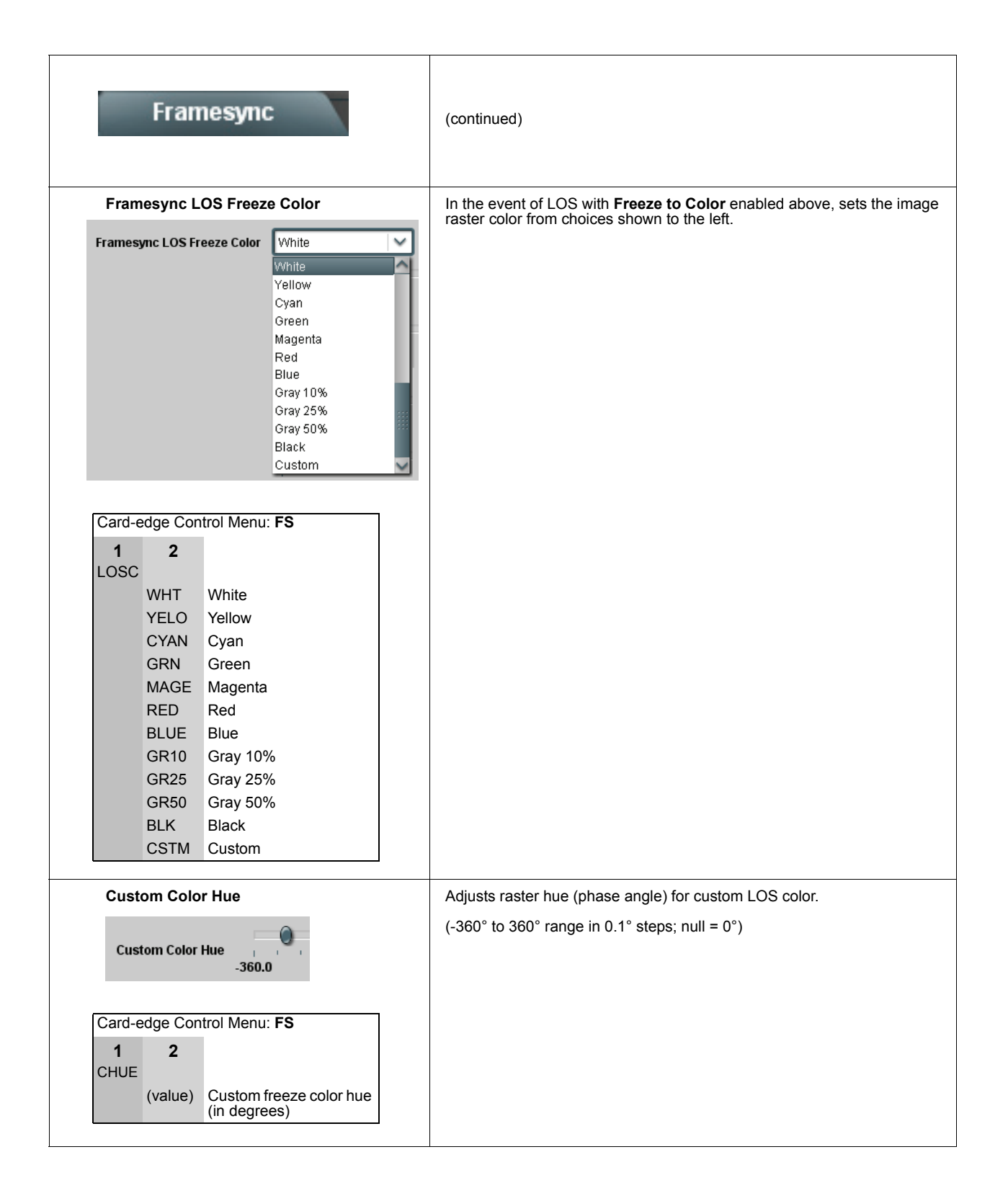

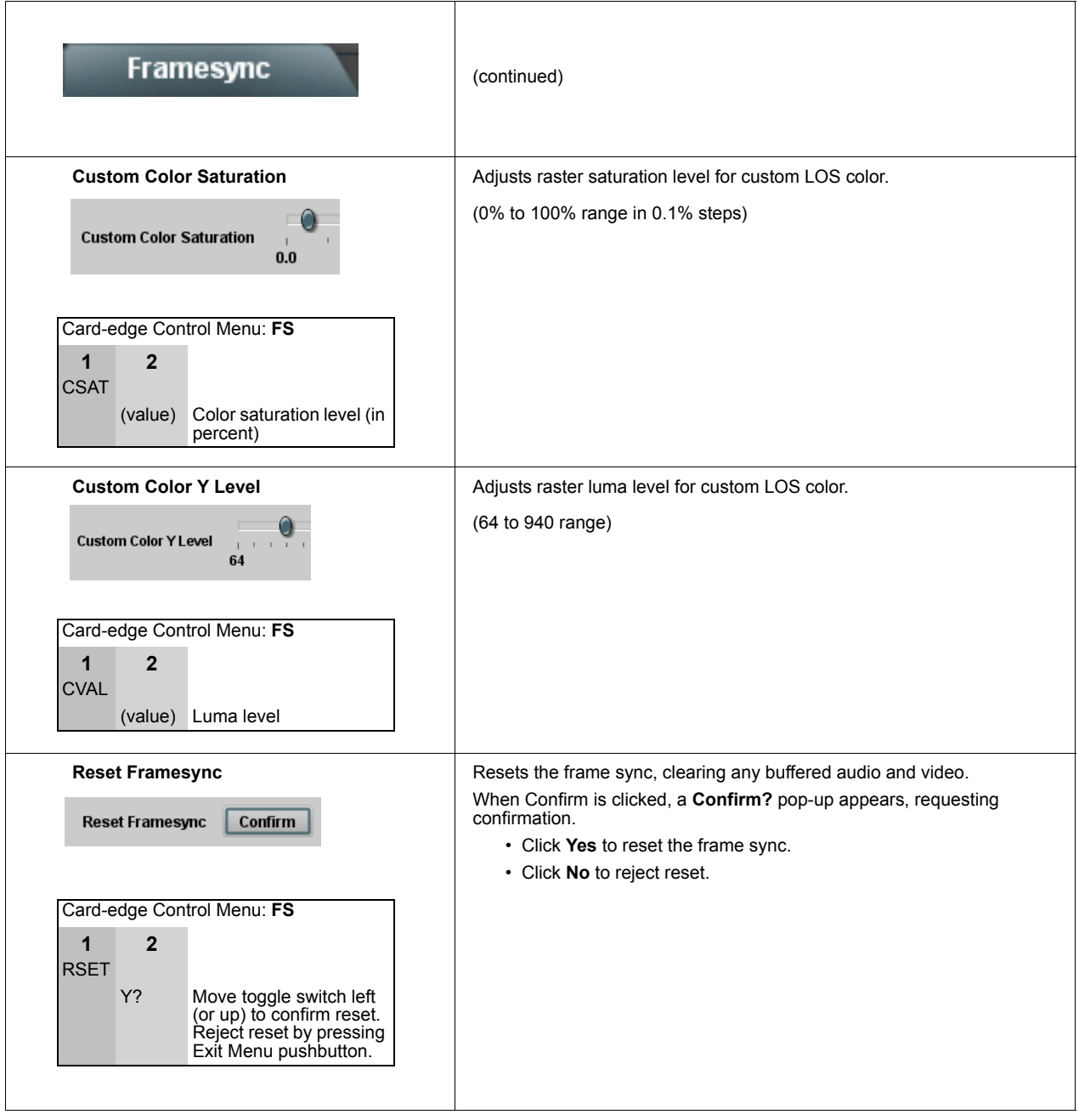

### **Embedded Audio Group 1/2**

Selects the audio source for each embedded audio channel 1 thru 8 (Embedded Audio Groups 1 and 2). It also provides Gain, Mute, and Phase Invert controls for each channel.

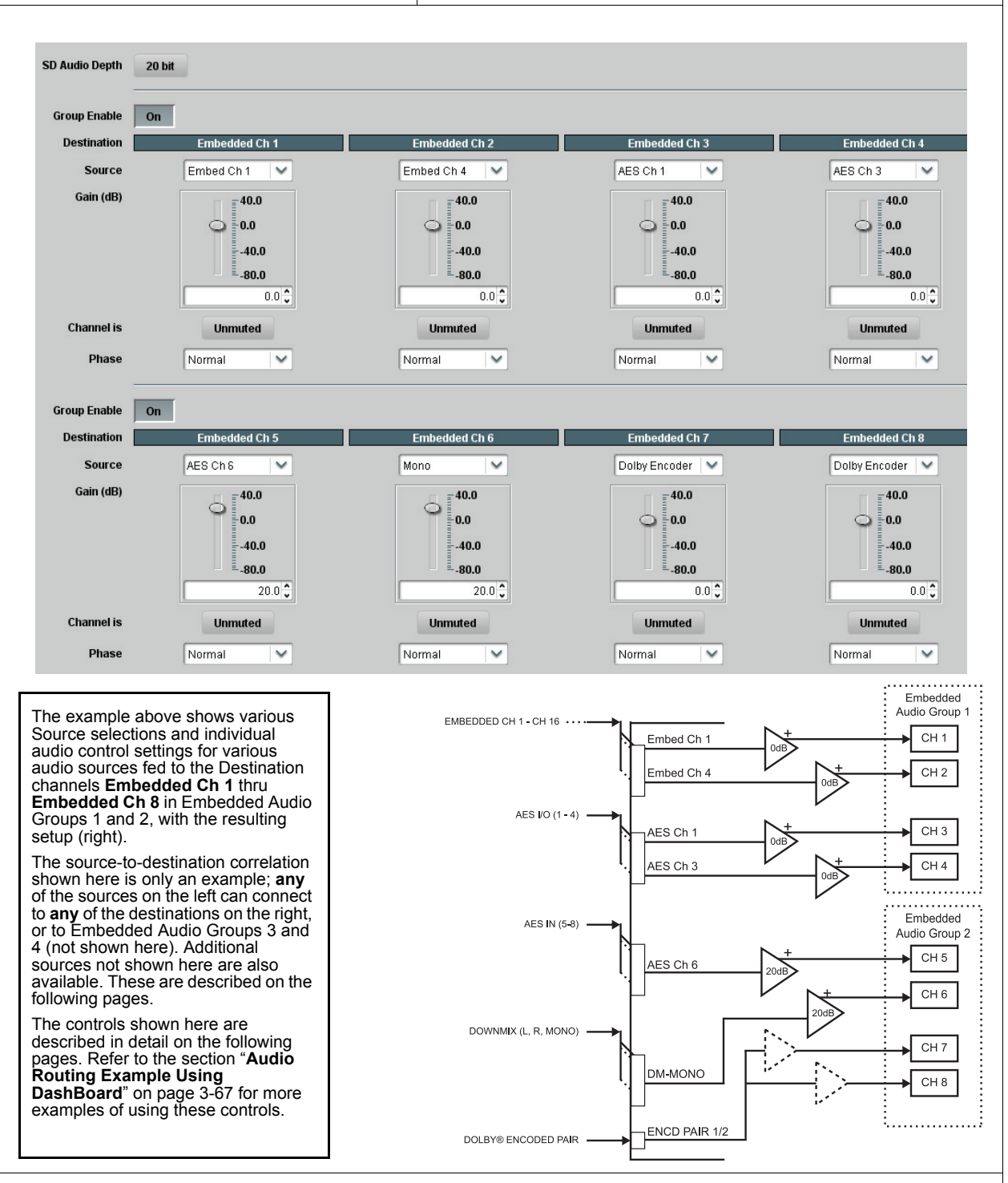

Note[: After familiarizing yourself with the controls described i](#page-100-0)n the audio routing/control sections that follow, refer to the section<br>["](#page-100-0)Audio Routing Example Using DashBoard" on page 3-67 for a full example using these con

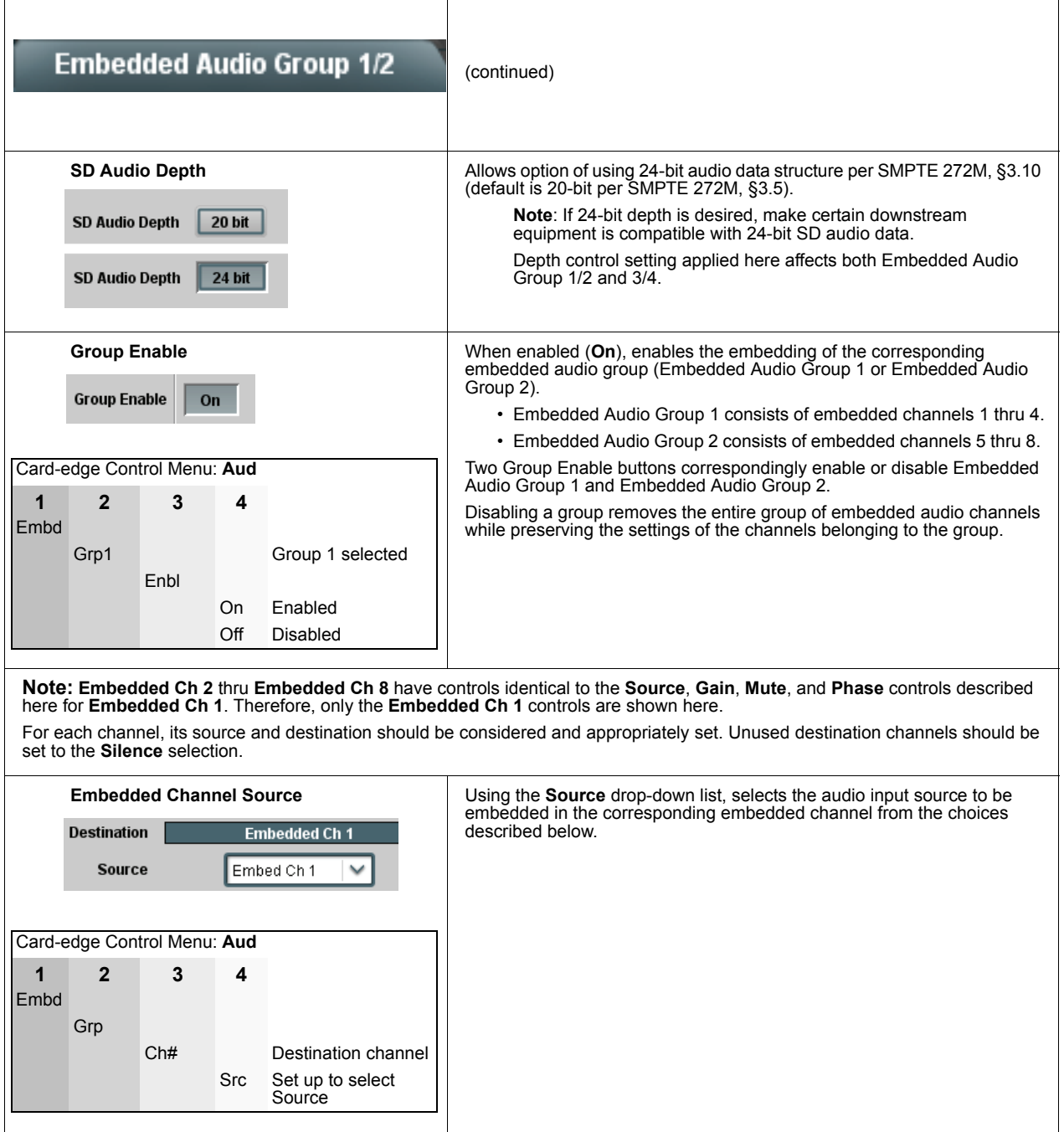

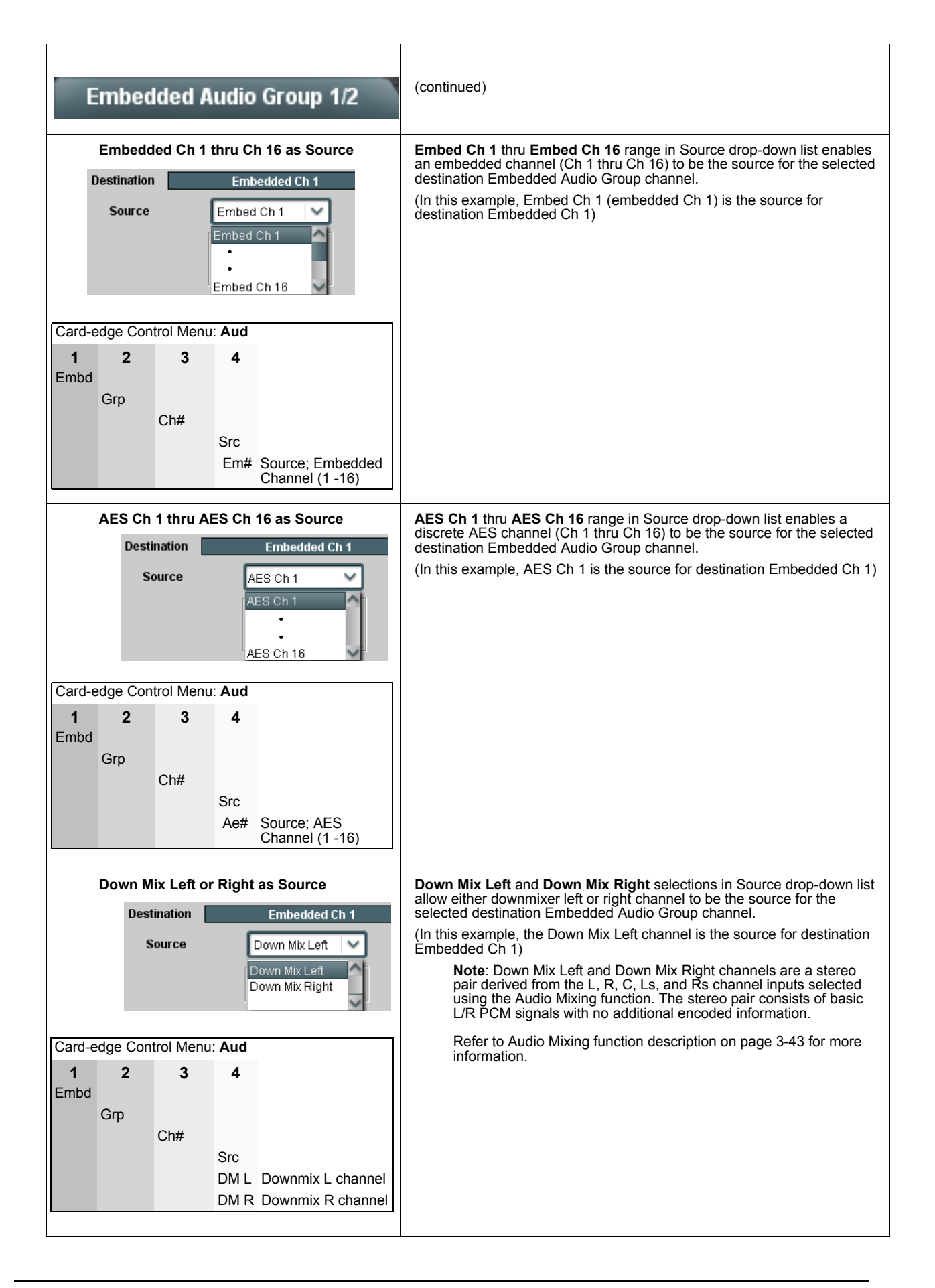

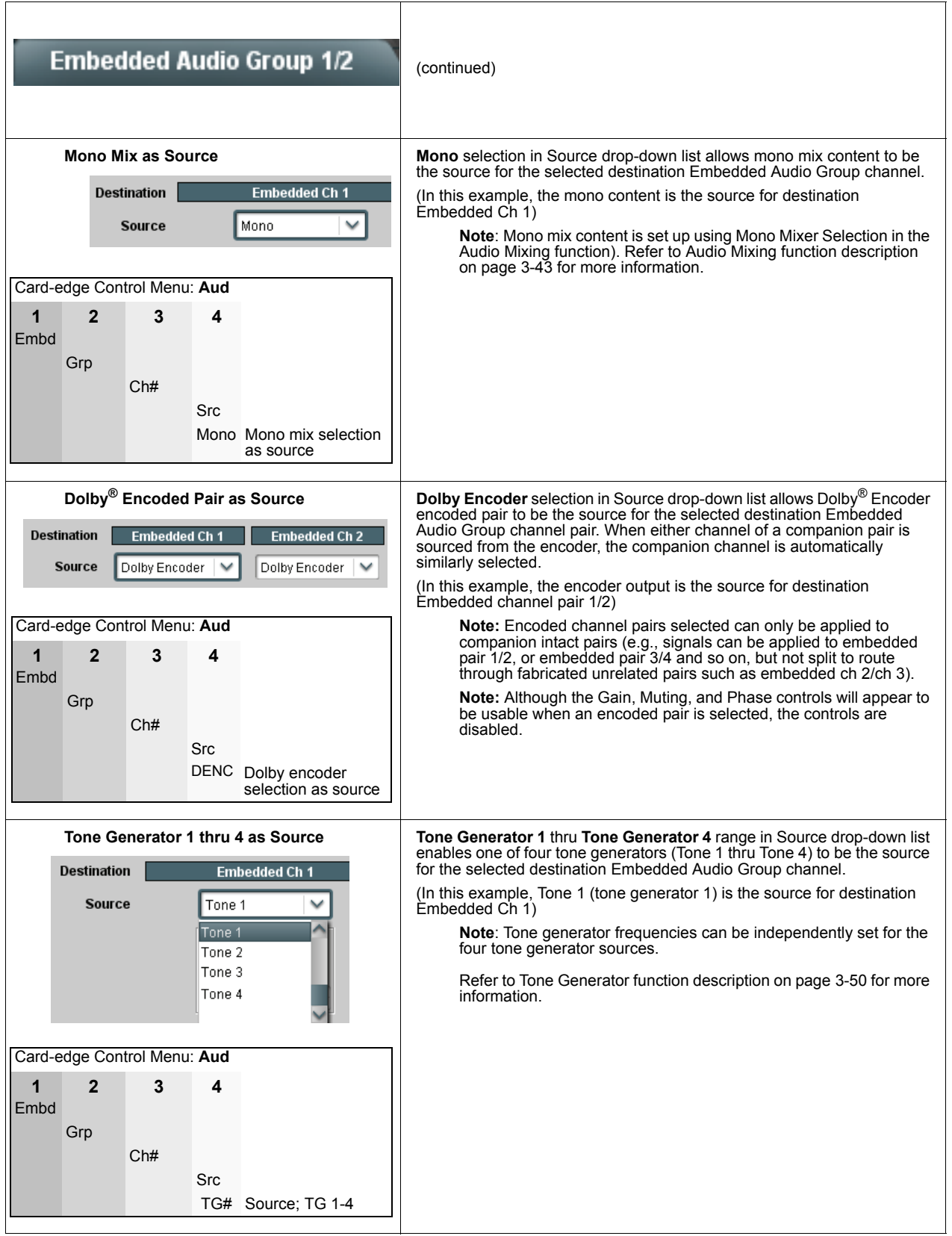

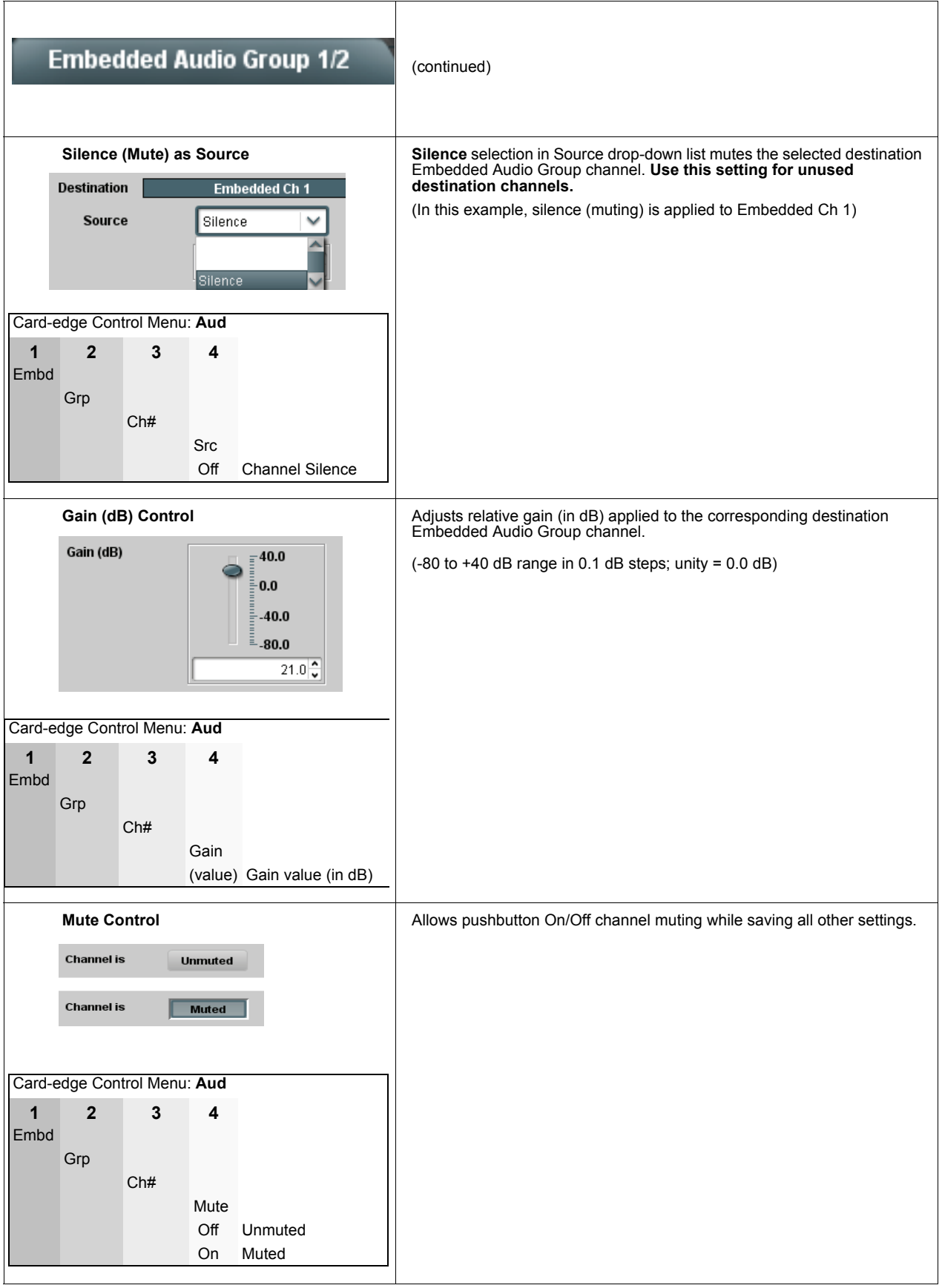

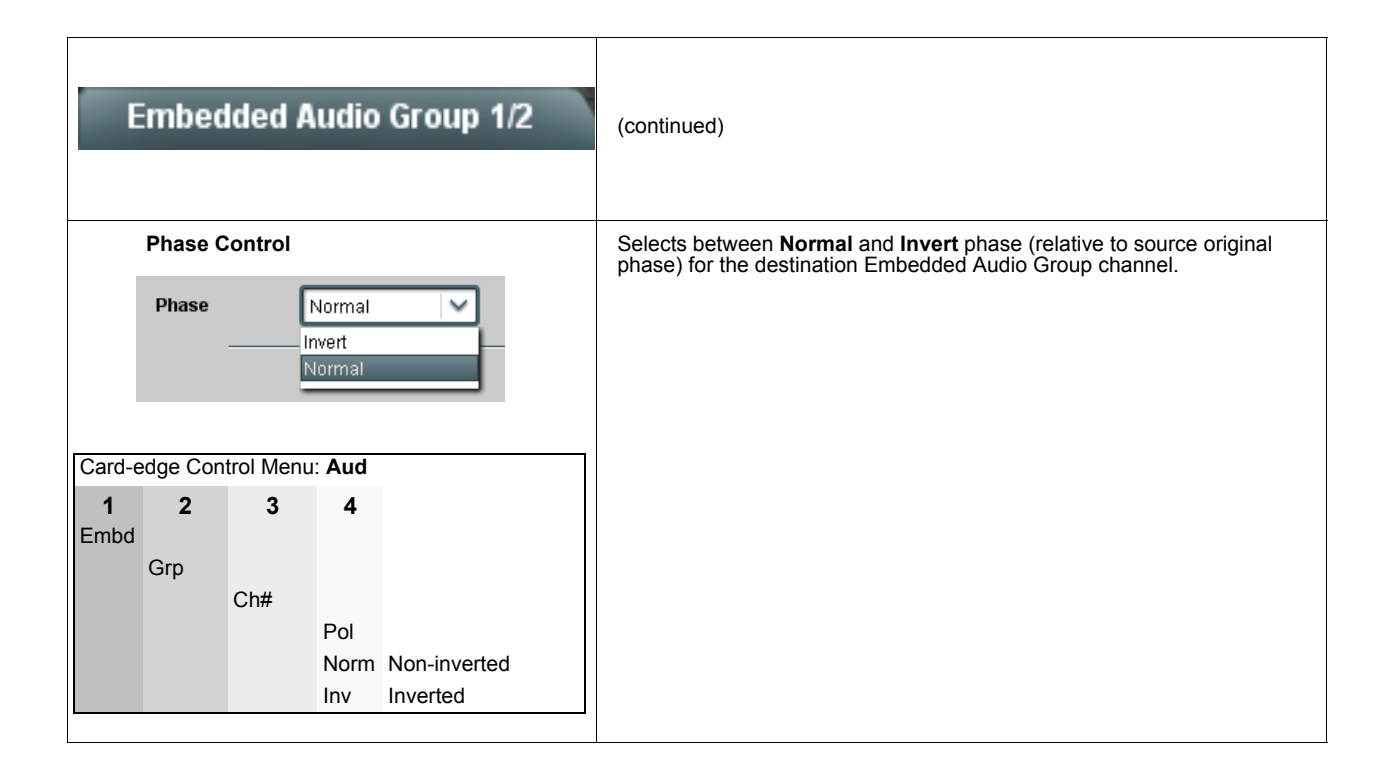

#### **Embedded Audio Group 3/4**

Selects the audio source for each embedded audio channel 9 thru 16 (Embedded Audio Groups 3 and 4). It also provides Gain, Mute, and Phase Invert controls for each channel.

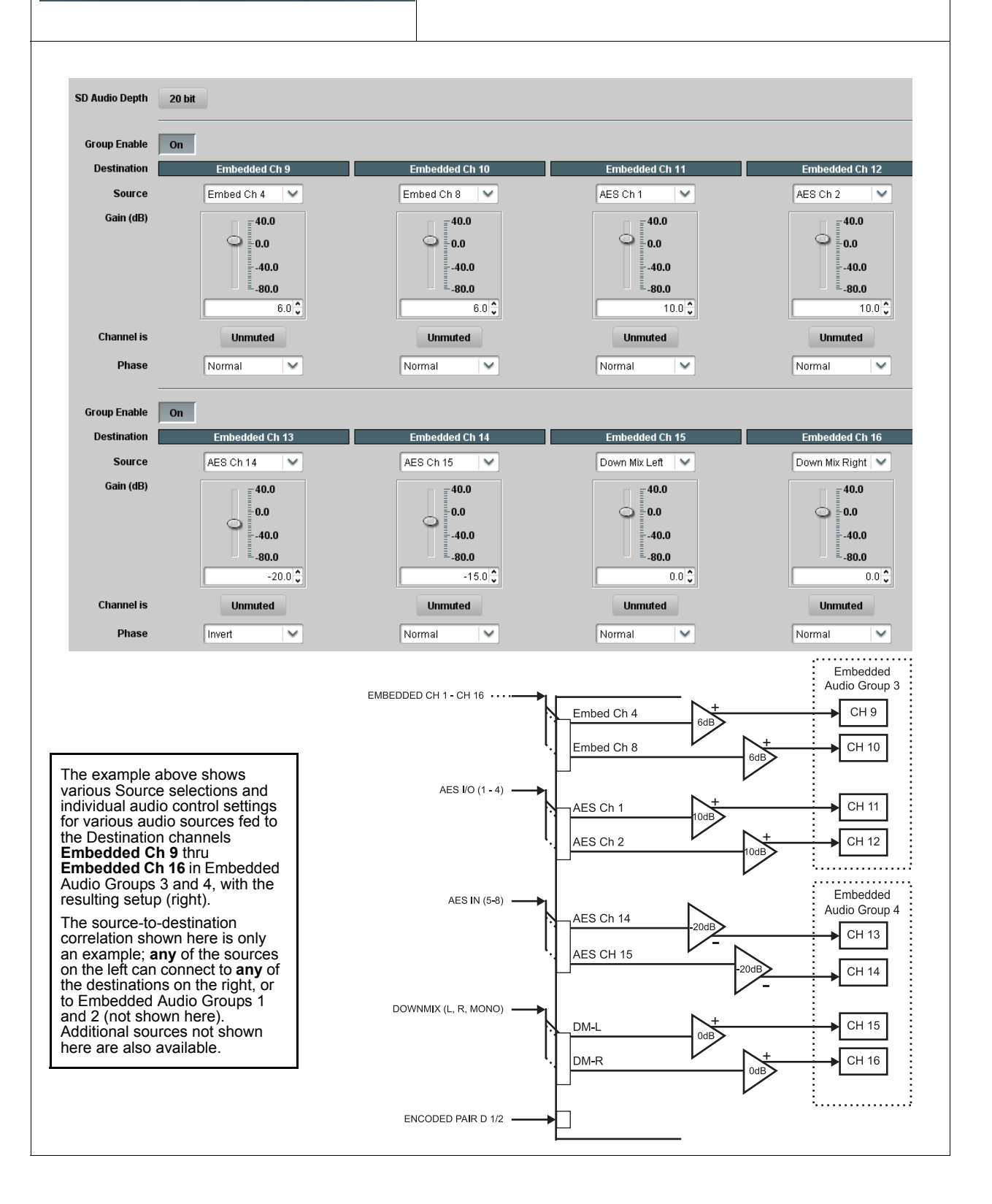

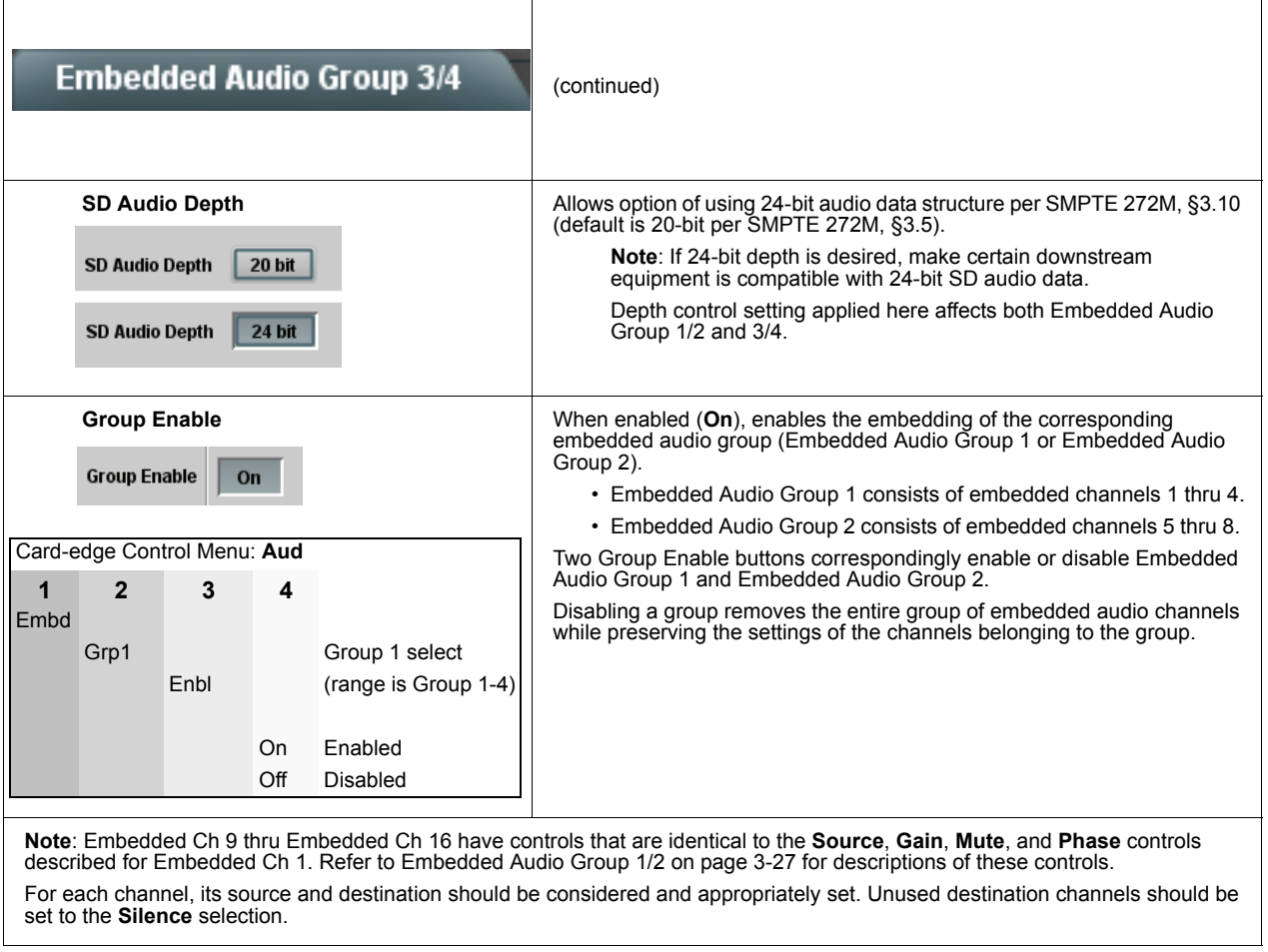

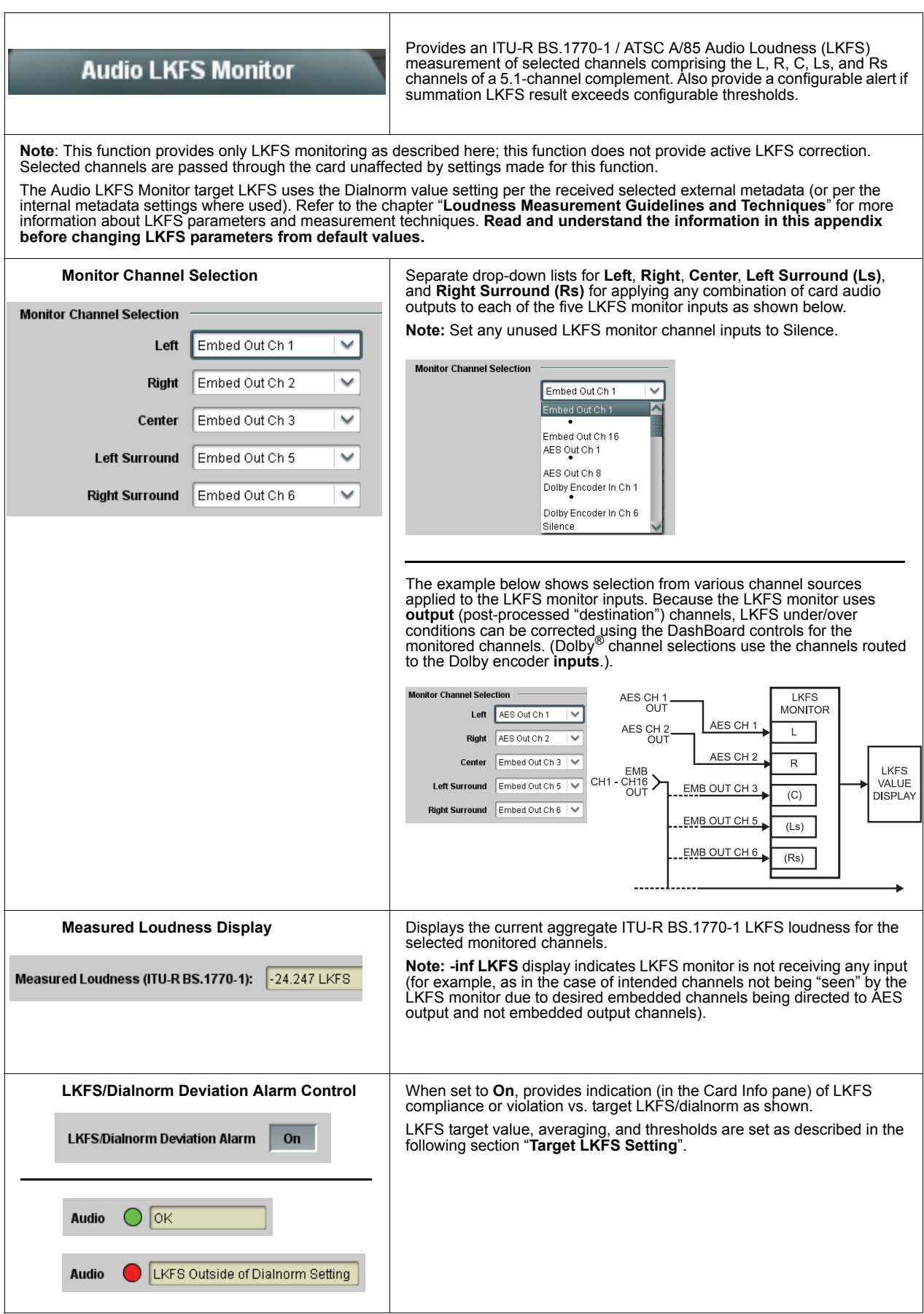

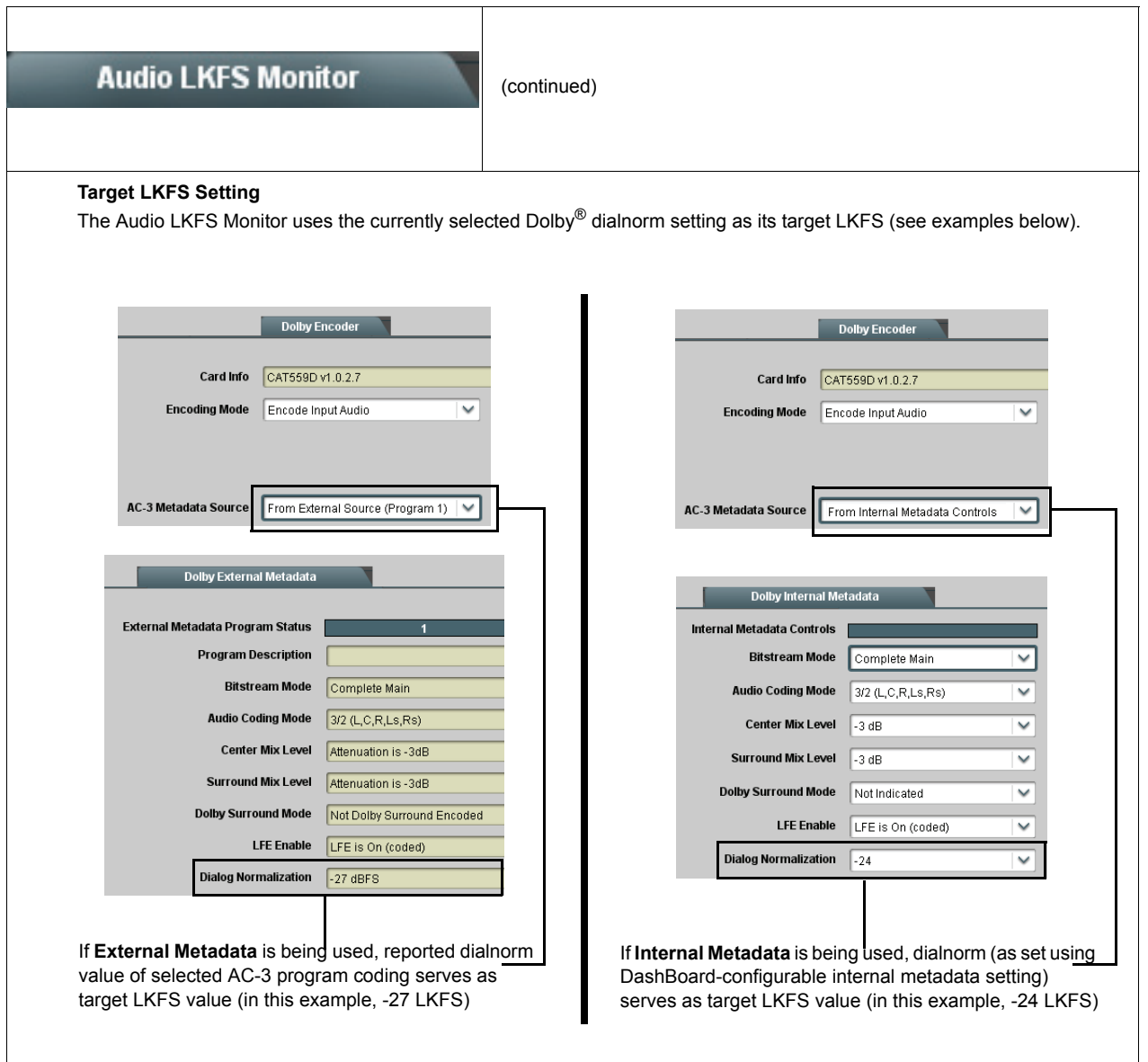

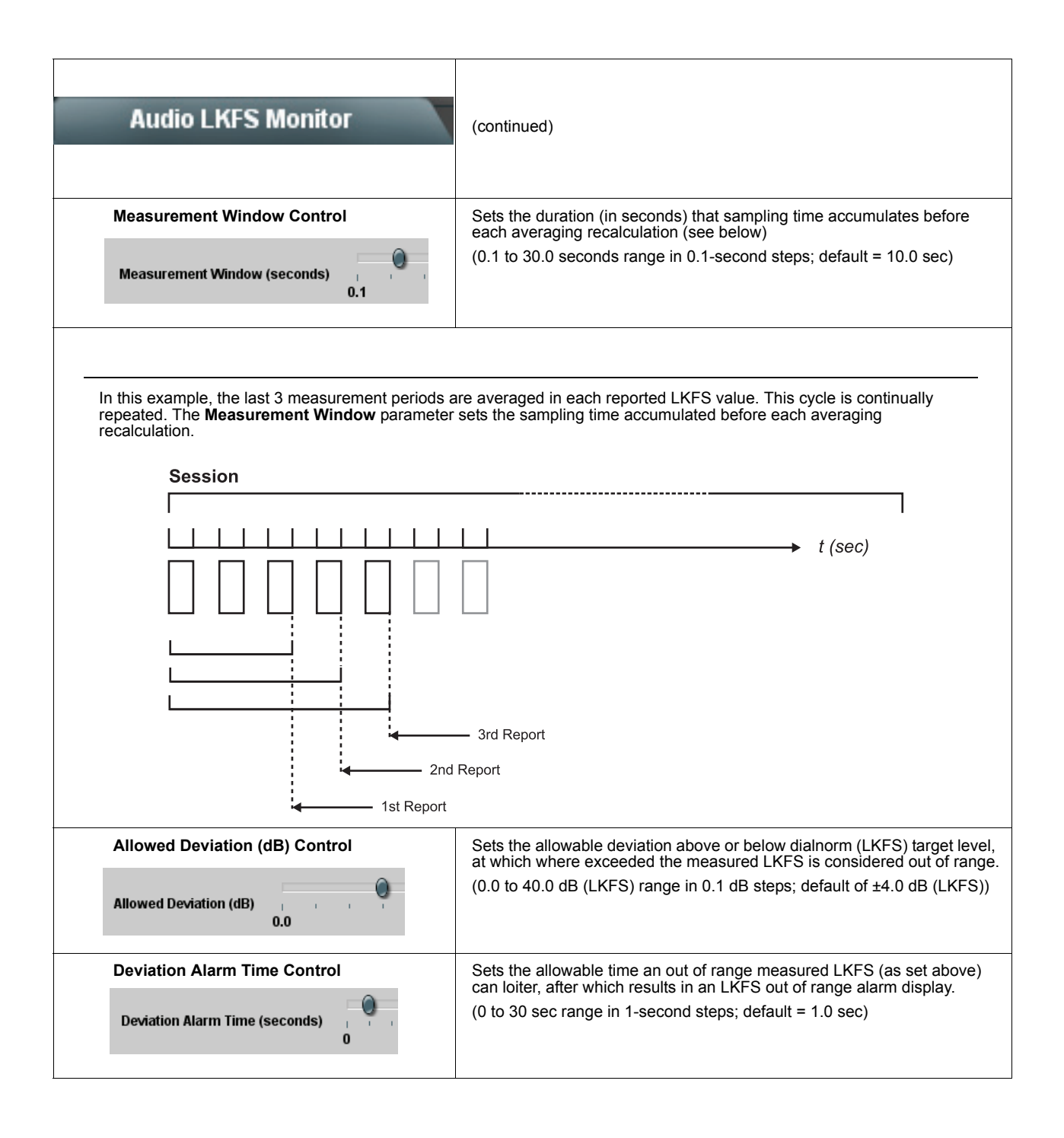

### **AES Audio Out Pairs 1-4**

Routes audio sources to discrete AES output channels 1 thru 8 (AES Audio Out Pairs 1-4). Also provides Gain, Mute, and Phase Invert controls for each channel.

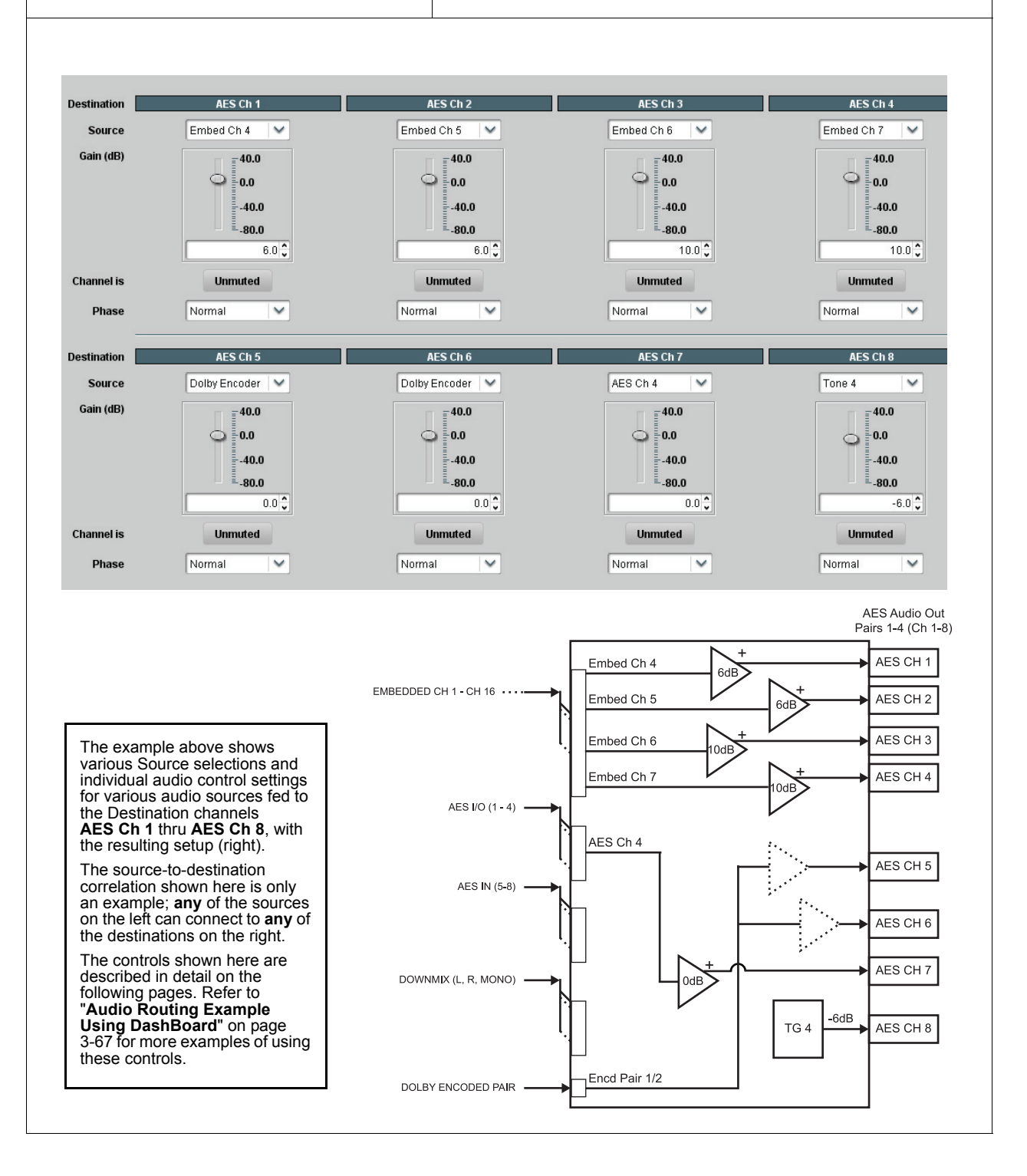
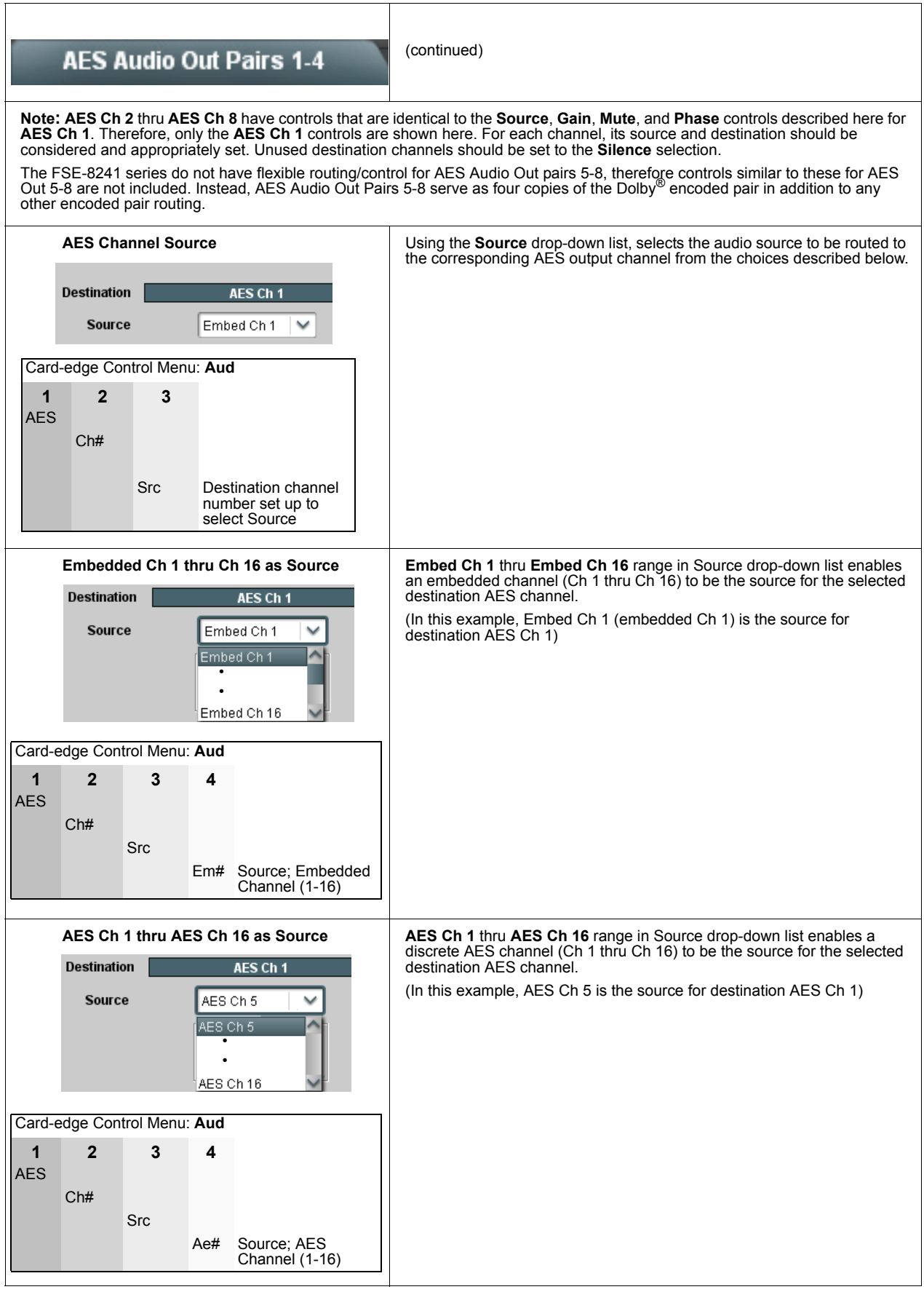

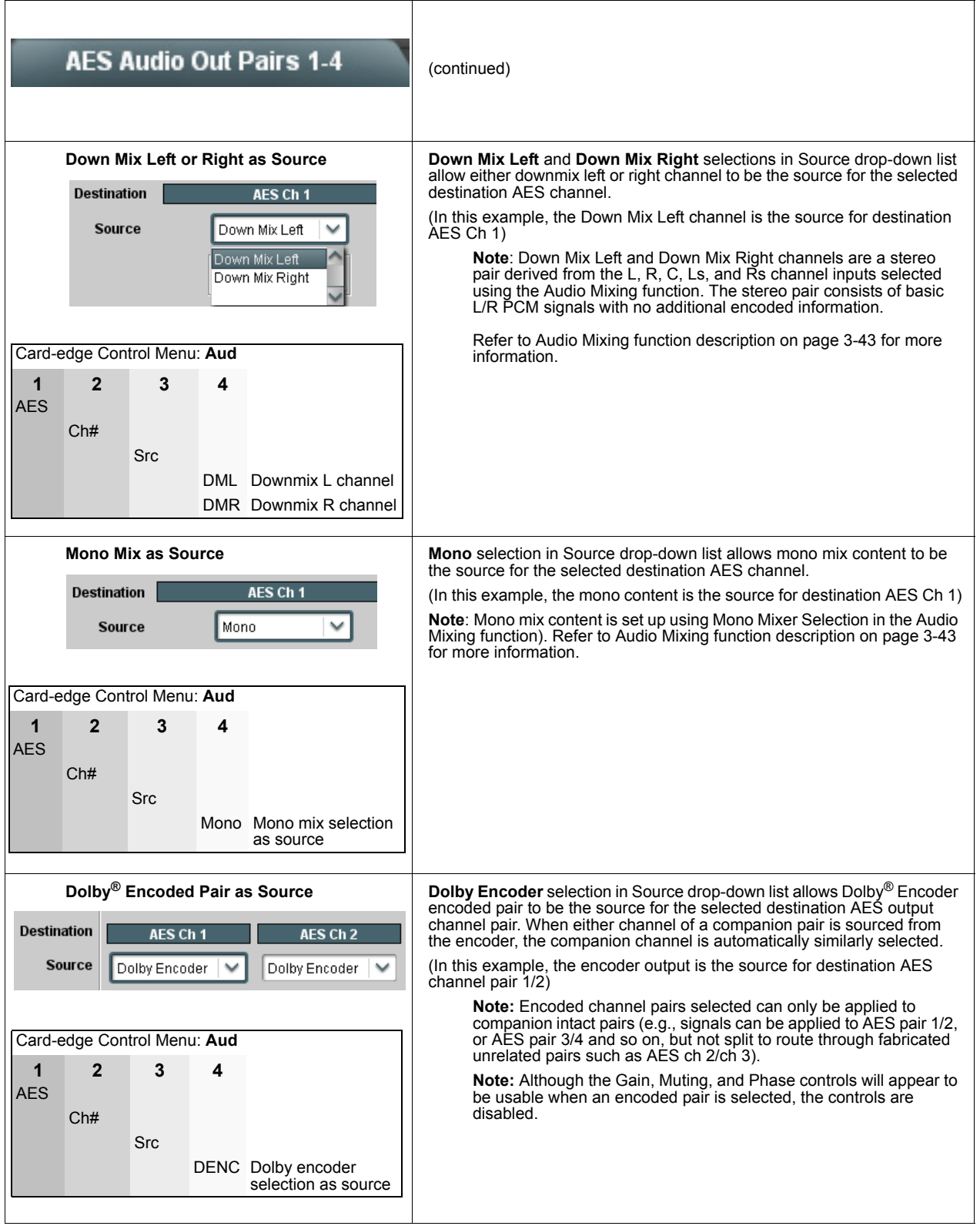

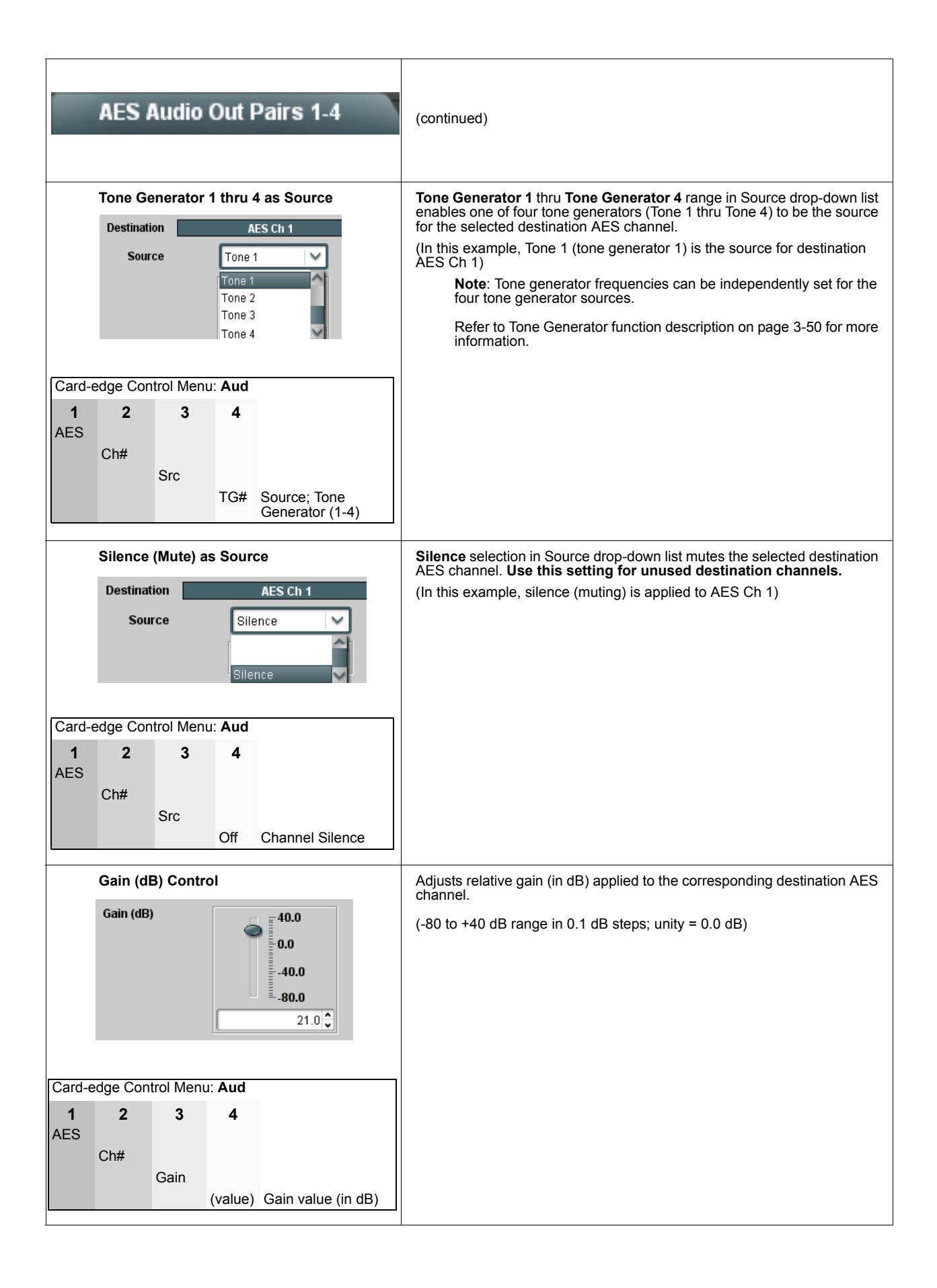

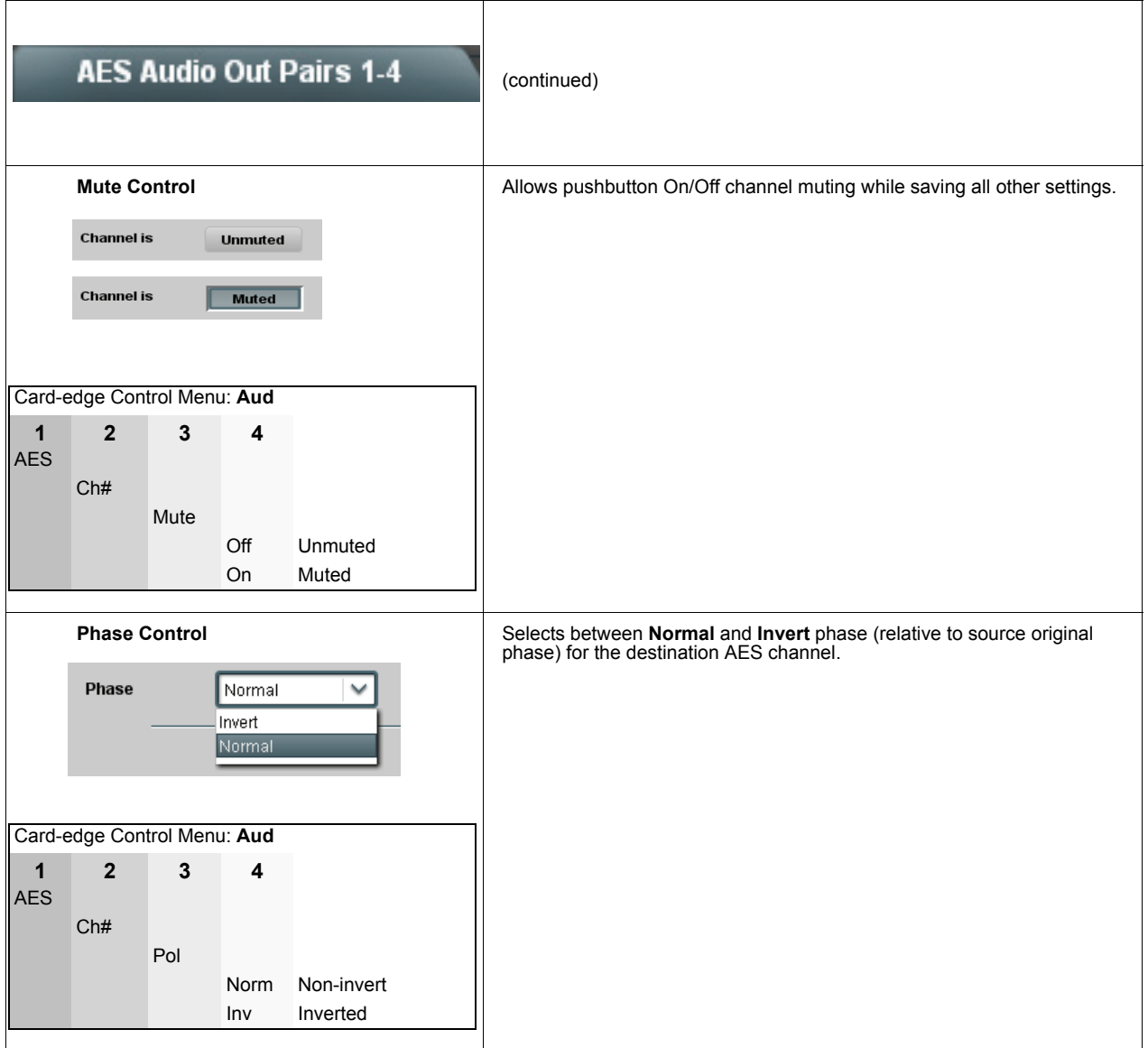

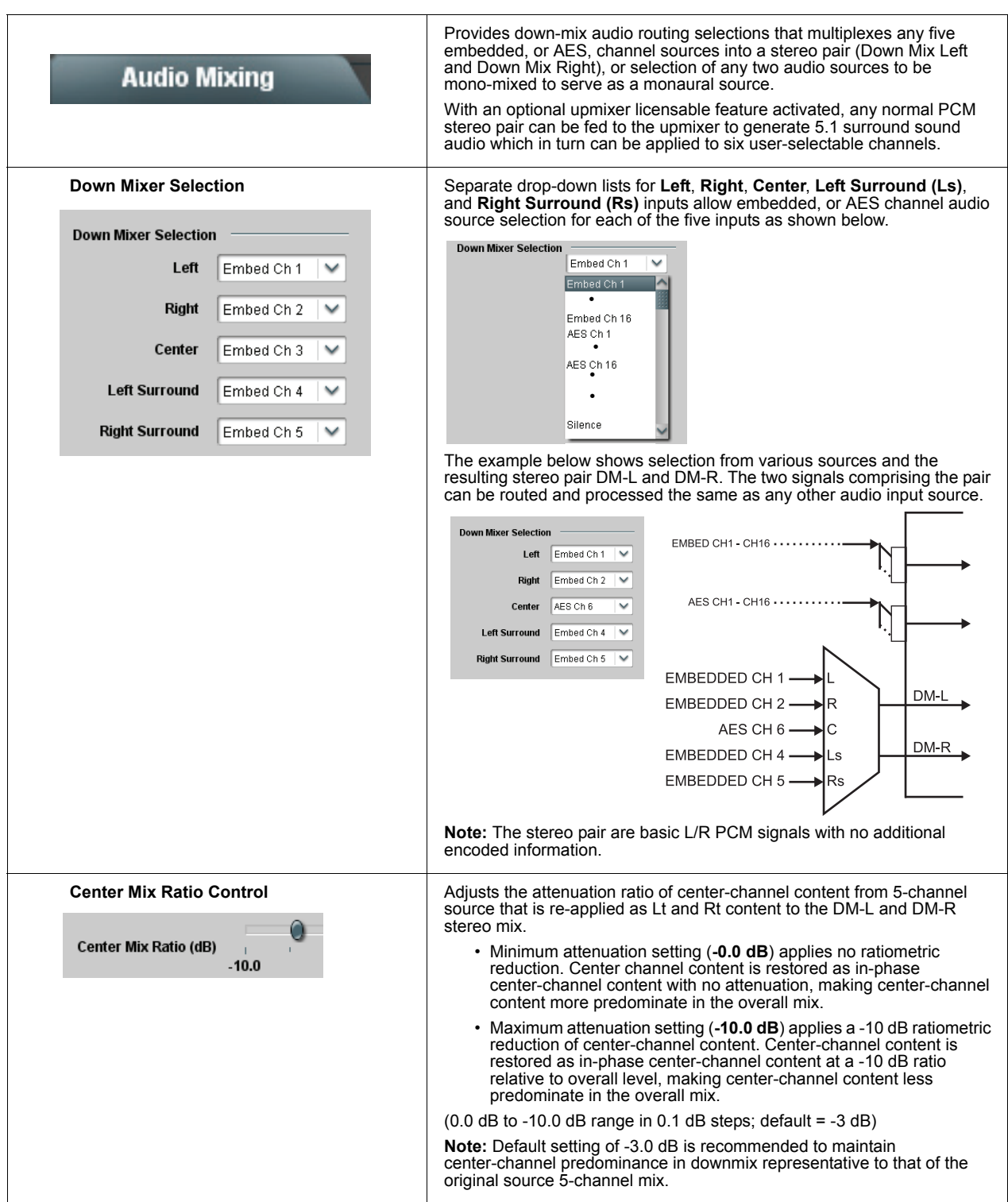

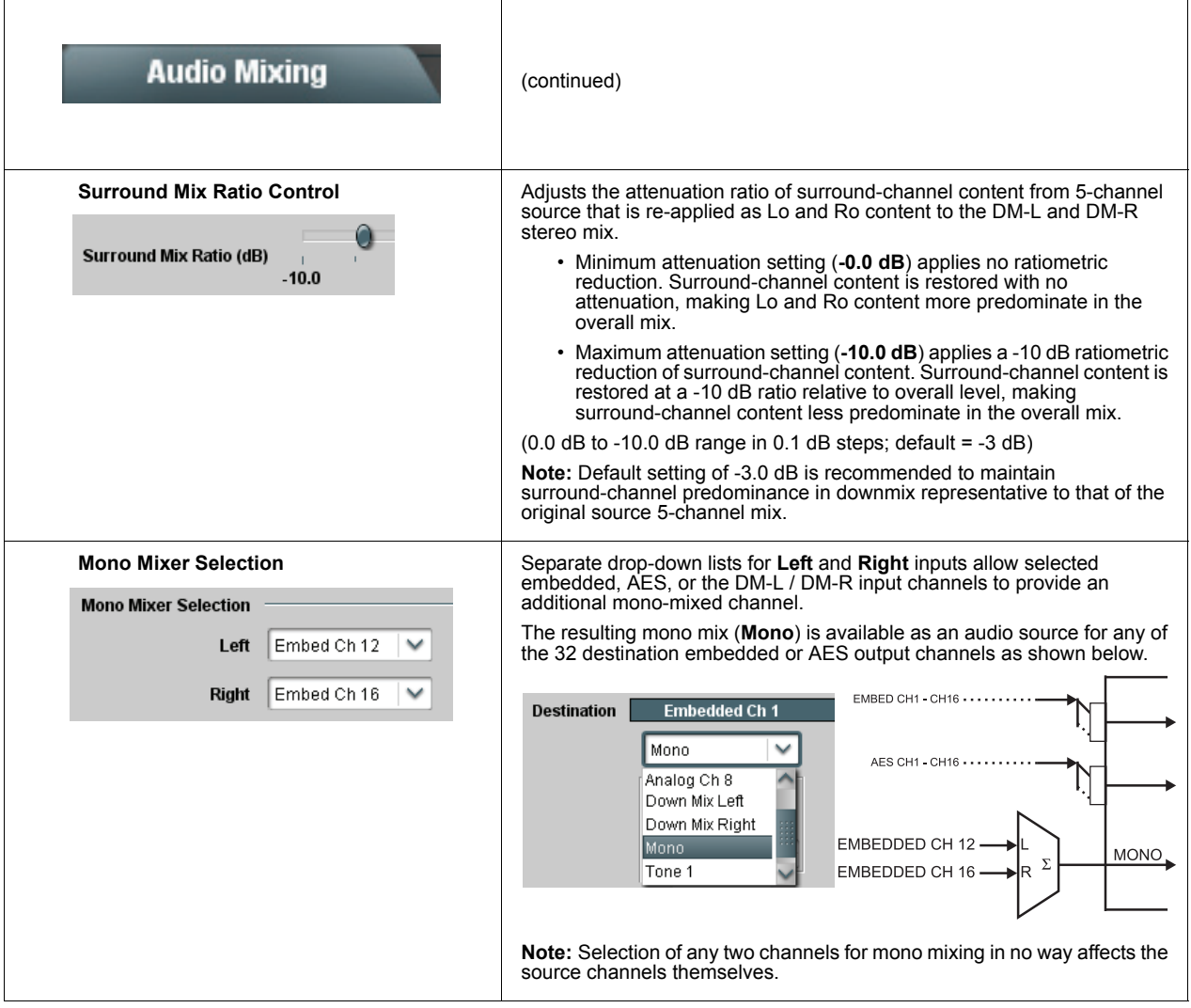

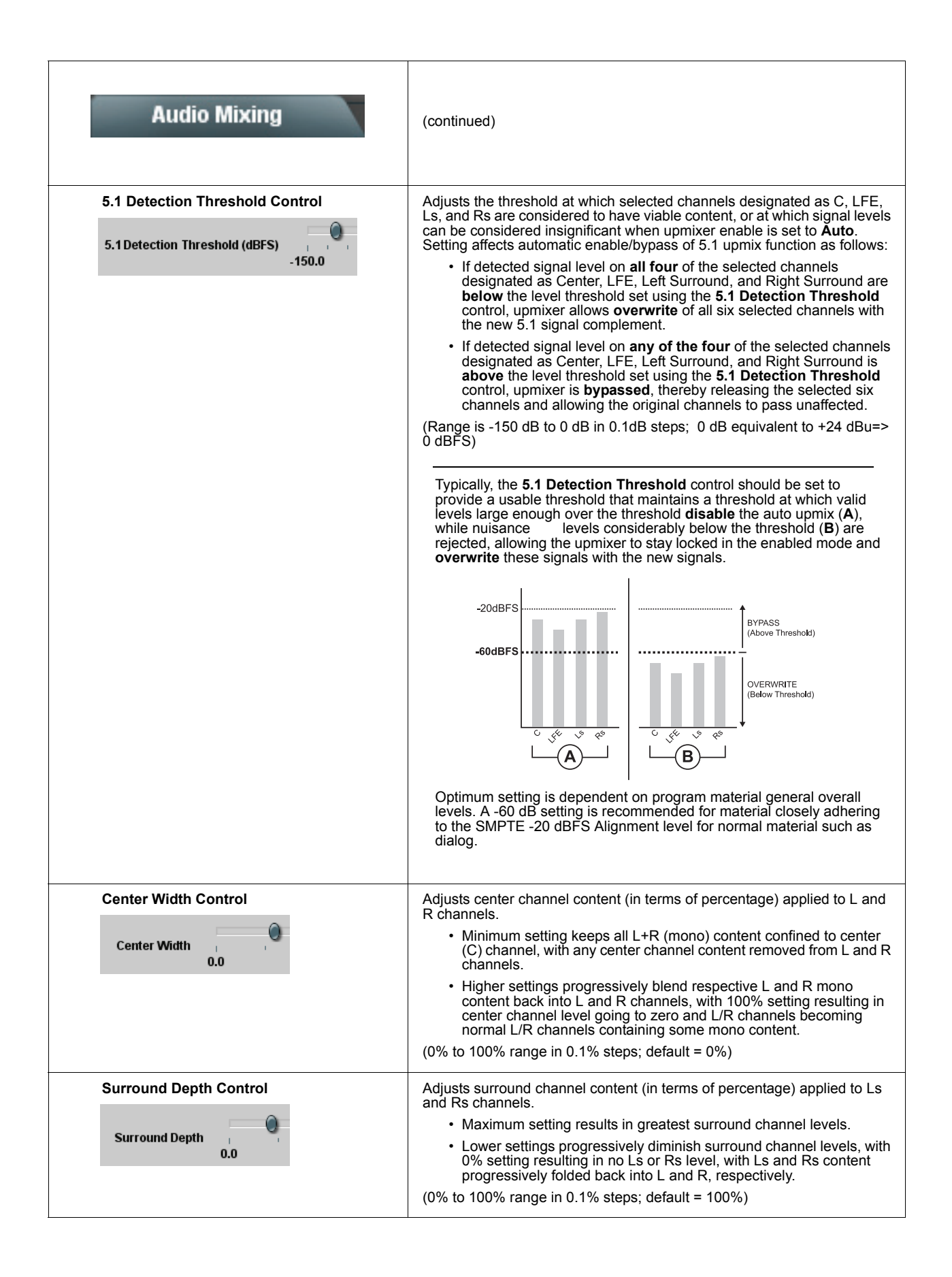

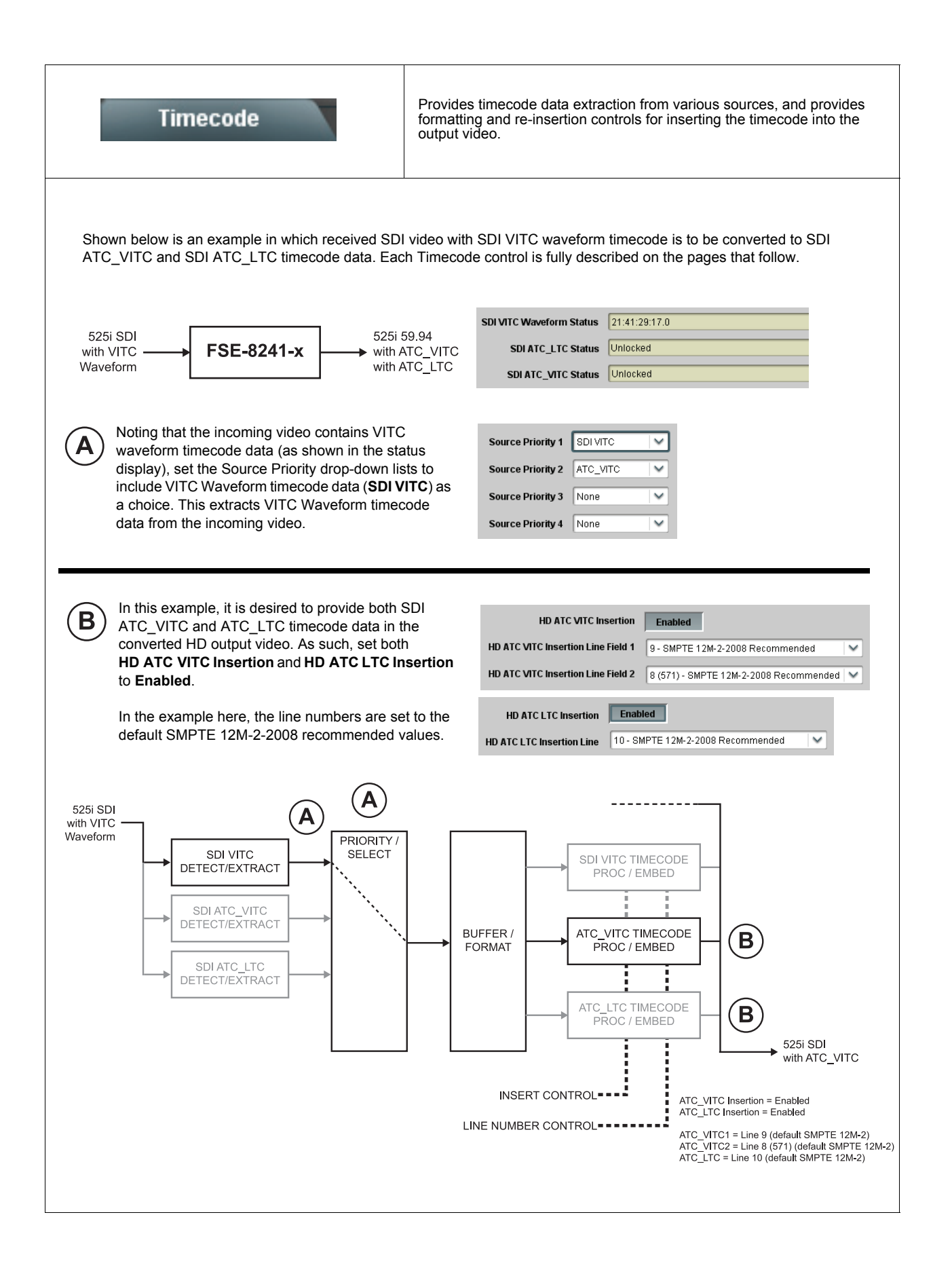

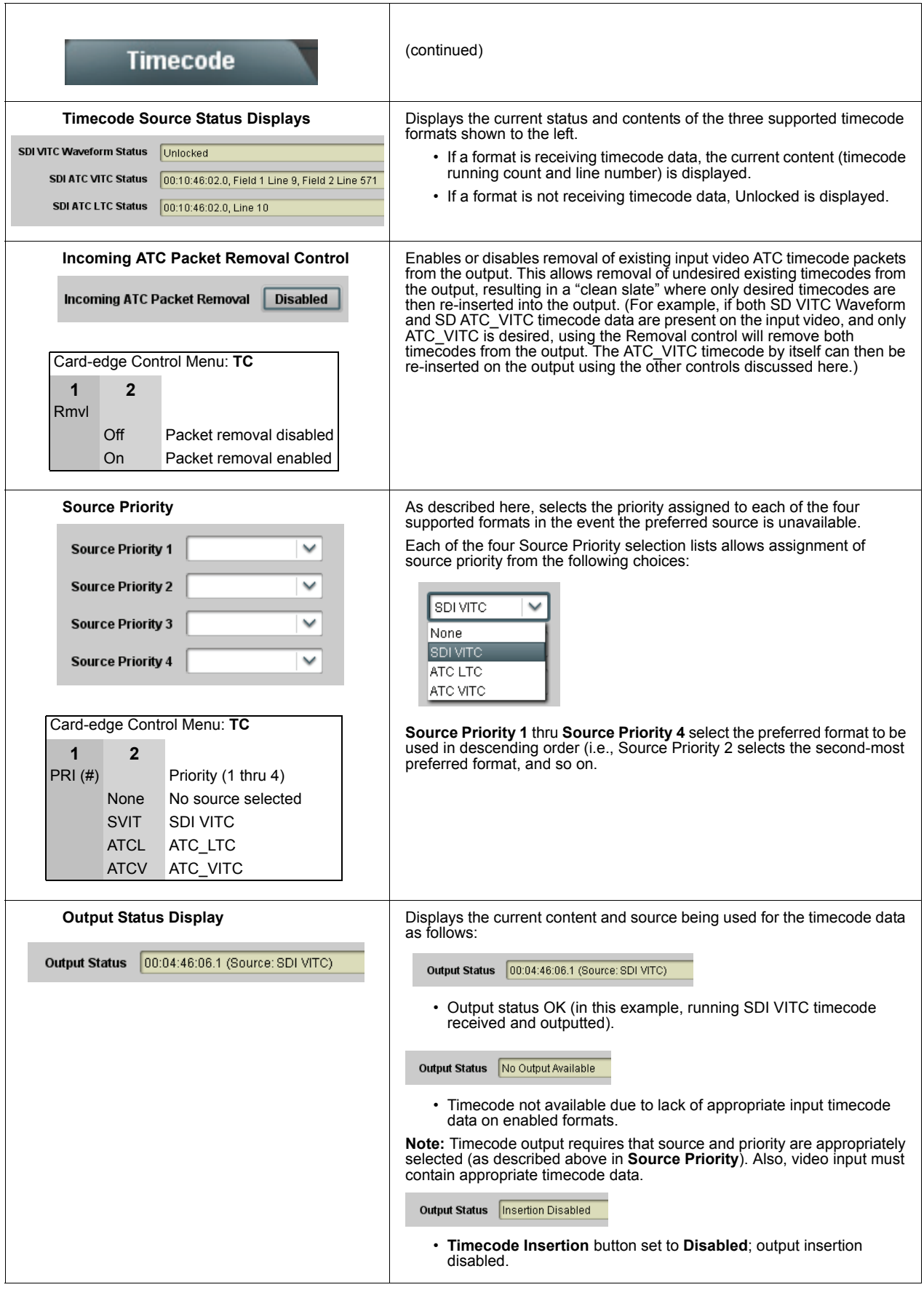

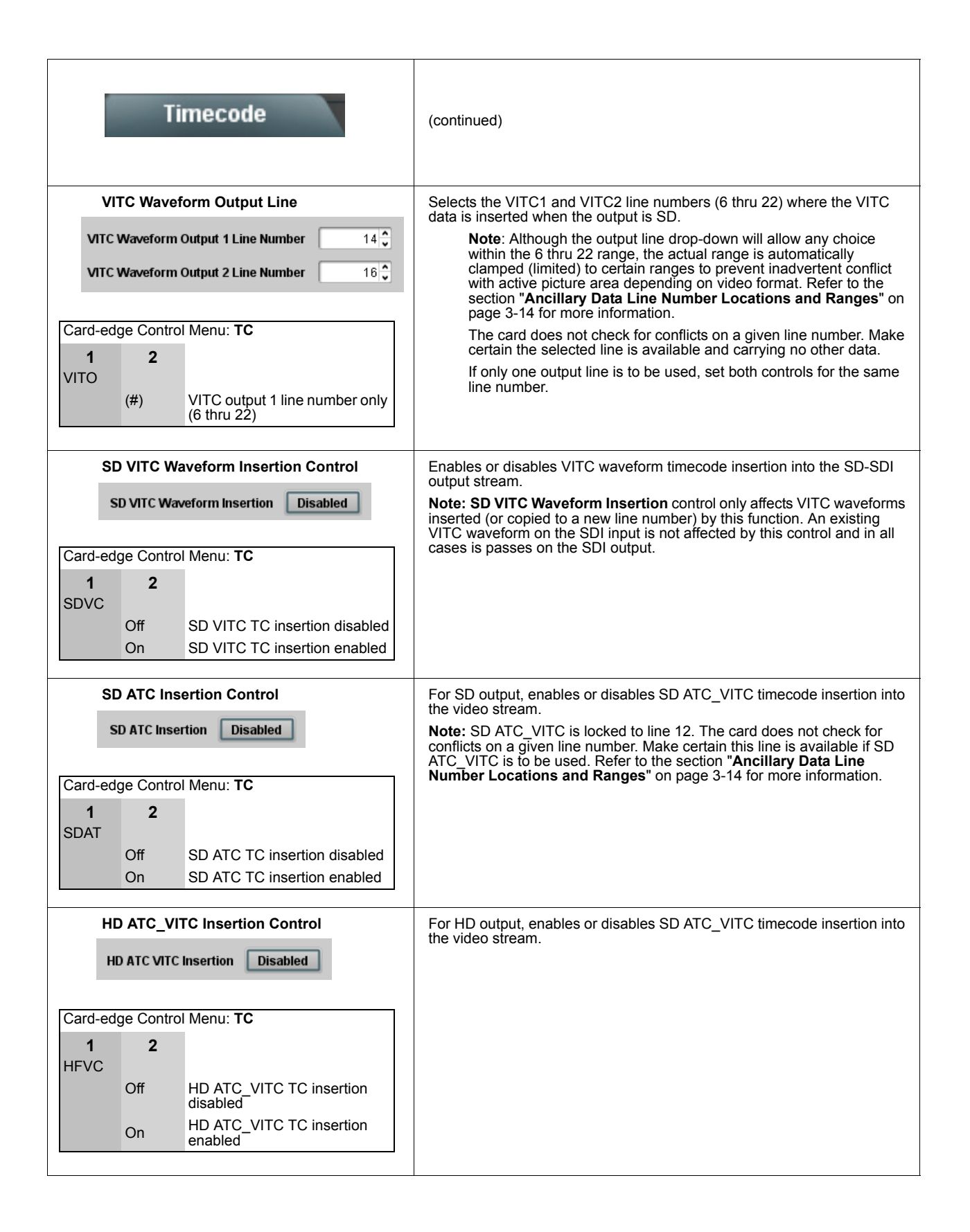

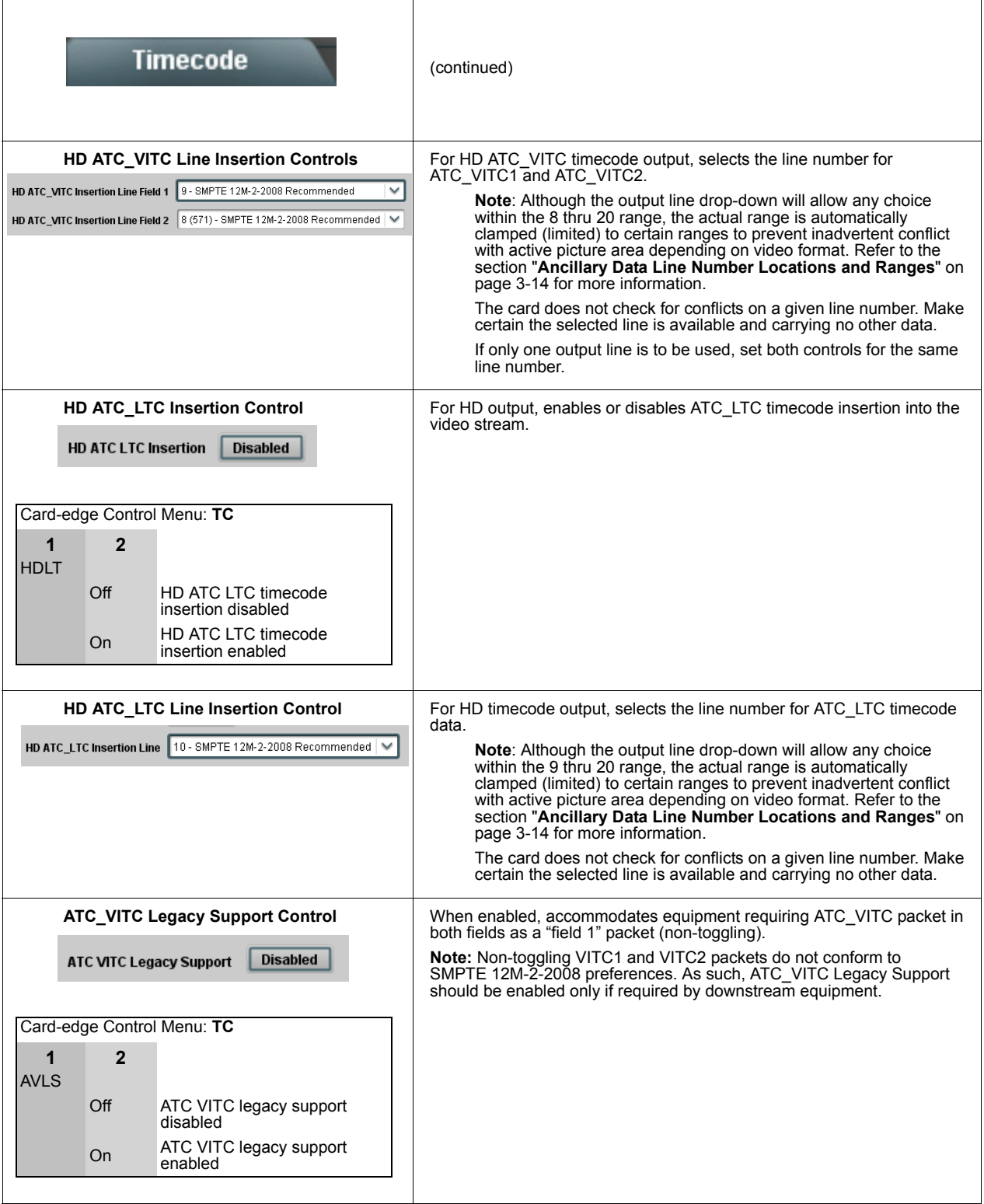

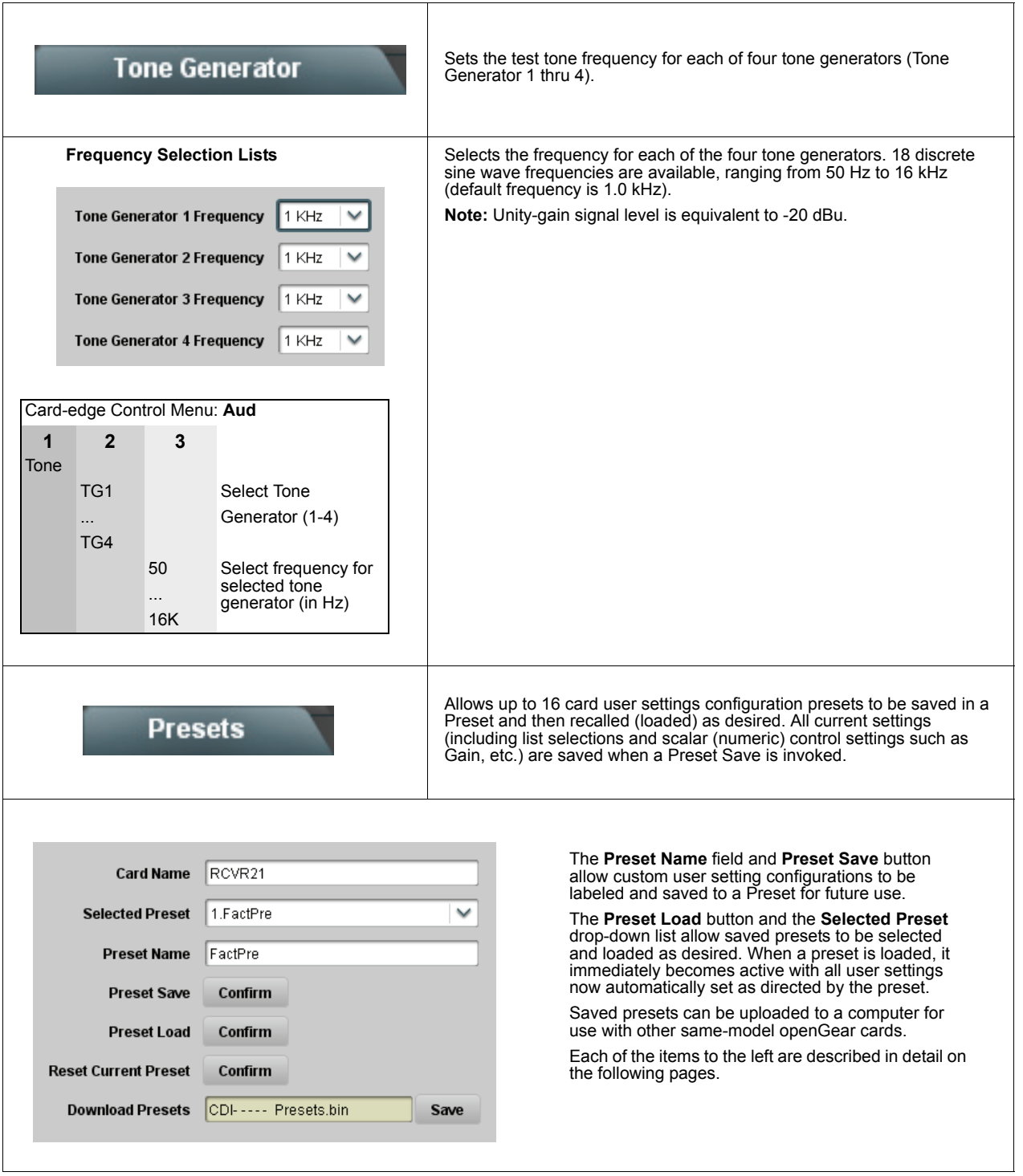

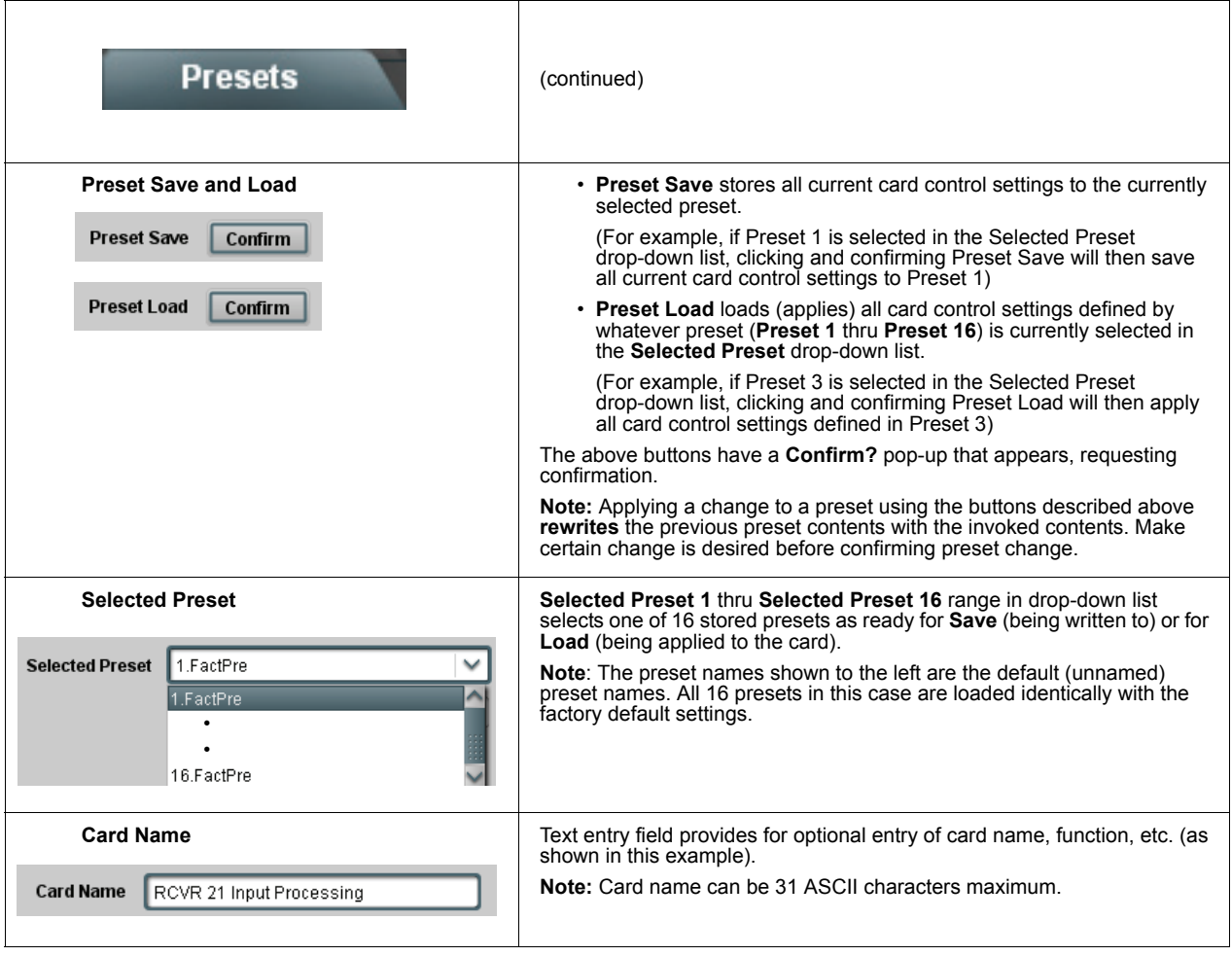

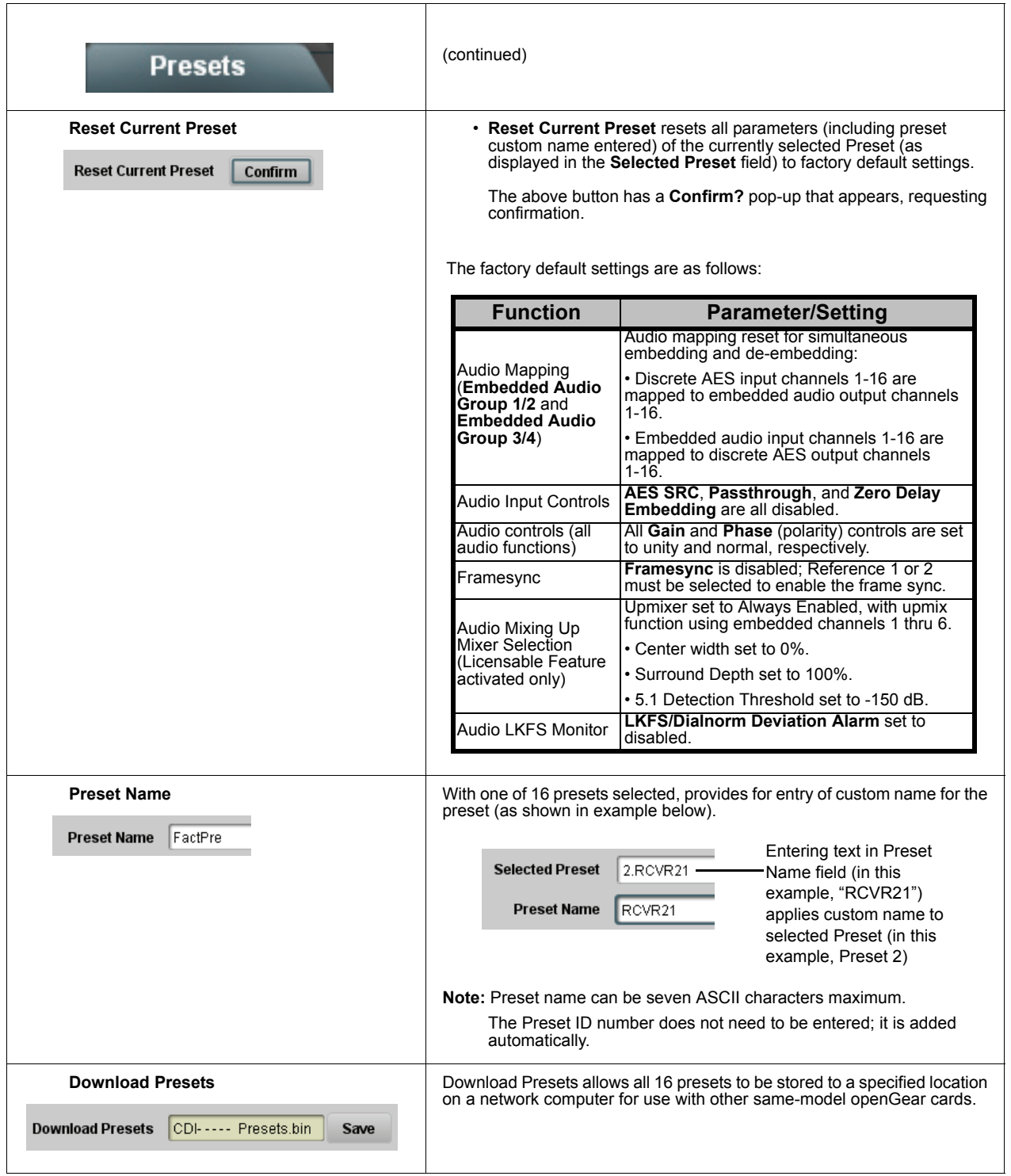

# **Dolby® Digital (FSE-8241-D only) Functions Submenu List**

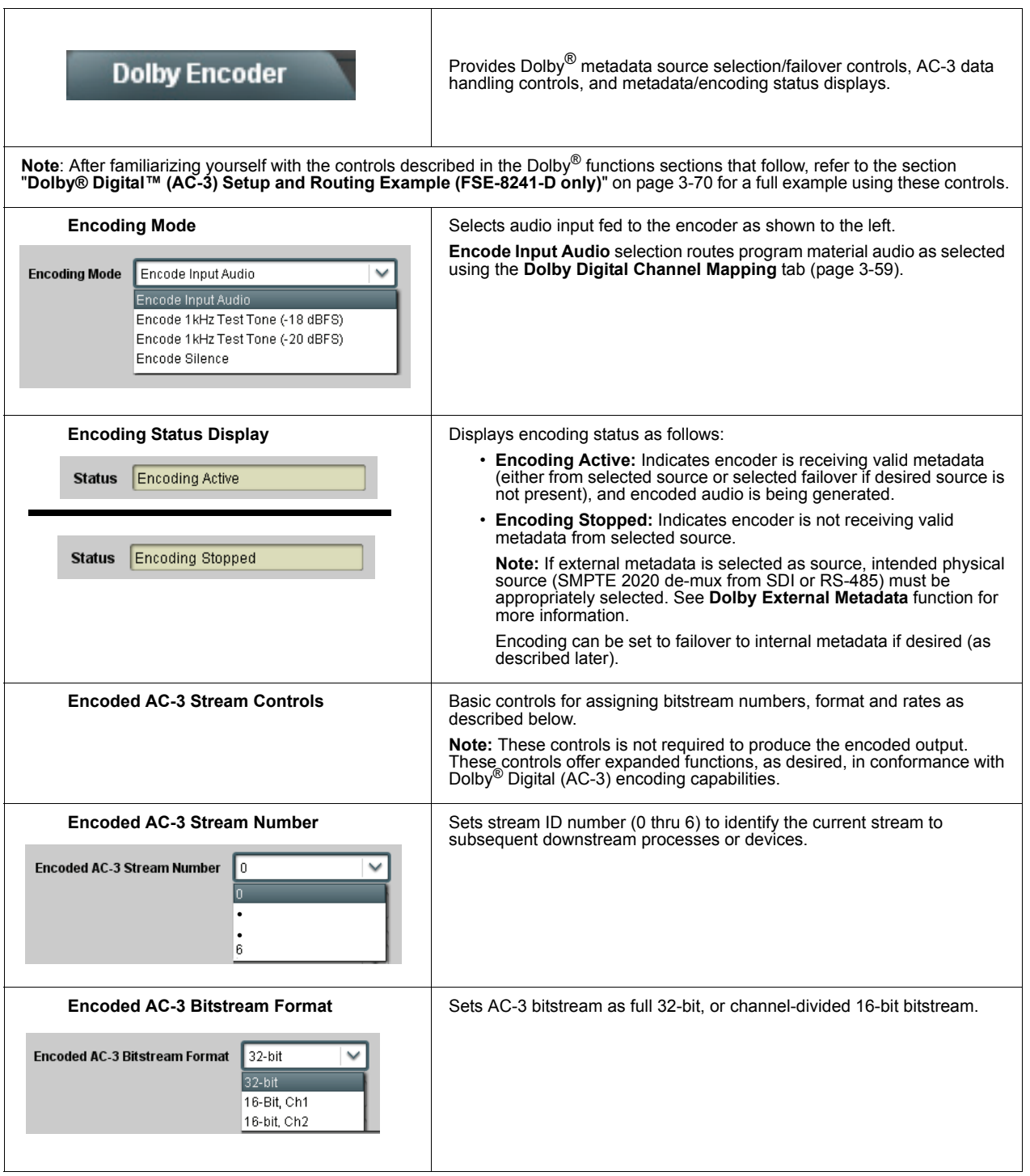

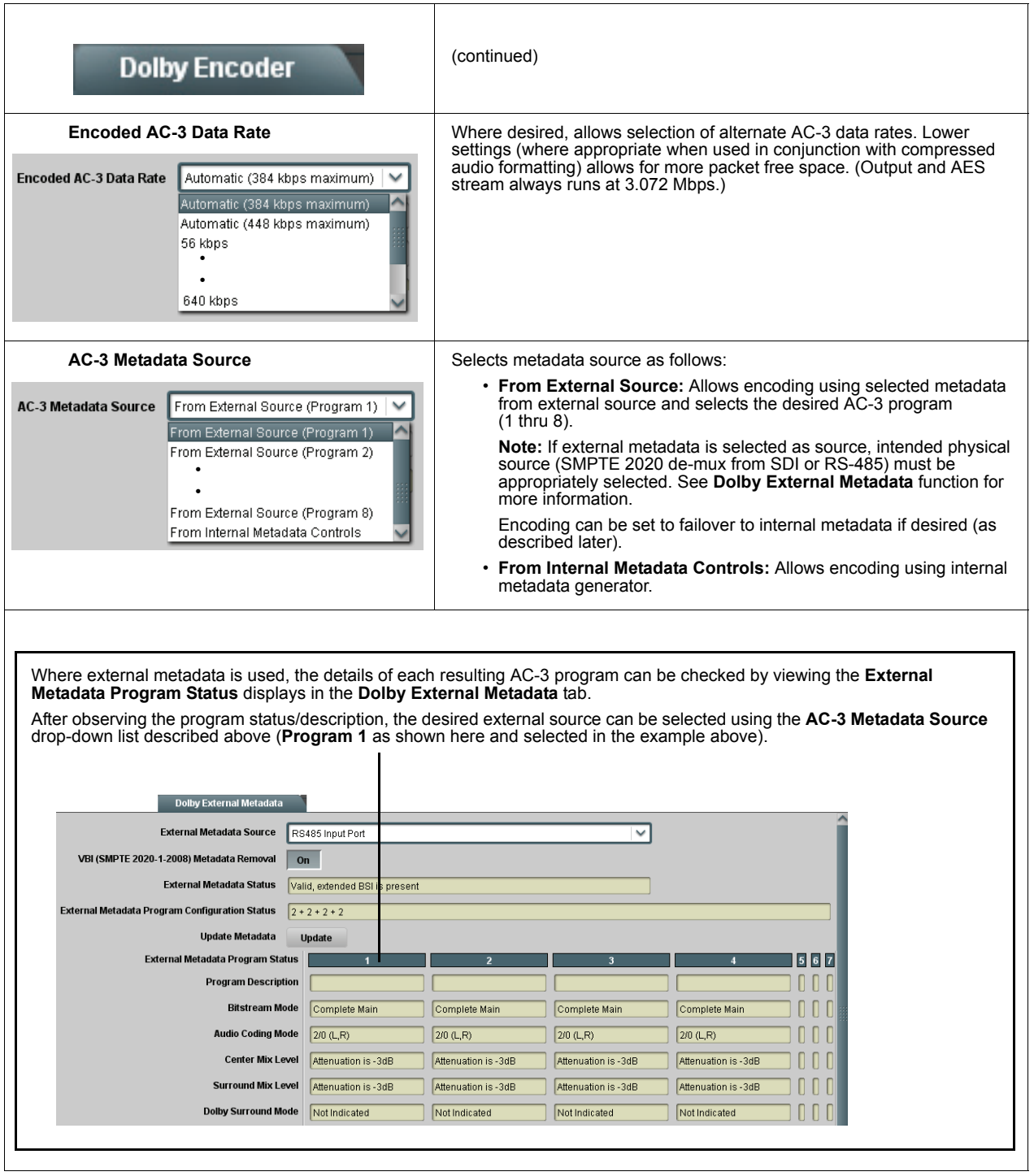

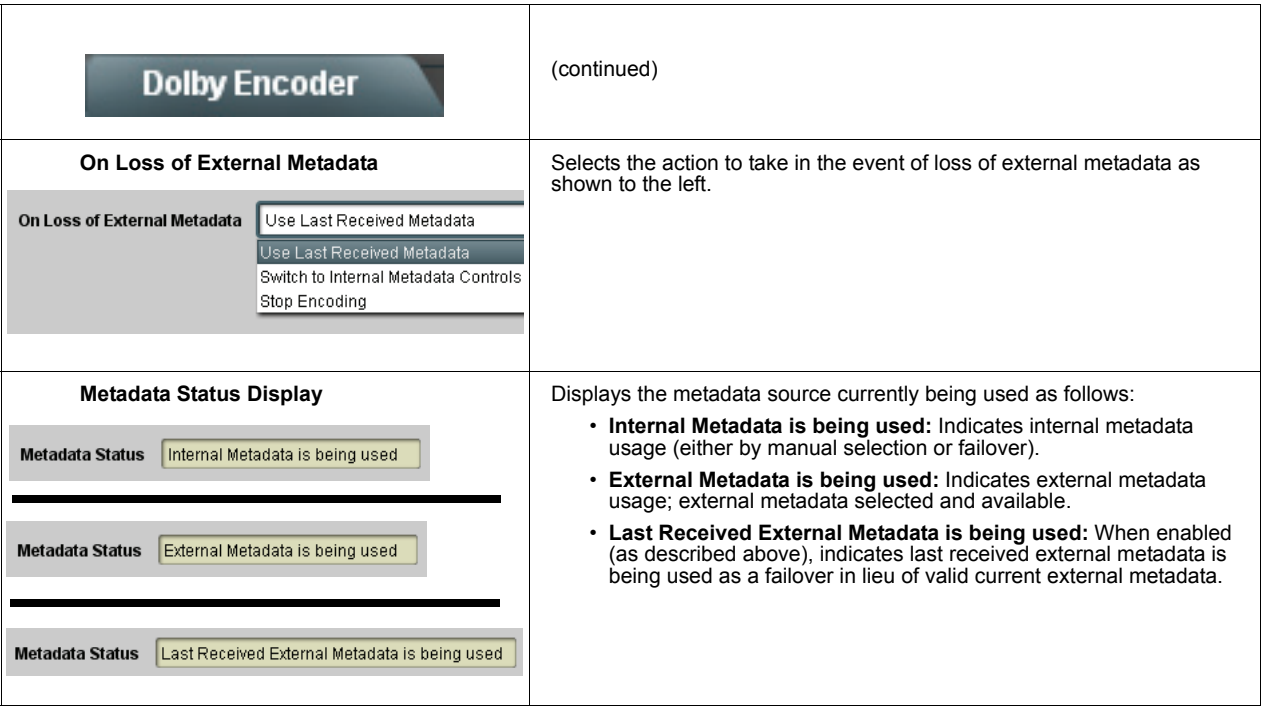

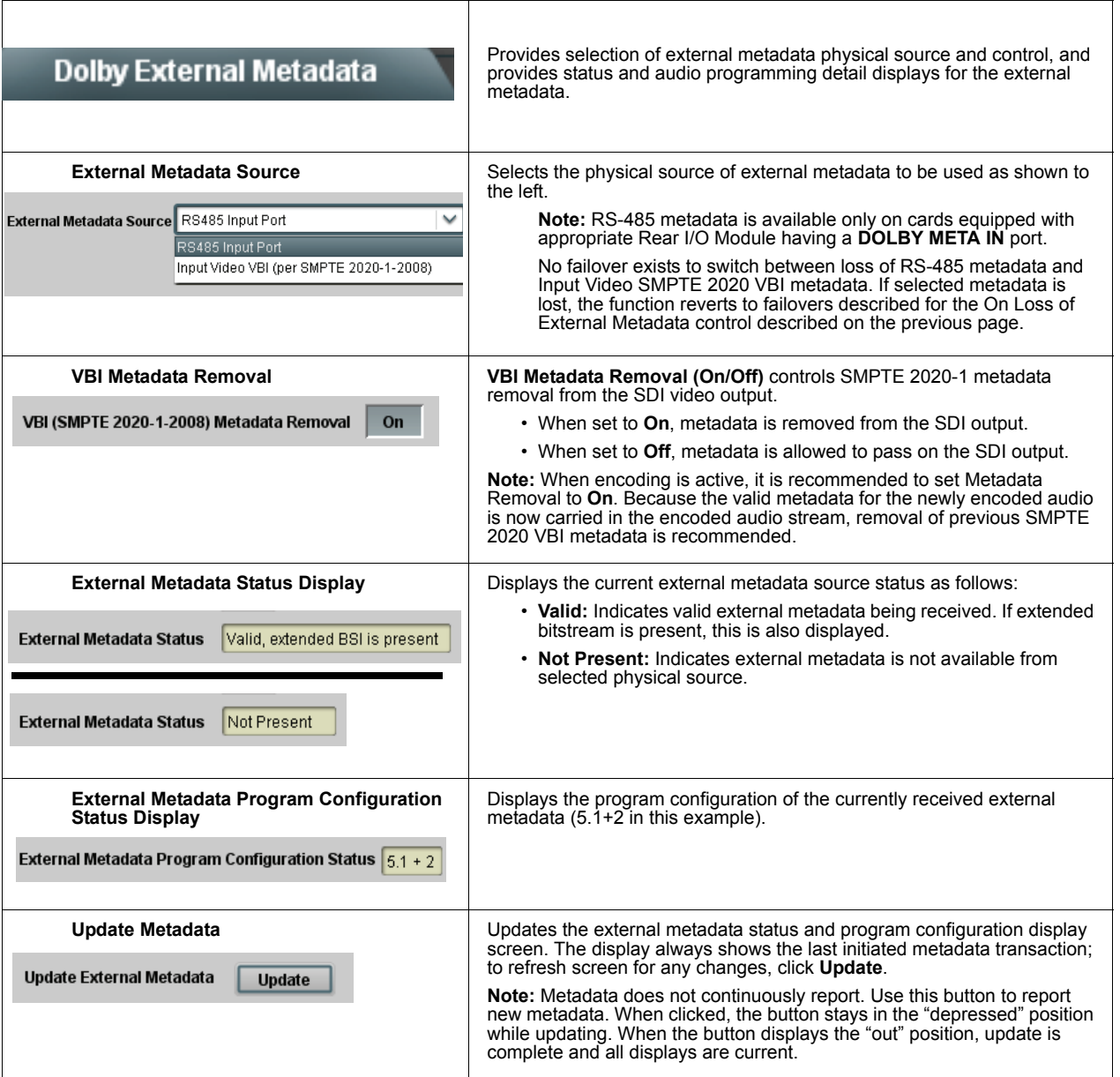

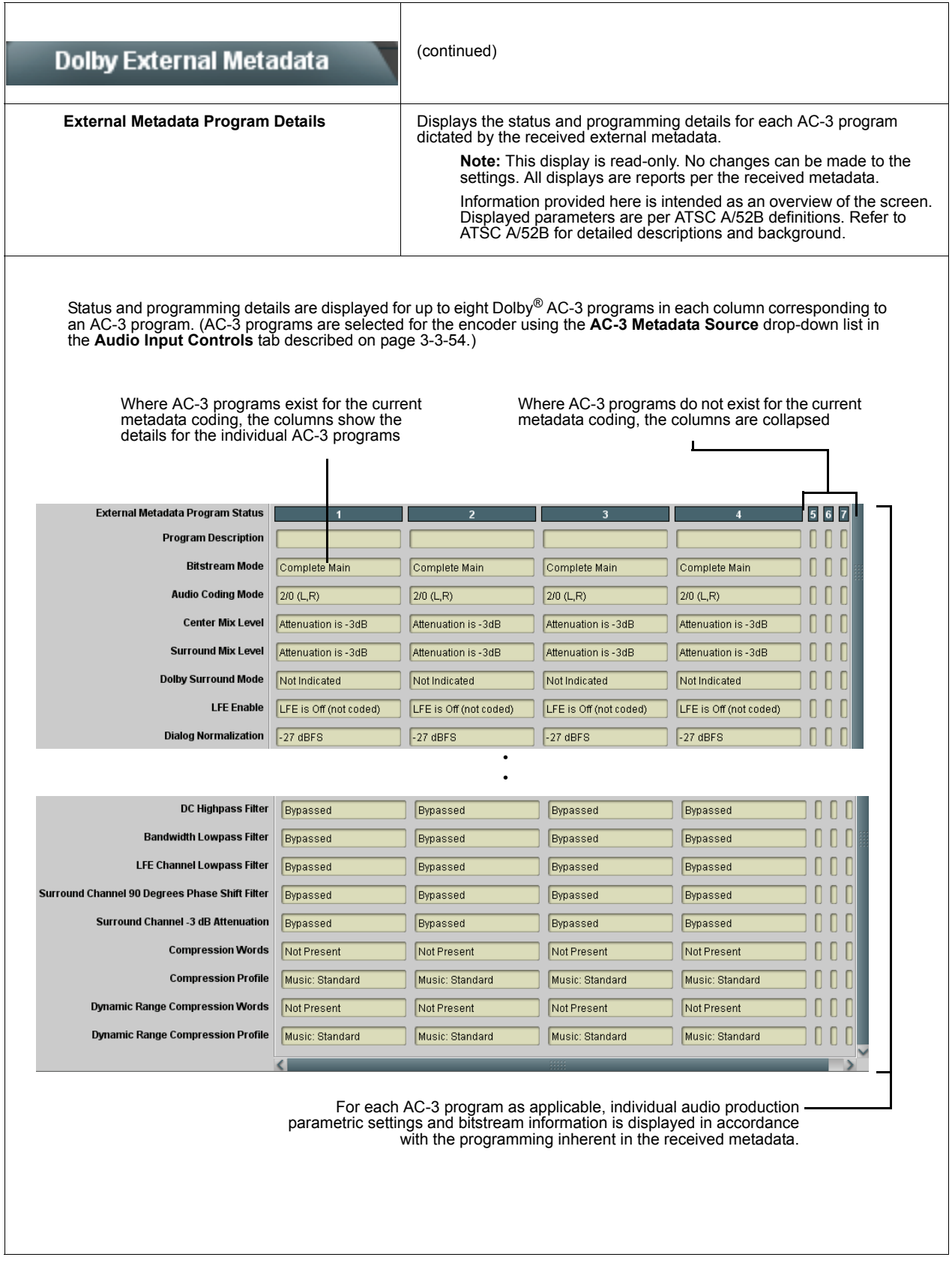

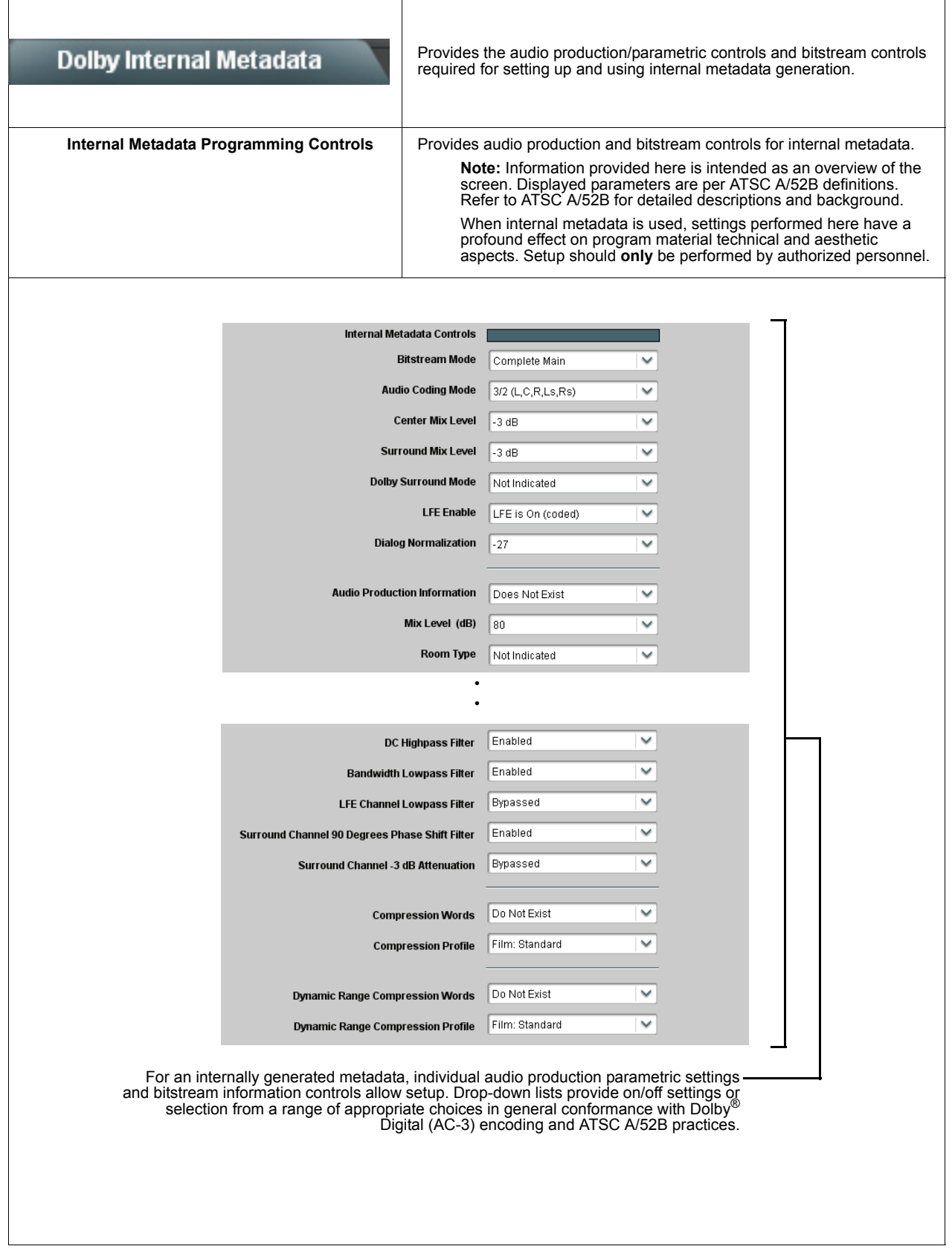

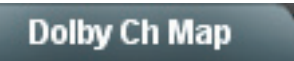

Provides mapping selection and basic parametric control of the up to six audio channels that comprise the audio channels carried by the Dolby® Digital (AC-3) encoded pair.

<span id="page-92-0"></span>**Note:** Encoder input channels shown in DashBoard (destination channels Encoder Ch 1 thru Encoder Ch 6) correlate to typical channel designations as shown below. Note that channel designations are a function of encoding. Based on encoding, actual channel designations may vary from the examples shown here.

LS/RS = Left Surround/Right Surround LFE = Low-Frequency Effects<br>C = Center (or mono as applicable) S = Surround mono  $C =$  Center (or mono as applicable)

 $-$  = Not available; do not use

"L" modes (e.g., "3/0L") are LFE-enabled modes (**Internal Metadata** controls or external metadata coding set to produce an LFE channel).

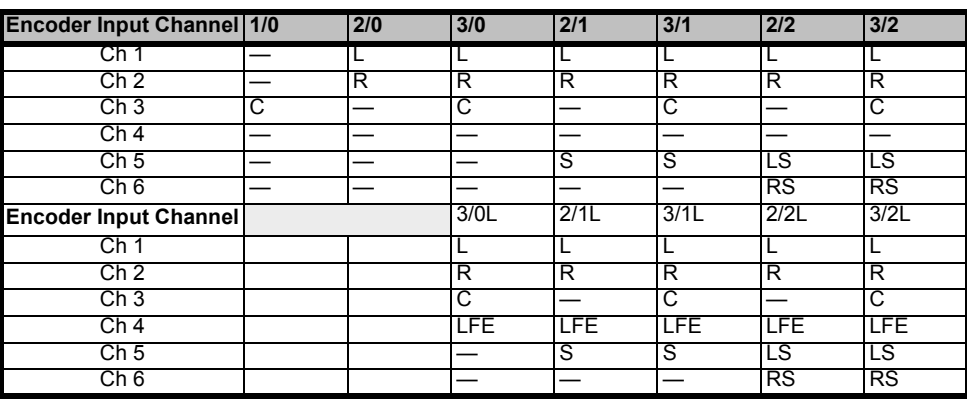

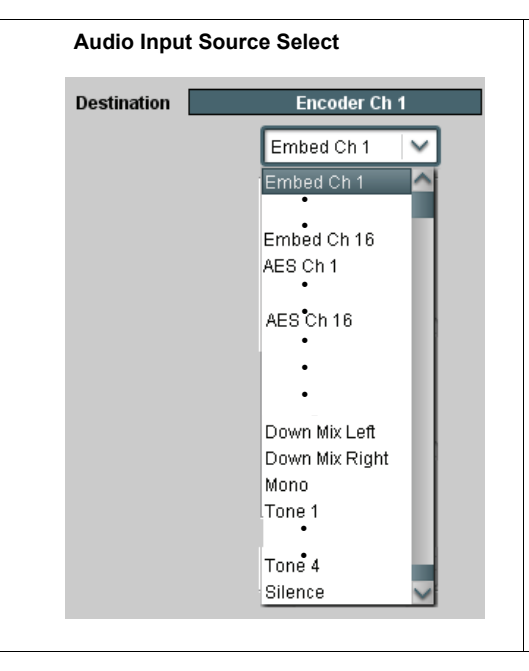

Audio Input Source Select<br> **Selects** the input channel mapping. Drop-down lists for encoder inputs<br>
Destination Encoder Ch 1 thru Encoder Ch 6 can be independently sourced from embedded, discrete AES, downmix, mono, or tone generator audio source as shown to the left.

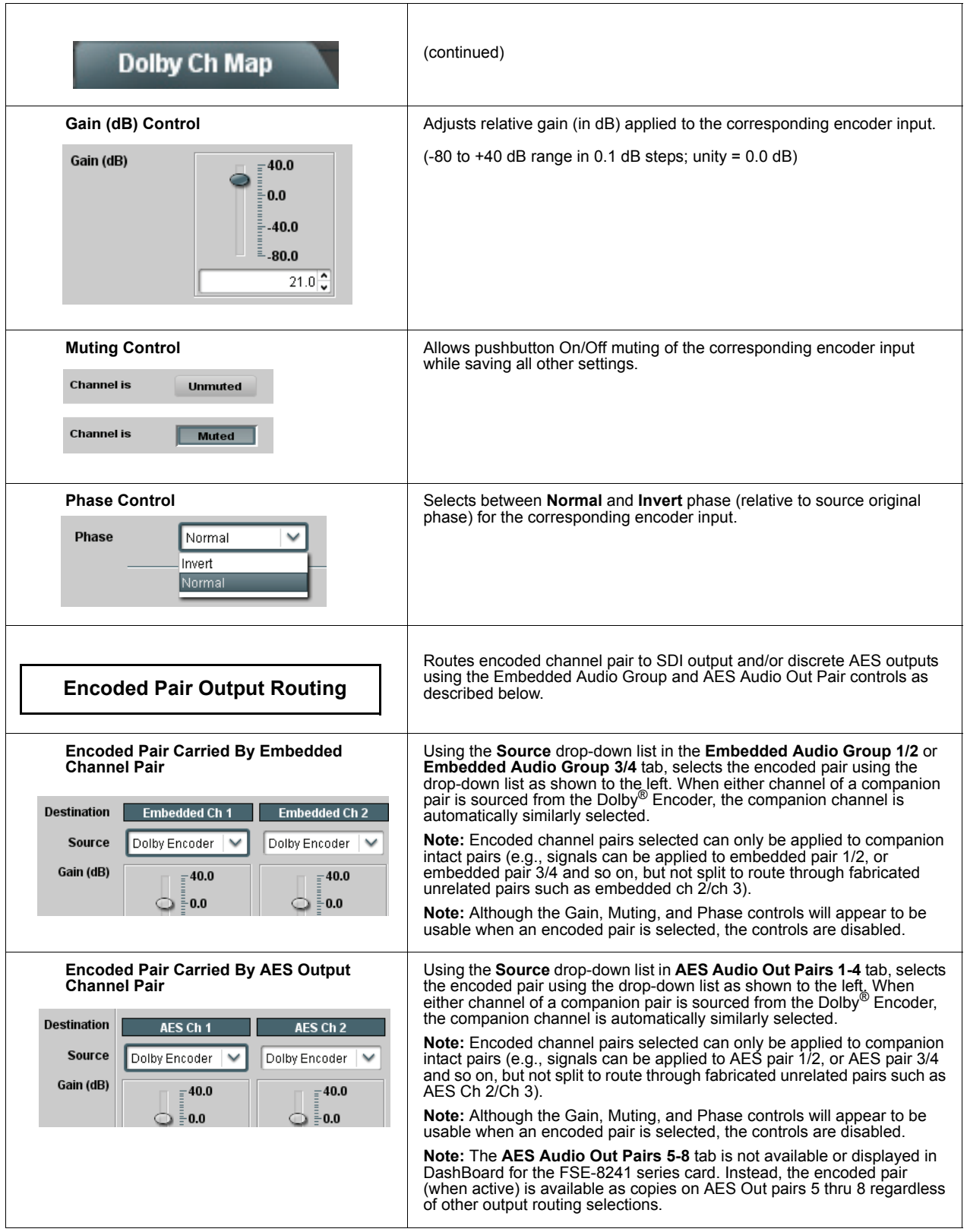

### **Dolby® E (FSE-8241-E only) Functions Submenu List**

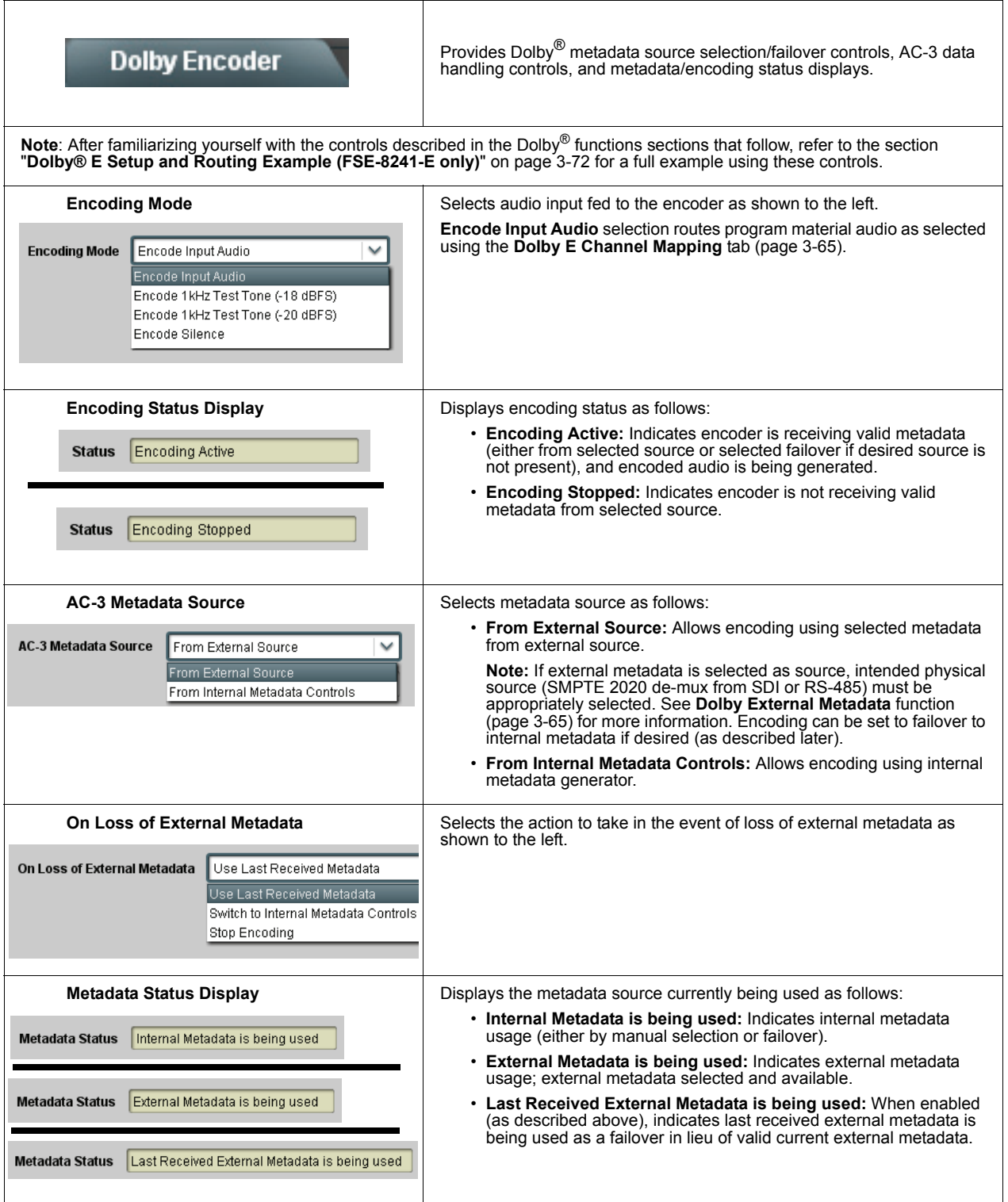

#### **Dolby External Metadata**

Provides selection of external metadata physical source and control, and provides status and audio programming detail displays for the external metadata.

Where external metadata is used, the details of each resulting AC-3 program can be checked by viewing the **External Metadata Program Status** displays in the **Dolby External Metadata** tab. Where external metadata does not specify all eight available AC-3 programs, the columns for the unspecified programs are collapsed (as shown here when Dolby® E2+2 is specified by the external metadata).

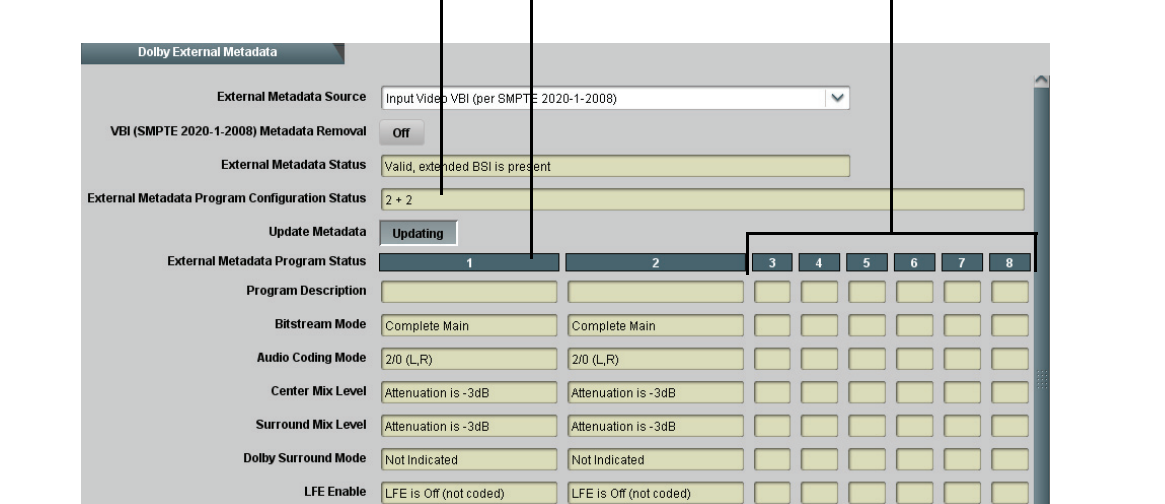

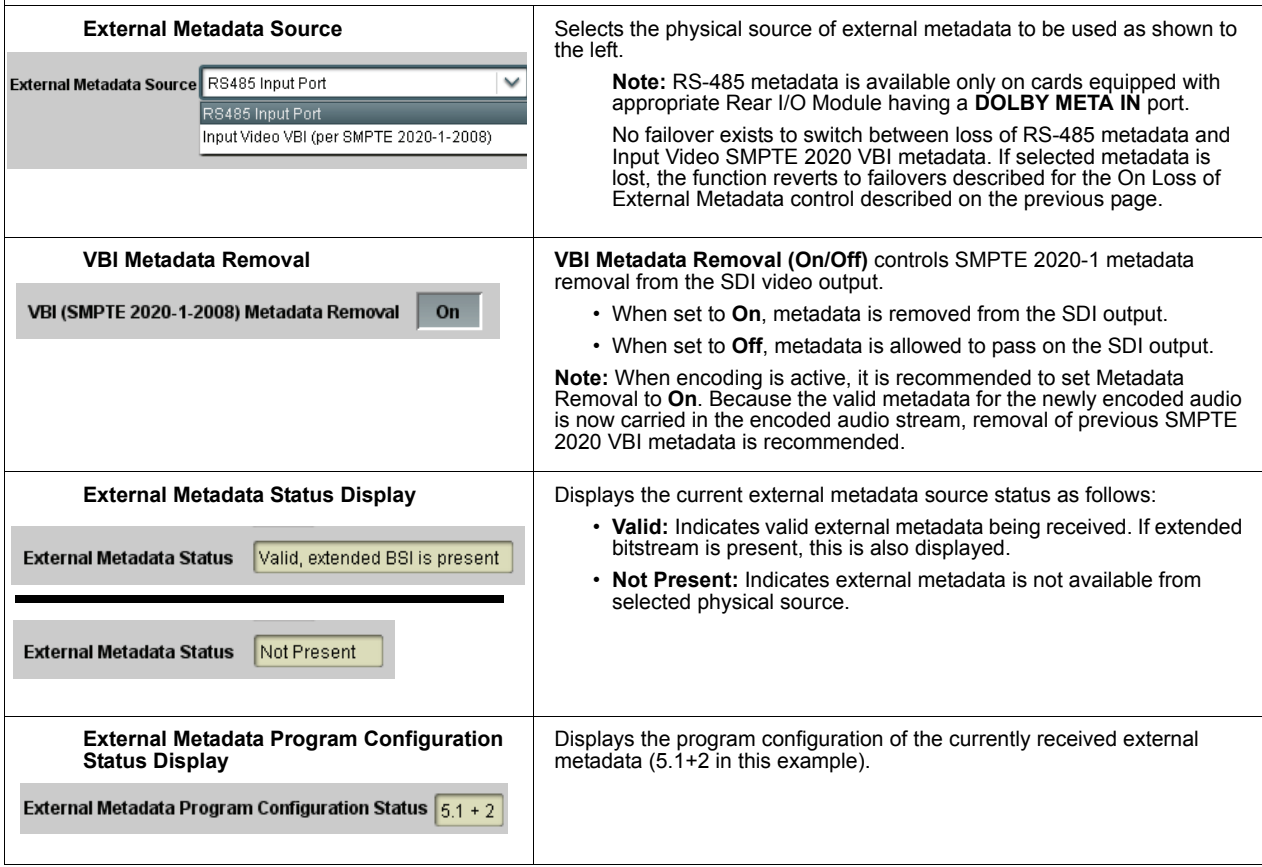

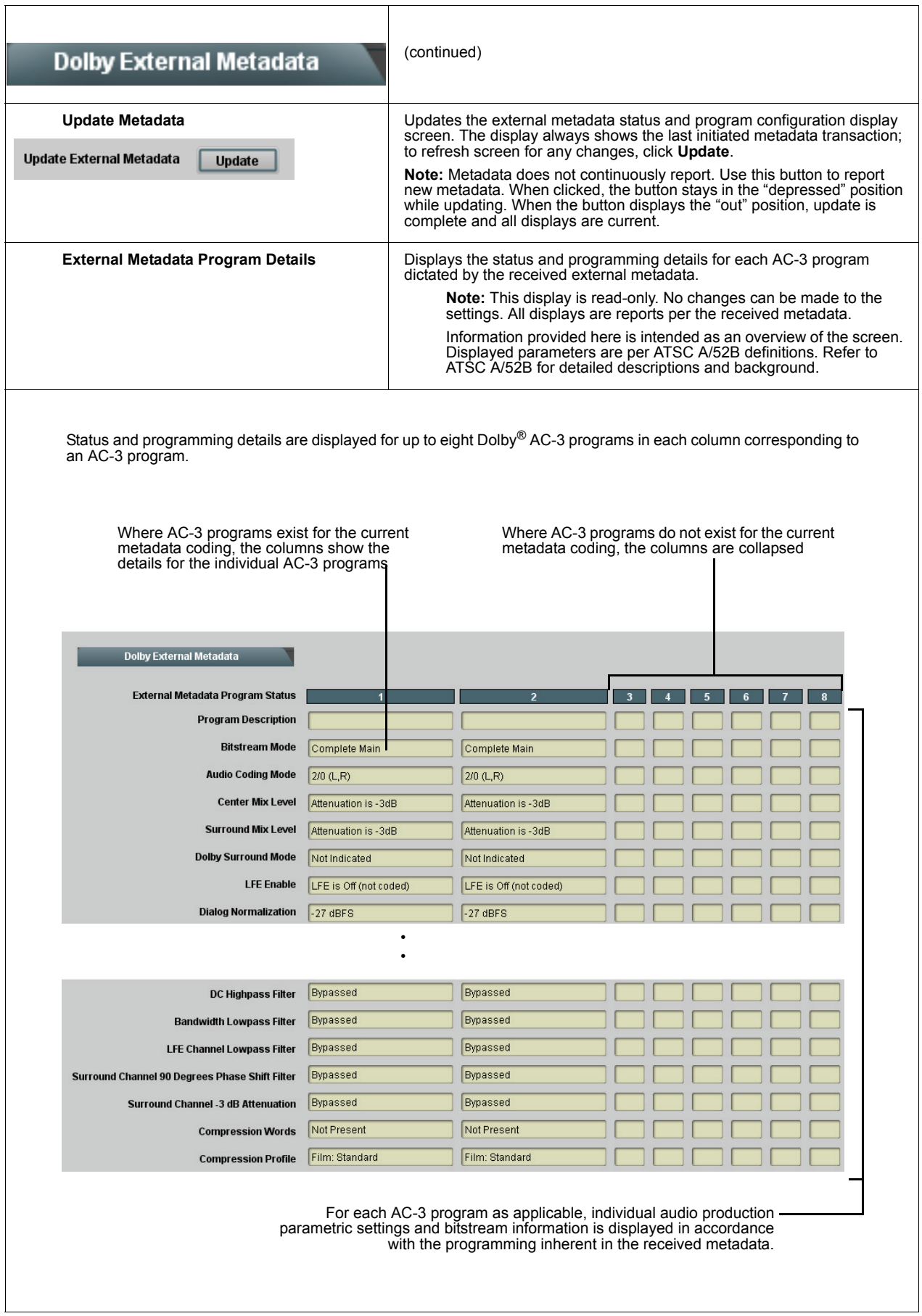

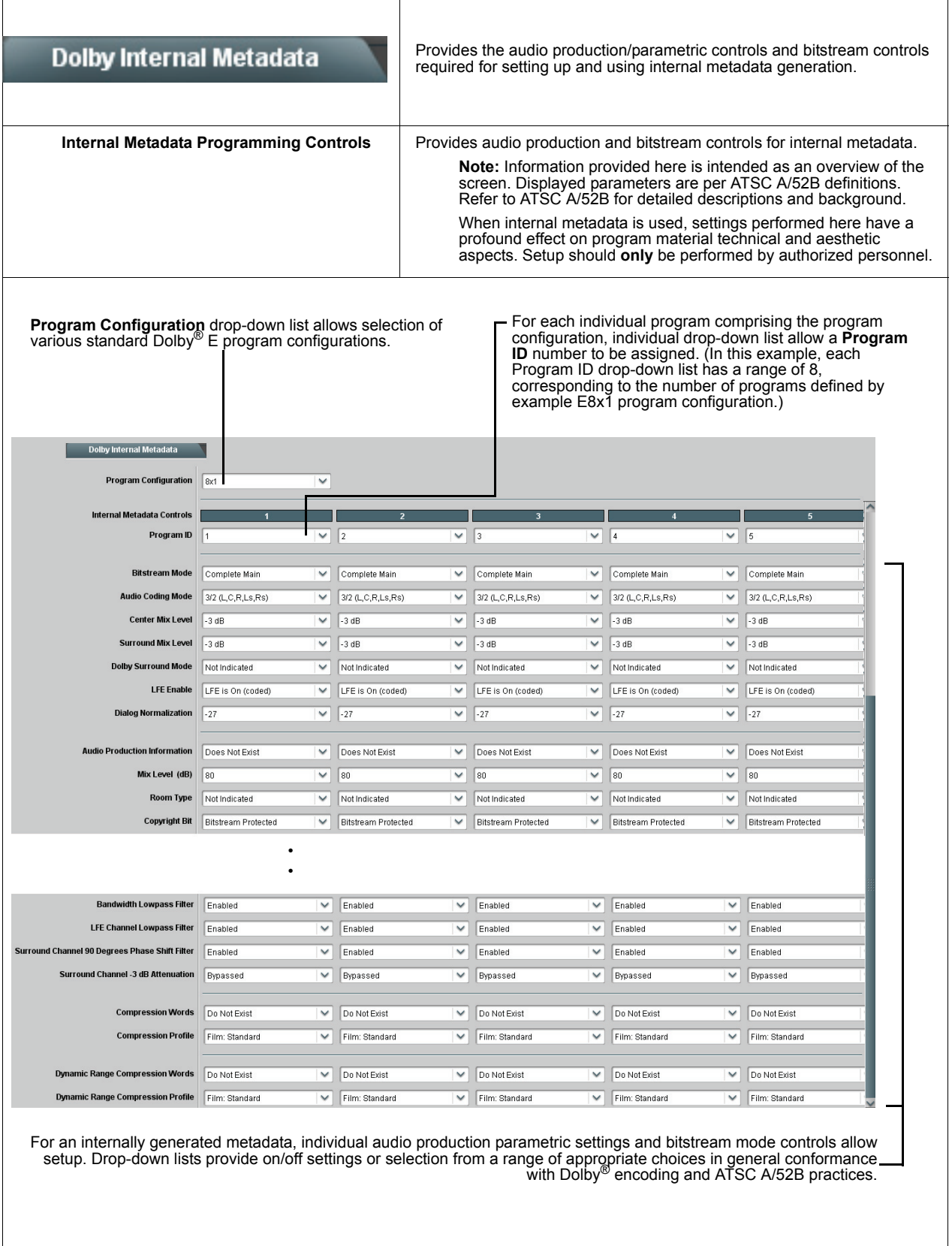

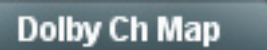

Provides mapping selection and basic parametric control of the up to eight<br>audio channels that comprise the audio channels carried by the Dolby® encoded pair.

**Note:** Encoder input channels shown in DashBoard (destination channels Encoder Ch 1 thru Encoder Ch 8) correlate to typical channel designations as shown below. Note that channel designations are a function of encoding. Based on encoding, actual channel designations may vary from the examples shown here.

Unnumbered channel designations imply channel 1 where multiple programs exist.

LE/RE = Left Extra/Right Extra  $-$  = Not available; do not use

LF/RF = Left Front/Right Front LS/RS = Left Surround/Right Surround<br>LFE = Low-Frequency Effects C = Center (or mono as applicable) LFE = Low-Frequency Effects C = Center (or mono as applicable)<br>S = Surround mono Lett/Back-Surround Left/Back BSL/BSR = Back-Surround Left/Back Surround Right

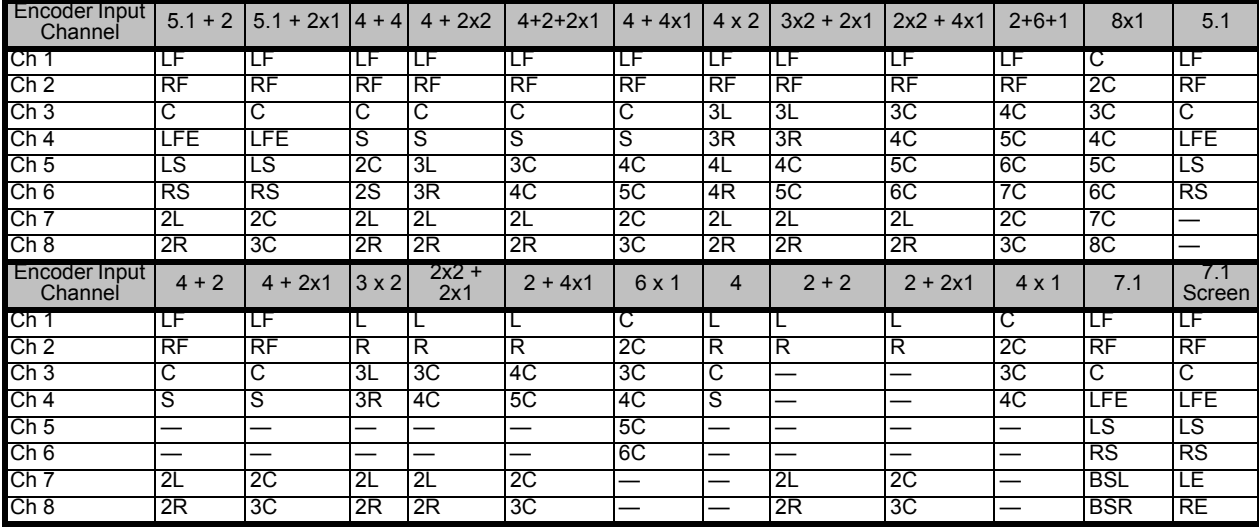

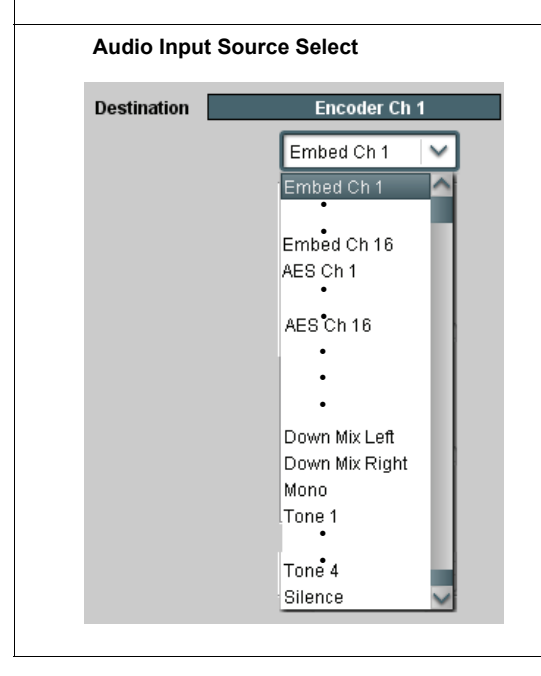

Audio Input Source Select **Select Selects** Selects the input channel mapping. Drop-down lists for encoder inputs Destination Encoder Ch 1 thru Encoder Ch 8 can be independently sourced from embedded, discrete AES, downmix, mono, or tone generator audio source as shown to the left.

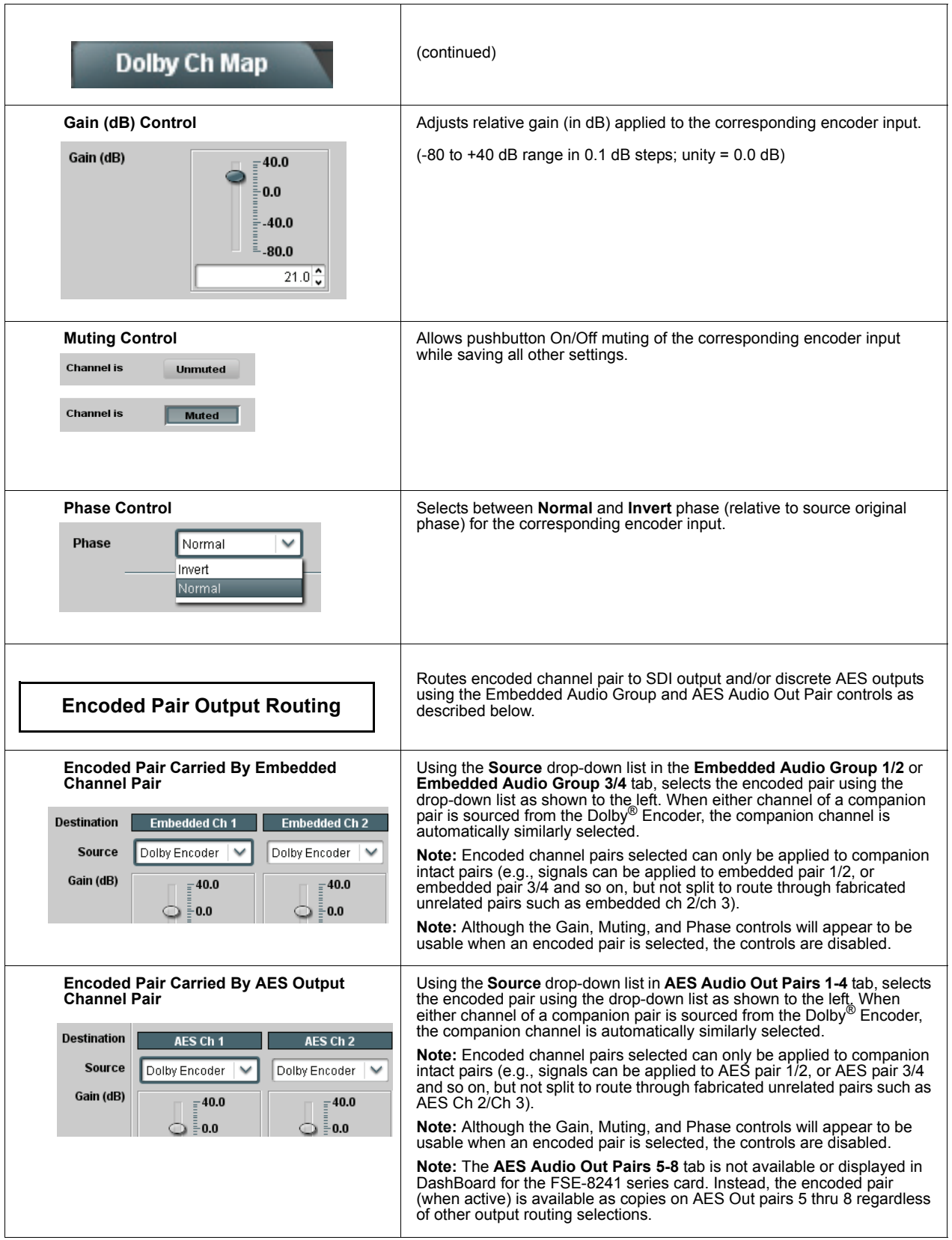

## **Example Setups Using the Card and DashBoard**

### **Audio Routing Example Using DashBoard**

**[Figure 3.11](#page-100-0)** shows an example of using the FSE-8241 series Embedded Audio Group and AES Output Pairs functions to de-embed audio, route the audio to discrete outputs for post-production processing, and finally re-embed the audio into the SDI video output. Additionally, the example shows how internal tone generator sources can be embedded into the SDI output.

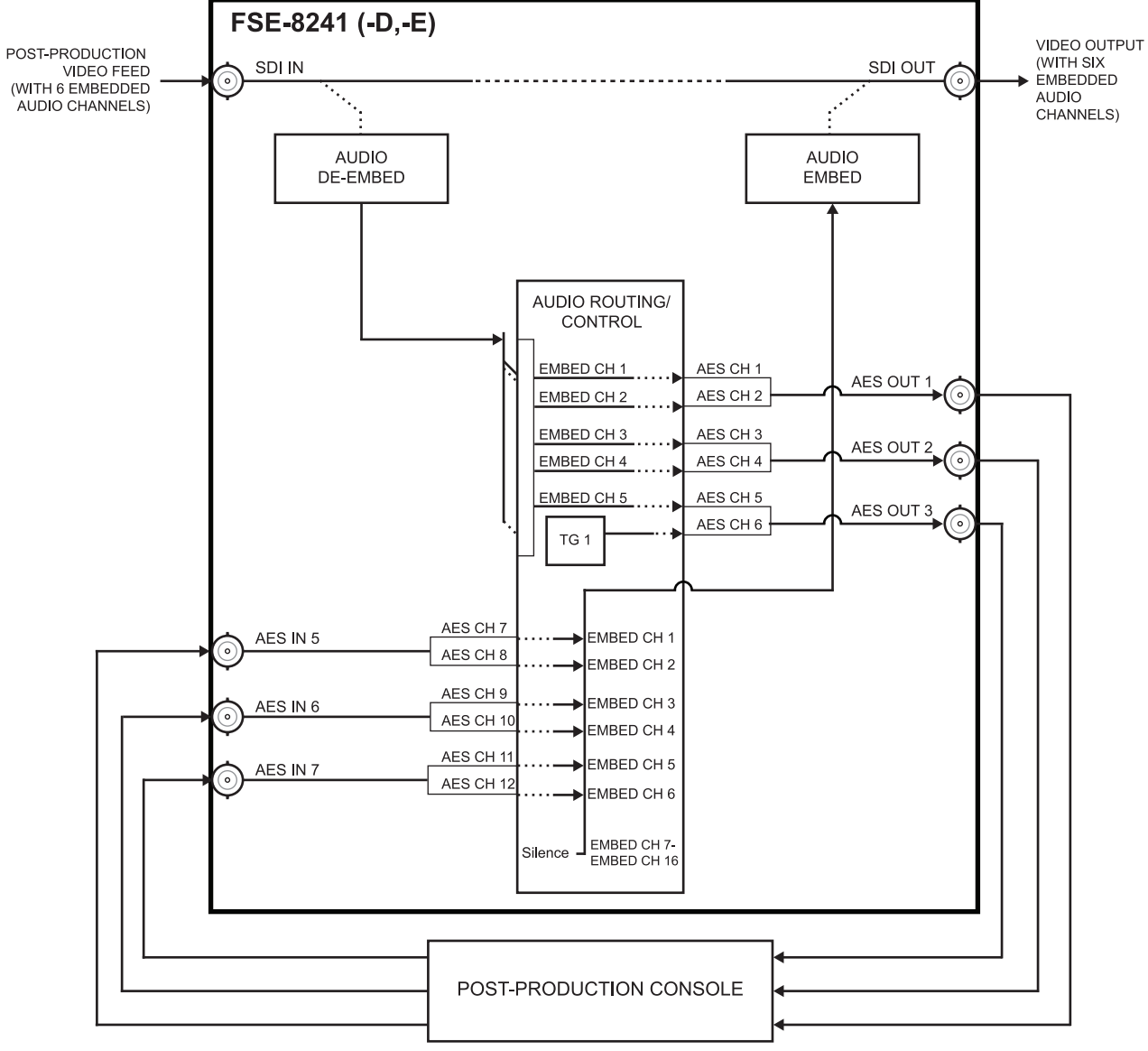

*Figure 3.11 Audio Routing Example (1 of 3)*

<span id="page-100-0"></span>In the example here, Embedded Channels 1 thru 5 are de-embedded from the input SDI data and routed to discrete AES channels 1 thru 5. Also, an internal tone generator (TG1) is routed to AES channel 6. **[Figure 3.12](#page-101-0)** shows the card control settings that result in this routing.

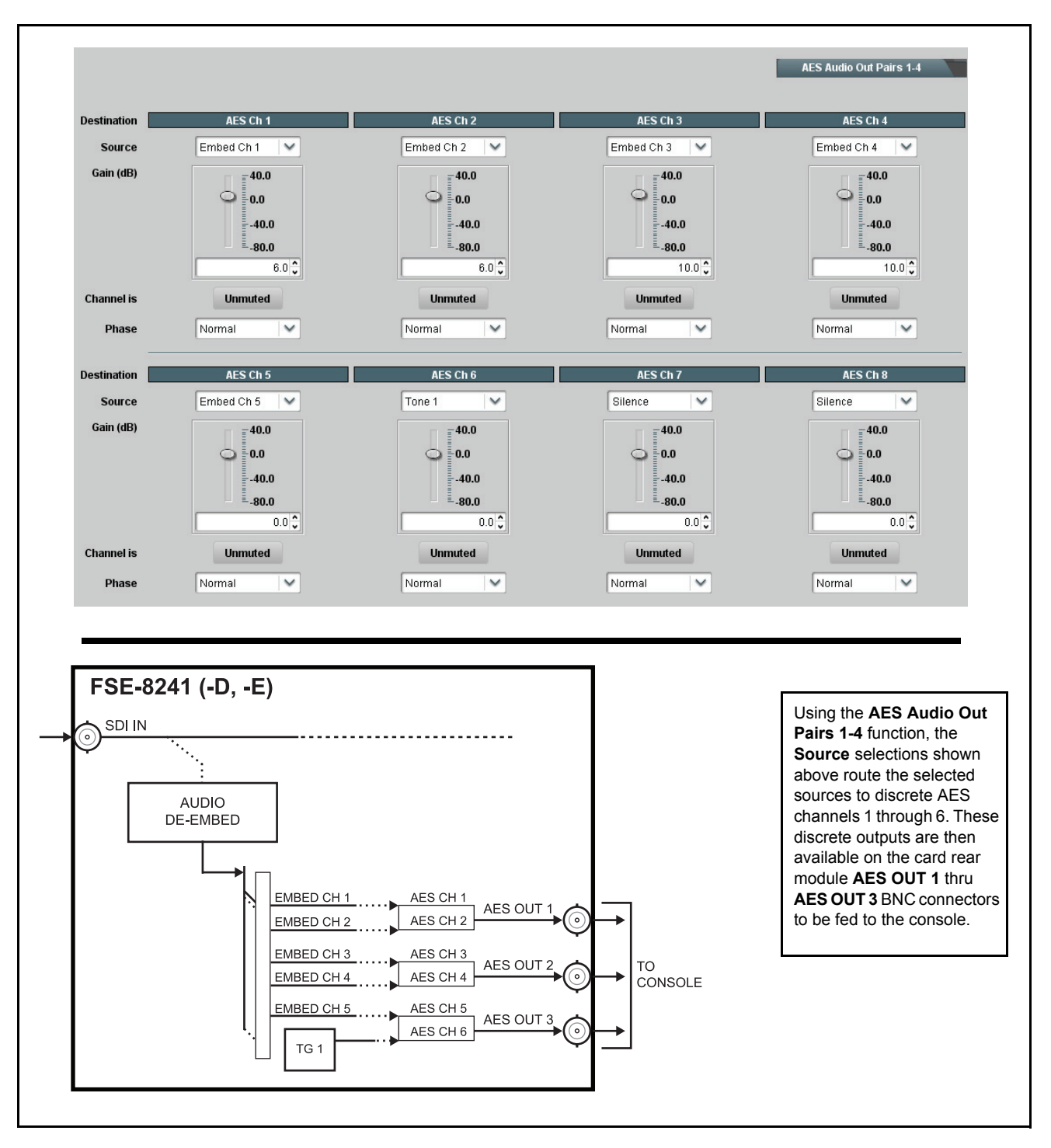

<span id="page-101-0"></span>*Figure 3.12 Audio Routing Example (2 of 3)*

Embedded Audio Group 1/2 **SD Audio Depth**  $20 bit$ **Group Enable**  $On$ ı **Destination** dded Ch 3 Embedded Ch 4 ed Ch <sup>.</sup> Embedded Ch 2 Source AES Ch 9  $\overline{\mathsf{v}}$ AES Ch 10  $\overline{\mathsf{v}}$ AES Ch 11  $\overline{\mathbf{v}}$ AES Ch 12  $\overline{\mathbf{v}}$ Gain (dB)  $-40.0$  $-40.0$  $= 40.0$  $-40.0$ 0.0 0.0  $_{0.0}$  $0.0$  $\circ$ Ó  $\circ$ Ó  $-40.0$  $-40.0$  $-40.0$  $-40.0$  $-80.0$  $800$  $-80.0$  $-80.0$  $0.0\frac{1}{2}$  $0.0\sqrt[4]{x}$  $0.0\degree$  $0.0\frac{2}{3}$ **Channel is Unmuted Unmuted Unmuted Unmuted** Phas Normal  $\overline{\mathbf{v}}$ Normal  $\overline{\mathbf{v}}$ Normal  $\overline{\mathbf{v}}$ Normal  $\overline{\checkmark}$ **Group Enable**  $|$  On **Destination** Embedded Ch 5 Embedded Ch 6 Embedded Ch 7 Embedded Ch 8 Source AFS Ch 13  $\overline{\phantom{0}}$ AFS Ch 14  $\overline{\phantom{0}}$ AFS Ch 15  $\checkmark$ AFS Ch 16  $\overline{\mathbf{v}}$ Gain (dB)  $-40.0$  $-40.0$  $-40.0$  $-40.0$ 0.0  $\overline{\phantom{a}}$  0.0  $0.0$  $0.0$ Ó Ó Ó Ó  $-40.0$  $-40.0$ 40.0  $-40.0$  $-80.0$  $-80.0$  $-80.0$  $-80.0$  $0.0<sup>2</sup>$  $0.0\frac{1}{2}$  $0.0<sup>2</sup>$  $0.0\sqrt[4]{x}$ **Unmuted Unmuted Unmuted Unmuted Channel is** Phase Normal  $\overline{\mathbf{v}}$ Normal  $\overline{\mathbf{v}}$ Normal  $\overline{\mathbf{v}}$ Normal  $\overline{\mathbf{v}}$ **Destination** Embedded Ch 9 Embedded Ch 16 Source Silence  $\checkmark$ Silence  $\checkmark$ Gain (dB)  $-40.0$  $-40.0$  $\circ$  $\frac{1}{2}$ 0.0  $\circ$  $-0.0$ **Figure 3.13** *Audio Routing Example (3 of 3)*<br>
Figure 3.13 *Audio Routing Example (3 of 3)*<br>
Figure 3.13 *Audio Routing Example (3 of 3)*  $-40.0$ -80.0  $0.0<sup>2</sup>$ **Channel is Unmuted** Phase Normal  $\checkmark$ Using the **Embedded Audio Group 1/2** and **3/4** functions, the **Source** selections shown above route the discrete AES audio signals received from the console on rear module **AES IN 5** thru **AES IN 8** BNC connectors to **Embedded Audio Group 1/2** embedded AES IN 5 ଚି channels 1 thru 6. Unused **Embedded Audio TO** AES IN 6 CONSOLE **Group 3/4** embedded channels 7 thru 16 are set to Silence AES IN 7 (mute).

The discrete AES audio on AES channels 7 thru 16 is now re-embedded using the control settings shown in **[Figure 3.13](#page-102-0)**.

<span id="page-102-0"></span>

### <span id="page-103-0"></span>**Dolby® Digital™ (AC-3) Setup and Routing Example (FSE-8241-D only)**

[Figure 3.14](#page-103-1) shows an example setup of using the FSE-8241-D Dolby<sup>®</sup> controls and audio routing controls to perform the following:

- Encode AES channels 1 thru 6 into an AC-3 encoded pair.
- Use RS-485 external metadata received on **DOLBY META IN** port; remove the VBI metadata following encoding.
- Perform encoding using received AC-3 Program 1.
- Set the AC-3 data rate to 384 kbps max. automatic.
- Route the encoded pair to embedded channel pair 1/2.

**[Figure 3.14](#page-103-1)** shows this setup consisting of steps **A** through **G**. **[Figure 3.14](#page-103-1)** correspondingly shows the DashBoard function tabs and control settings that are used for this setup.

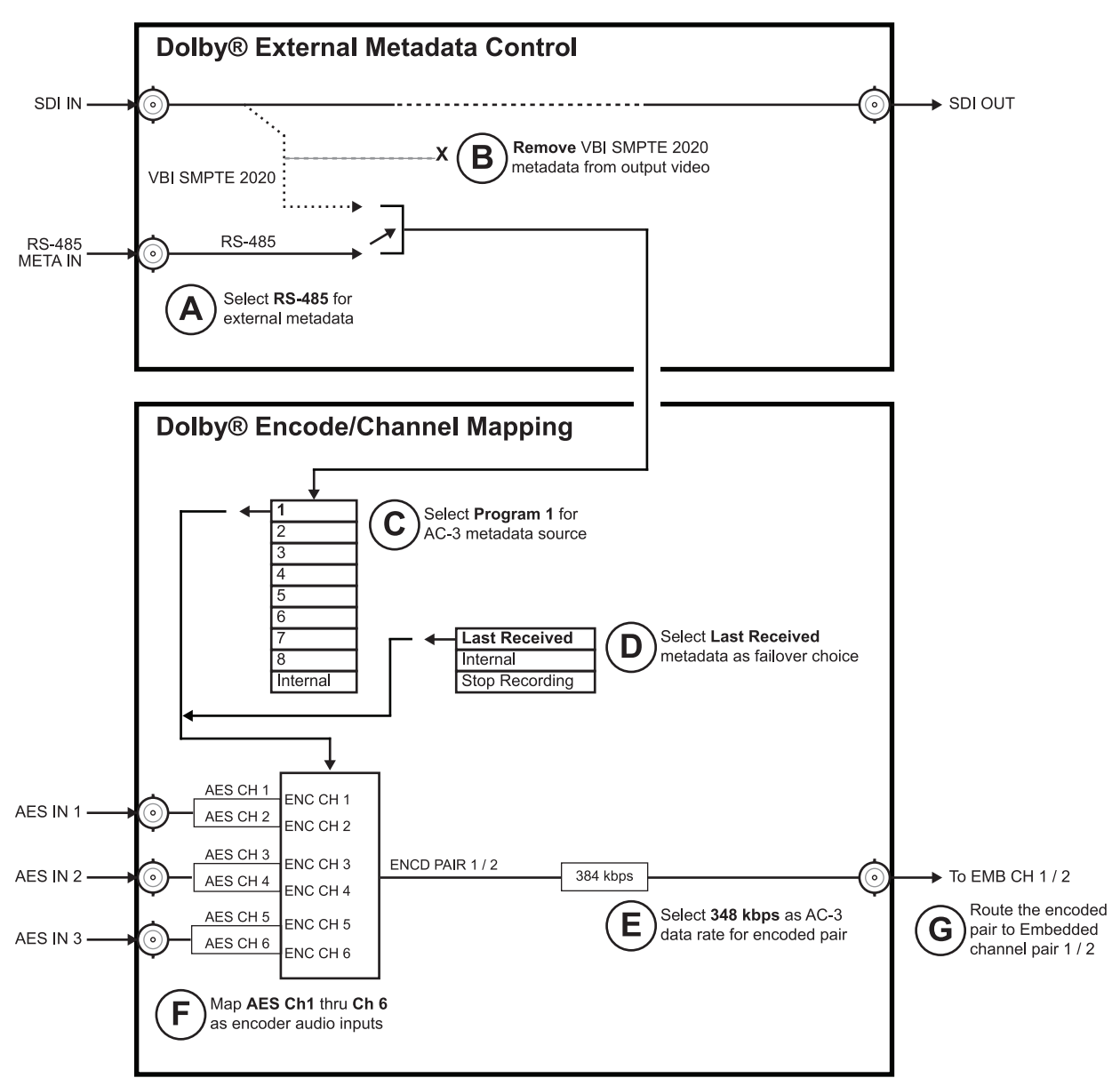

<span id="page-103-1"></span>*Figure 3.14 Dolby® Digital™ (AC-3) Setup Example (1 of 2)*

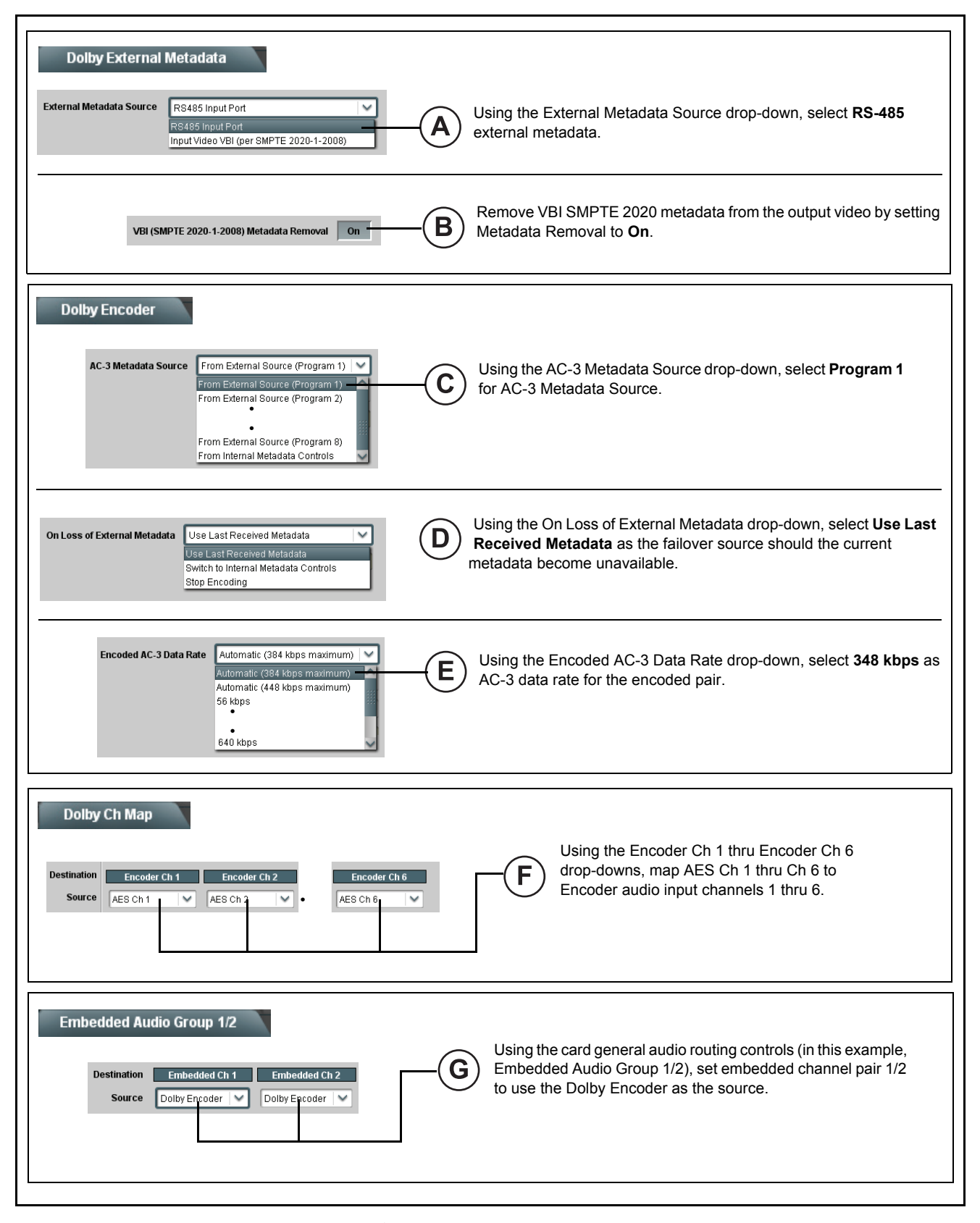

*Figure 3.15 Dolby® Digital™ (AC-3) Setup Example (2 of 2)*

### <span id="page-105-0"></span>**Dolby® E Setup and Routing Example (FSE-8241-E only)**

**[Figure 3.16](#page-105-1)** shows an example setup of using the FSE-8241-E Dolby<sup>®</sup> controls and audio routing controls to perform the following:

- Encode AES channels 1 thru 8 into a  $Dolby^®$  E 5.1+2 encoded pair using input video VBI SMPTE 2020 external metadata; remove the VBI metadata following encoding.
- Perform encoding using received 5.1+2 Program Configuration per received metadata.
- Set failover to use internal metadata if loss of external metadata loss.
- Route the encoded pair to embedded channel pair 1/2.

**[Figure 3.16](#page-105-1)** shows this setup consisting of steps **A** through **F**. **[Figure 3.17](#page-106-0)** correspondingly shows the DashBoard function tabs and control settings that are used for this setup.

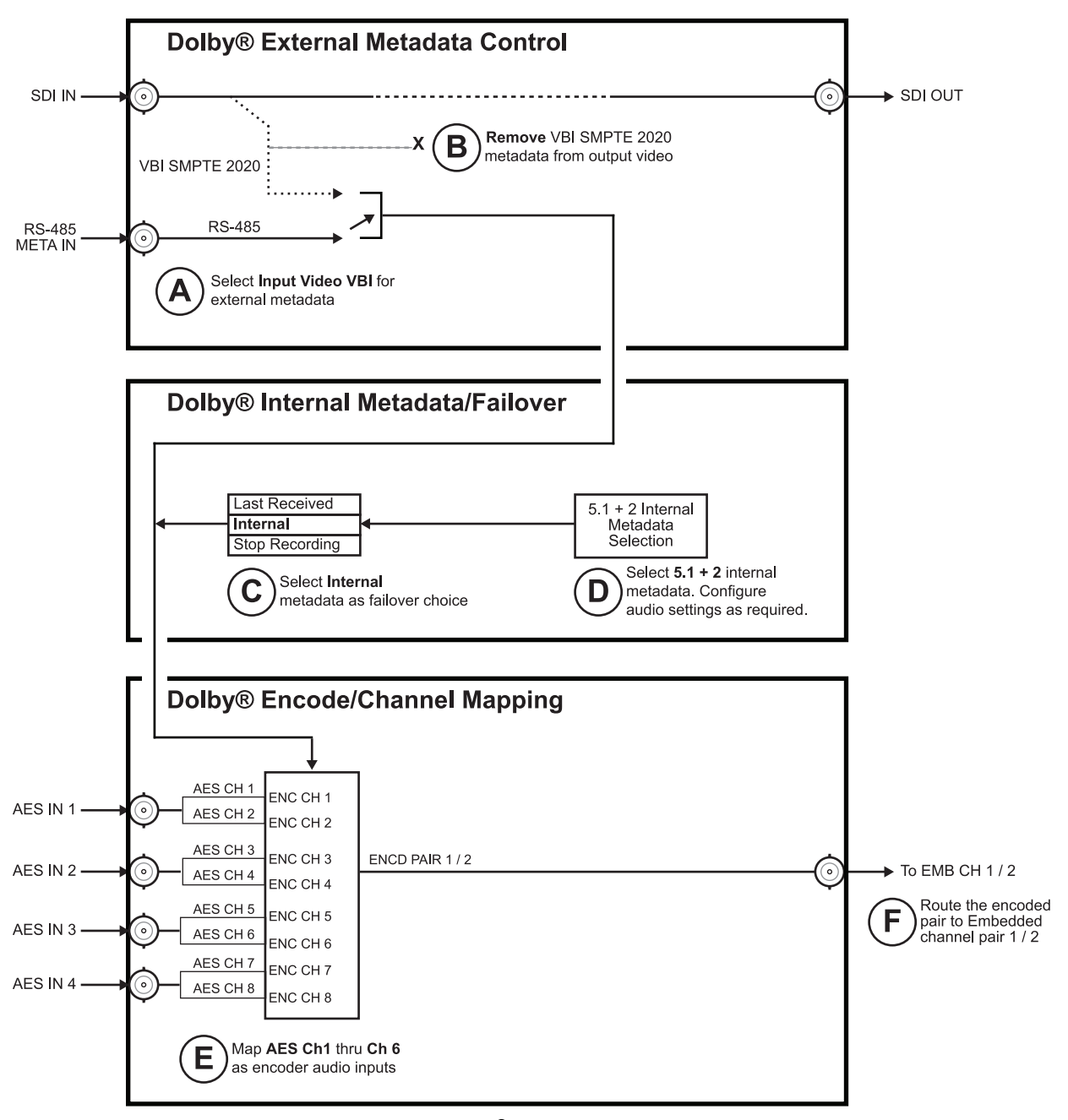

<span id="page-105-1"></span>*Figure 3.16 Dolby® E Setup Example (1 of 2)*

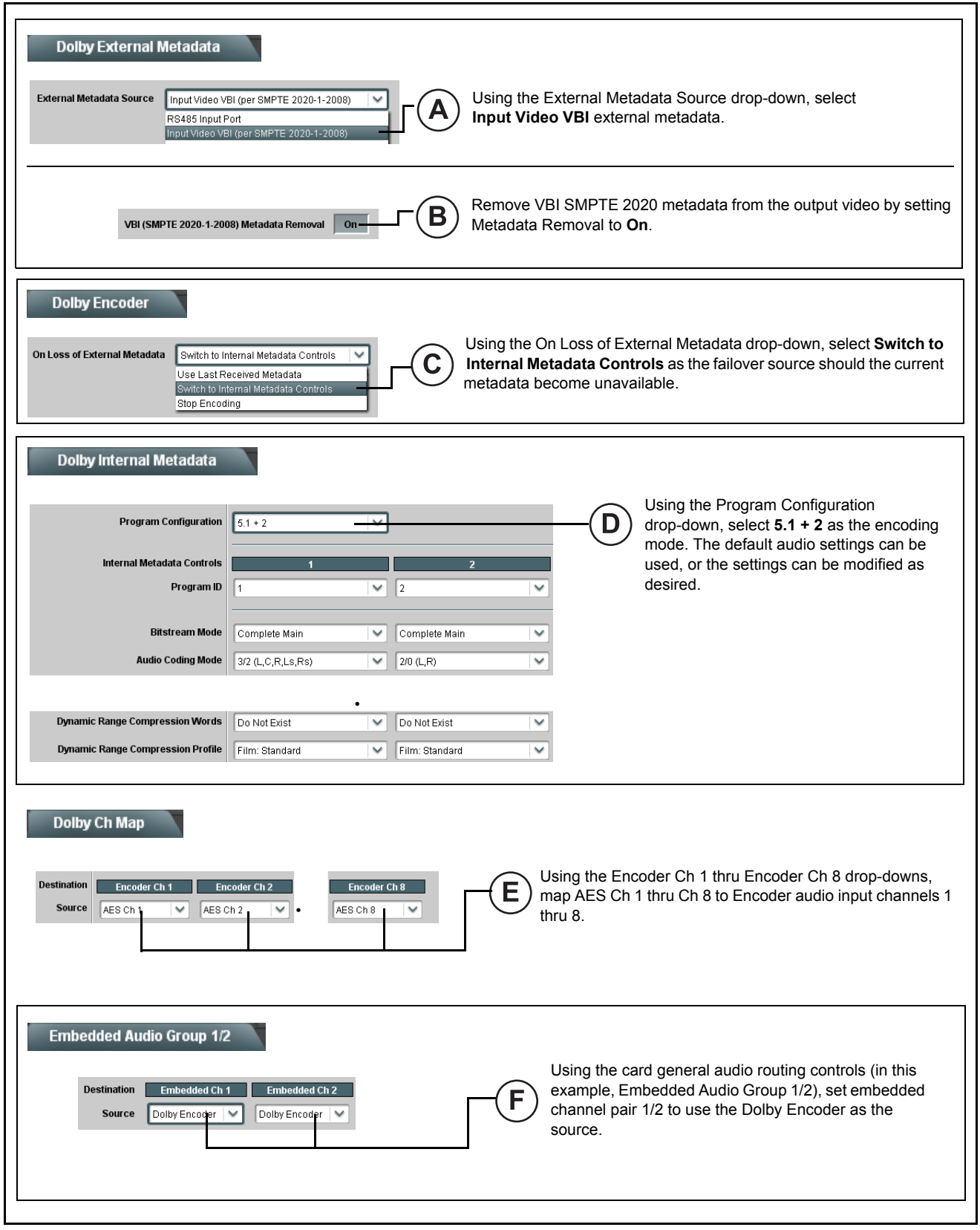

<span id="page-106-0"></span>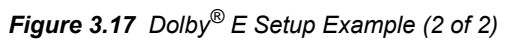

### **Troubleshooting**

This section provides general troubleshooting information and specific symptom/corrective action for the FSE-8241 series card. The card requires no periodic maintenance in its normal operation; if any error indication (as described in this section) occurs, use this section to correct the condition.

#### **Error and Failure Indicator Overview**

The FSE-8241 series card itself and its remote control systems all (to varying degrees) provide error and failure indications. Depending on how the card is being used (i.e, standalone or network controlled through DashBoard or a Remote Control Panel), check all available indications in the event of an error or failure condition.

The various FSE-8241 series card and remote control error and failure indicators are individually described below.

The descriptions below provide general information for the various status and error indicators. For specific failures, also use the appropriate subsection listed below.

- "**[Basic Troubleshooting Checks](#page-111-0)**" on page 3-78
- "**[Processing Error Troubleshooting](#page-111-1)**" on page 3-78

#### **Card-edge Status/Error Indicators and Display**

**Figure 3.18** shows and describes the card-edge status indicators and display. These indicators and the display show status and error conditions relating to the card itself and remote (network) communications (where applicable). Because these indicators are part of the card itself and require no external interface, the indicators are particularly useful in the event of communications problems with external devices such as network remote control devices.

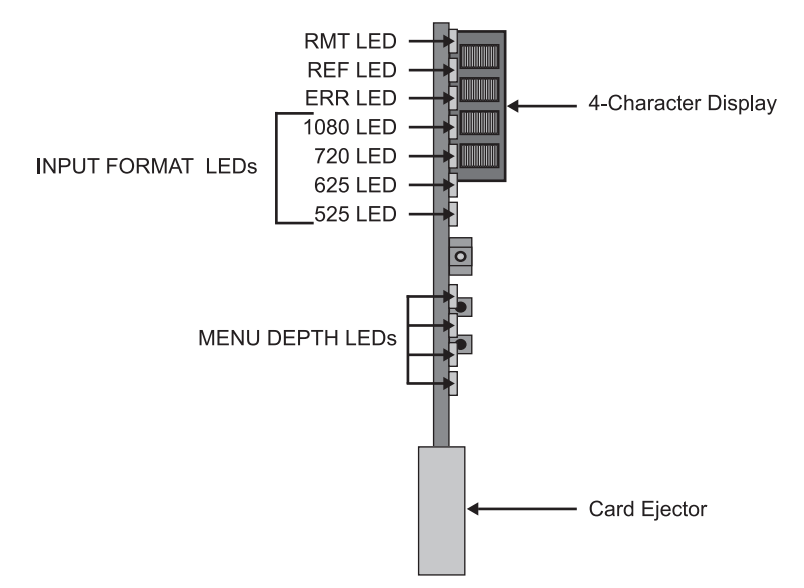

*Figure 3.18 Card-edge Status Indicators and Display*
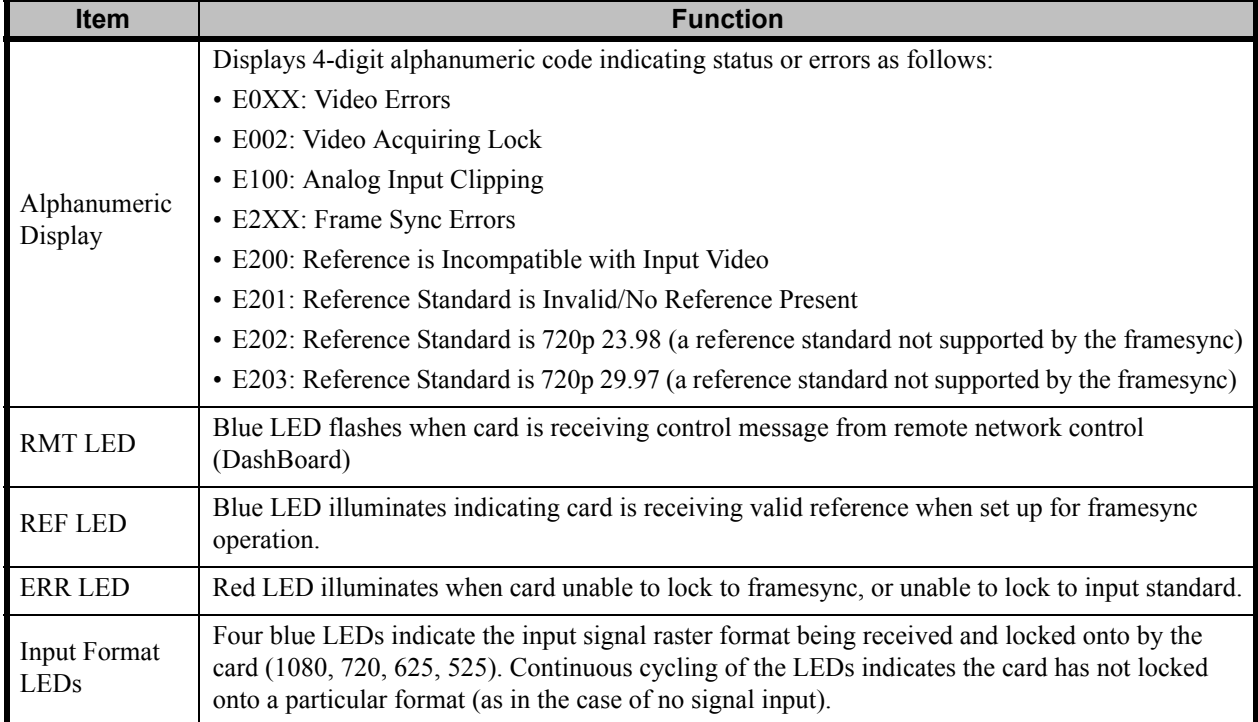

#### *Table 3.5 Status and Error Indicators*

### **DashBoard Status/Error Indicators and Displays**

**Table 3.6** shows and describes the DashBoard status indicators and displays. These indicator icons and displays show status and error conditions relating to the card itself and remote (network) communications.

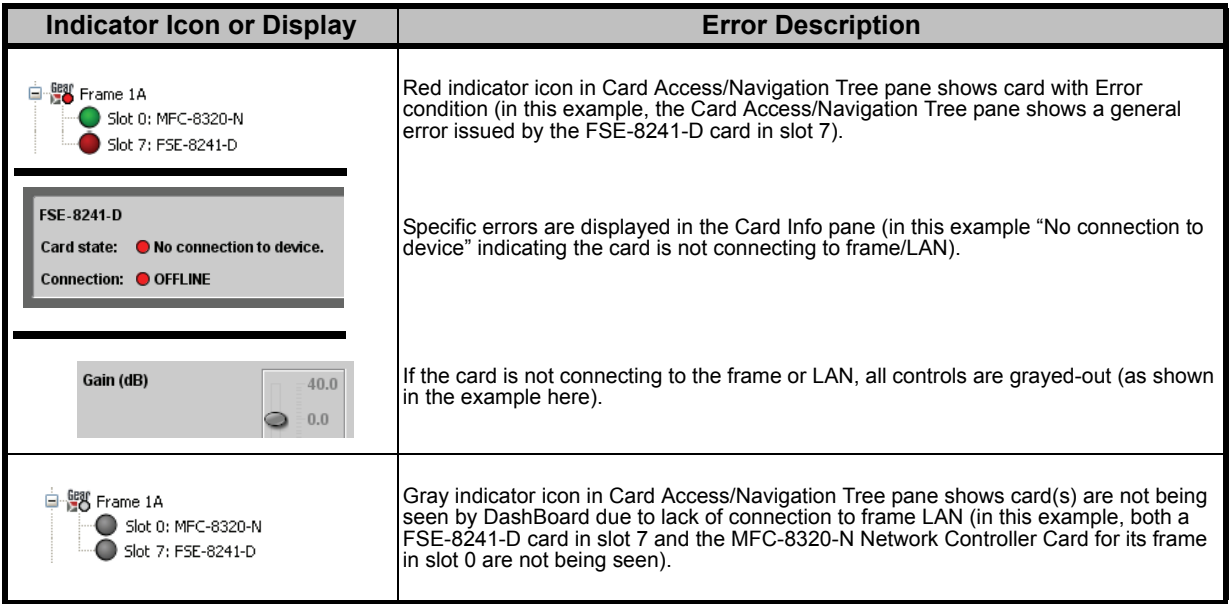

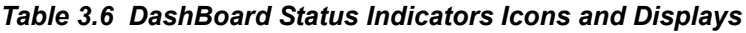

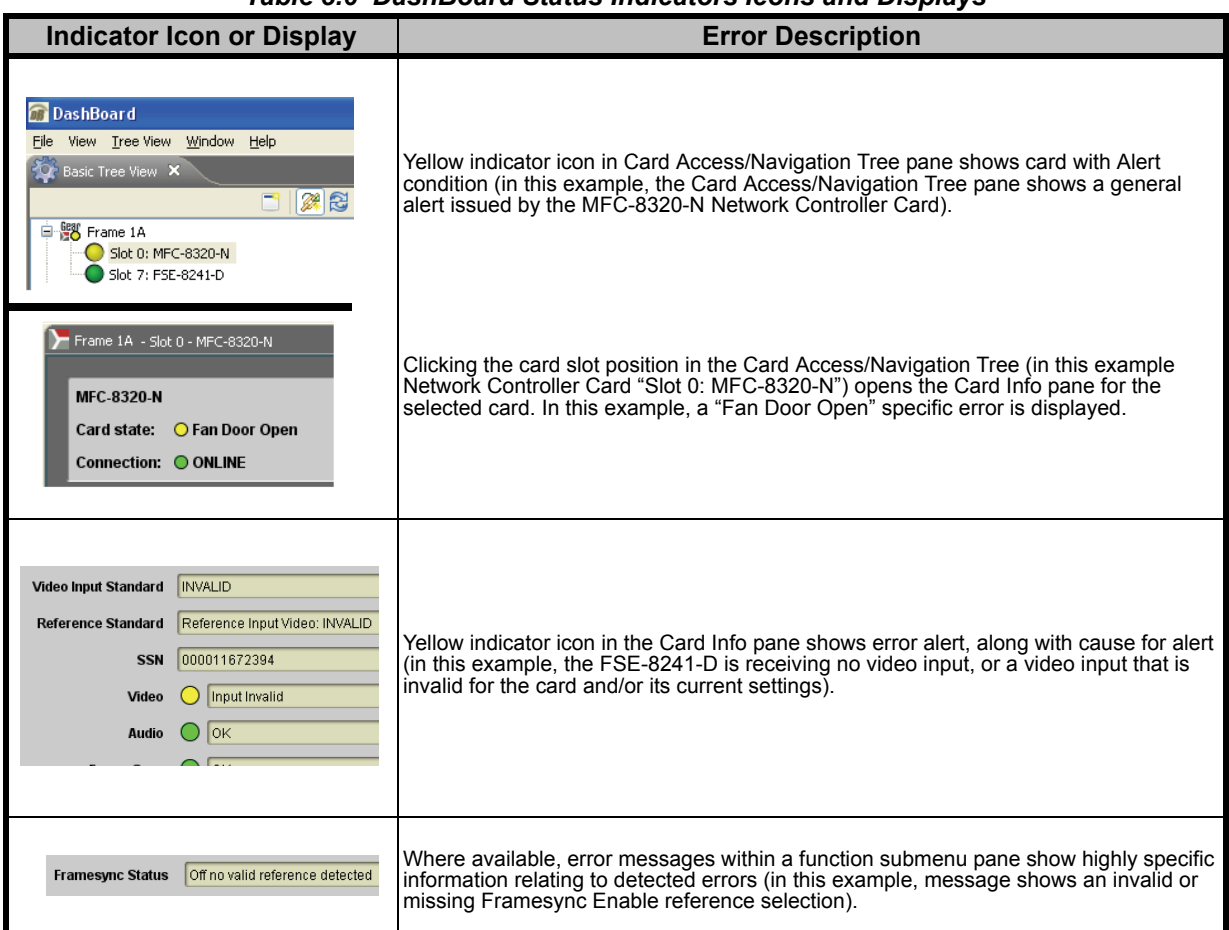

#### *Table 3.6 DashBoard Status Indicators Icons and Displays*

Access Card Info panes for specific cards by clicking the card slot position in the Card Access/Navigation Tree pane (as shown in the example in **[Figure 3.19](#page-110-0)**).

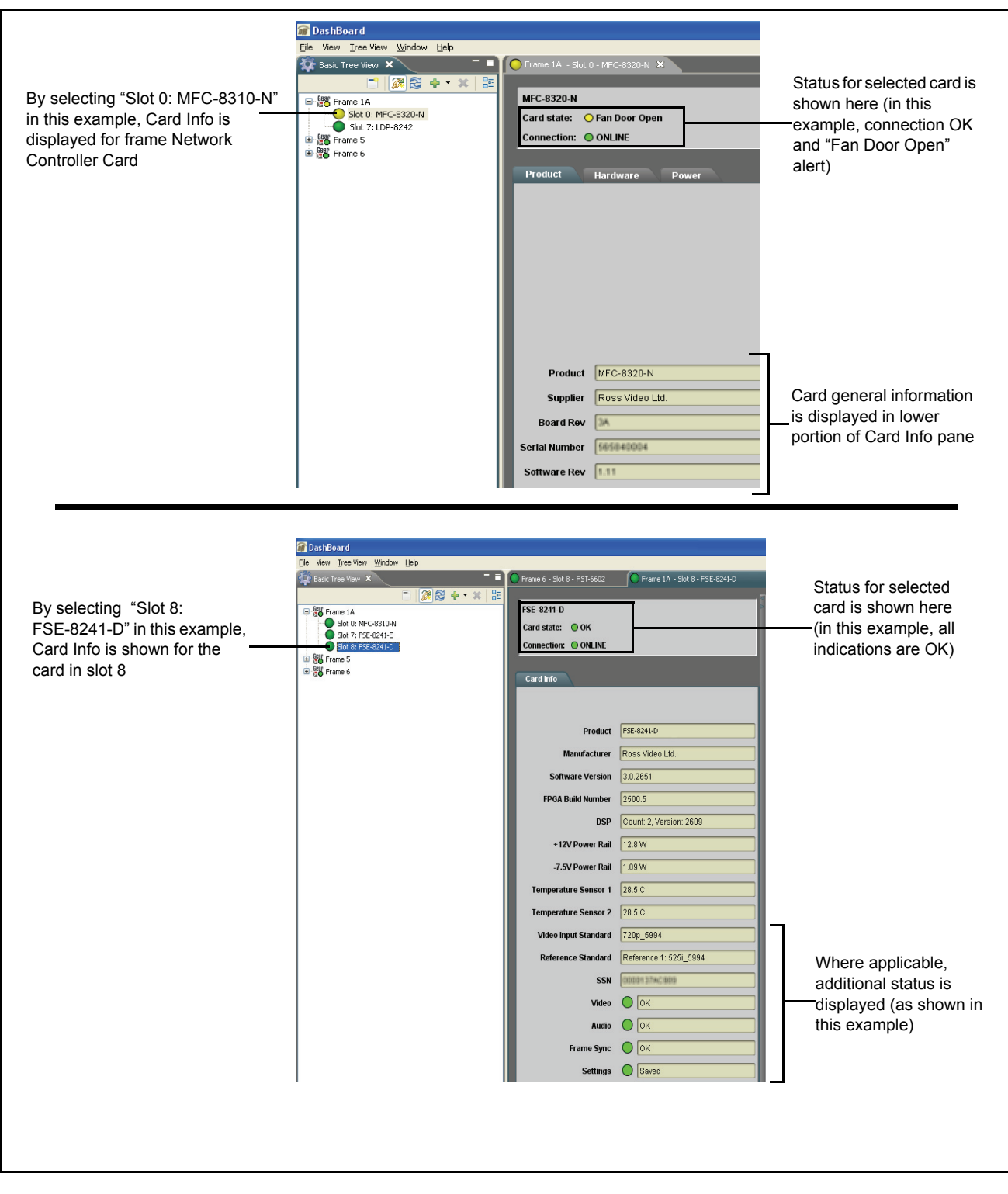

<span id="page-110-0"></span>*Figure 3.19 Selecting Specific Cards for Card Info Status Display*

## **Basic Troubleshooting Checks**

Failures of a general nature (affecting many cards and/or functions simultaneously), or gross inoperability errors are best addressed first by performing basic checks before proceeding further. Table 3.7 provides basic system checks that typically locate the source of most general problems. If required and applicable, perform further troubleshooting in accordance with the other troubleshooting tables in this section.

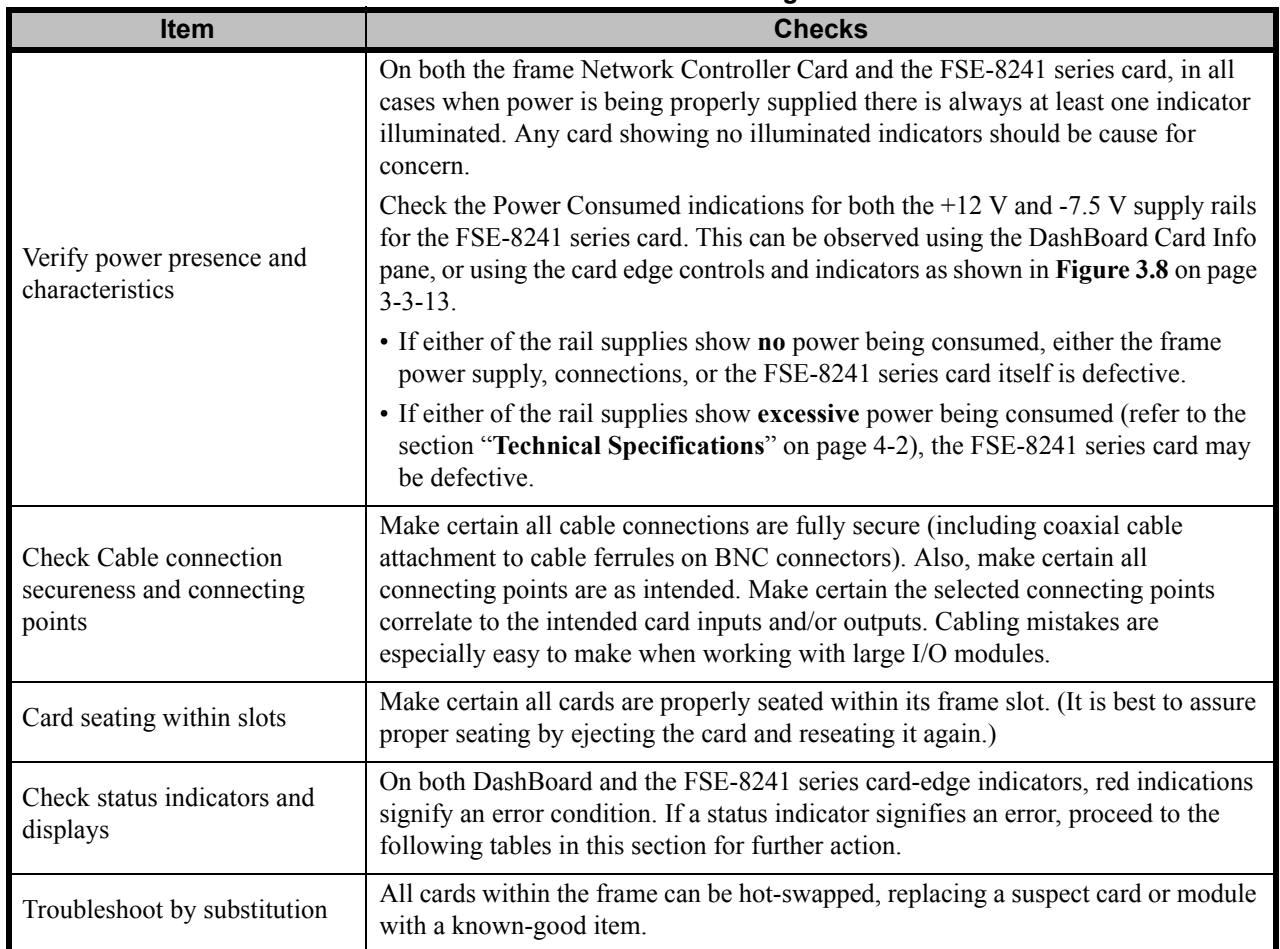

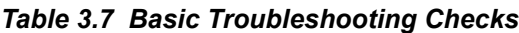

### **Processing Error Troubleshooting**

**Table 3.8** provides FSE-8241 series processing troubleshooting information. If the FSE-8241 series card exhibits any of the symptoms listed in **Table 3.8**, follow the troubleshooting instructions provided.

In the majority of cases, most errors are caused by simple errors where the FSE-8241 series card is not appropriately set for the type of signal being received by the card.

The error indications shown below are typical for the corresponding error conditions listed. Other error indications not specified here may also be displayed on DashBoard and/or the FSE-8241 series card edge status indicators.

Where errors are displayed on both the FSE-8241 series card and network remote controls, the respective indicators and displays are individually described in this section.

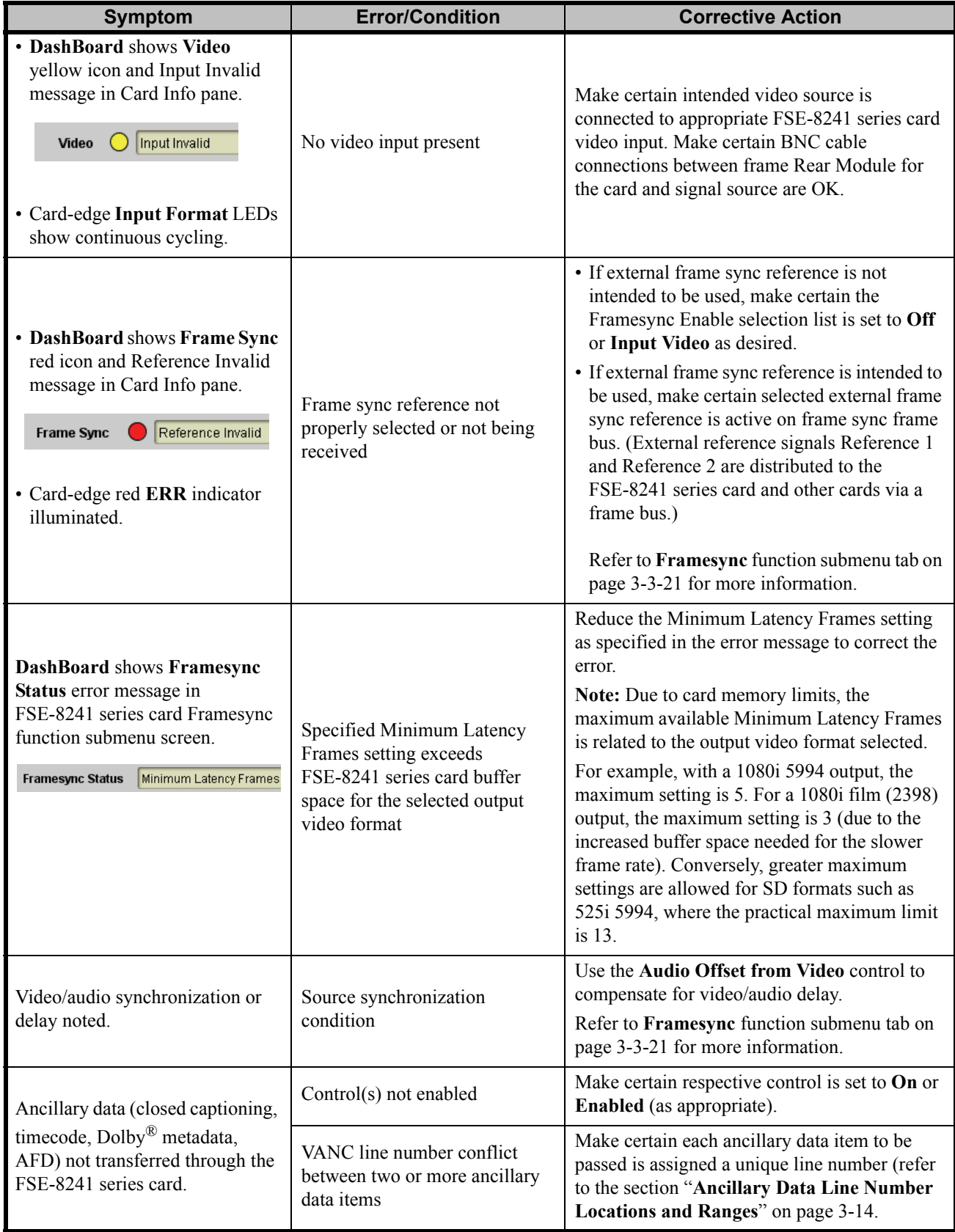

### *Table 3.8 Troubleshooting Processing Errors by Symptom*

| <b>Symptom</b>                                                                                  | <b>Error/Condition</b>                                                                                         | <b>Corrective Action</b>                                                                                                    |
|-------------------------------------------------------------------------------------------------|----------------------------------------------------------------------------------------------------|----------------------------------------------------------------------------------------------------|
| Audio signal(s) do not route as<br>expected.<br>Parameter control not available as<br>expected. | Embedded or AES audio<br>contains $Dolby^{\circledR}$ E or Dolby<br>Digital encoded signal                     | When a valid $Dolby^{\circledR}$ E or Dolby Digital signal<br>(in accordance with SMPTE 337M) is detected<br>on an AES or embedded audio signal, SRC is<br>automatically bypassed (disabled) along with<br>gain and polarity controls being bypassed (even<br>though controls may appear to be functional).<br>Gain and polarity controls are not available for<br>this signal type.<br>Refer to Status displays in Audio Input<br>Controls function submenu tab on page 3-3-17<br>for more information. |
|                                                                                                 | <b>Audio Input Controls AES</b><br>Passthrough or Zero Delay<br>Embedding mode may<br>inadvertently be enabled | When either of these modes is enabled, flexible<br>routing and parametric controls are not<br>available. When either of these modes is not<br>intended for use, make sure they are disabled.<br>Refer to Audio Input Controls function<br>submenu tab on page 3-3-17 for more<br>information.<br>Note: Routing and parametric controls may<br>appear functional when either of these mode<br>are enabled, although the controls will not be<br>functional.                                               |
| Audio not processed or passed<br>through card.                                                  | Input audio of type that cannot<br>be locked by FSE-8241 series<br>card                                        | AES discrete and embedded audio must be<br>nominal 48 kHz input.<br>Note: Although the Status Displays in Audio<br>Input Controls function submenu tab will<br>show audio formats other than "Present,<br>Professional" as being locked (such as<br>"Present, Consumer"), in any case the audio<br>must be at nominal 48 kHz rate for lock and<br>processing to occur.                                                                                                    |
|                                                                                                 | Enable control not turned on                                                                                   | Group Enable button for Embedded Audio<br>Group 1/2 or Embedded Audio Group 3/4<br>function submenu must be turned on for<br>sources to be embedded into respective<br>embedded channels.                                                                                                    |

*Table 3.8 Troubleshooting Processing Errors by Symptom*

| <b>Error/Condition</b><br><b>Symptom</b>                                                  |                                                                          | <b>Corrective Action</b>                                                                                                    |
|-------------------------------------------------------------------------------------------|--------------------------------------------------------------------------|----------------------------------------------------------------------------------------------------|
| Audio not processed or passed<br>through card (cont.)                                     | Upmixer inadvertently enabled<br>(Upmixer Licensed Feature<br>only)      | Make certain upmixer is set to Bypass if not<br>intended for use.<br>Note: When manually enabled or set for<br>automatic enable with appropriate signal levels,<br>upmixer overwrites selected embedded<br>channels with new data; same-channel<br>embedded output will no longer represent<br>same-channel embedded inputs for selected<br>channels.                                       |
|                                                                                           | AES pairs 1 thru 4 switch not<br>set for Input (factory default)<br>mode | If any of AES IN 1 thru AES IN 4 are to be<br>used as inputs, the respective DIP switch must<br>be set to the default INPUT mode position.<br>Refer to the section "Setting I/O Switches for<br>AES I/O (1-4) Ports" on page 2-3 for more<br>information.                                                                                                    |
| Dolby <sup>®</sup> encoded audio cannot be<br>decoded on downstream monitor<br>or device. | Improper metadata source<br>selection.                                   | If external metadata is to be used, make certain<br>source as input video VBI or source as RS-485<br>is appropriately set. No failover exists to switch<br>between loss of RS-485 metadata and Input<br>Video SMPTE 2020 VBI metadata. Refer to the<br>section "Dolby Digital External Metadata"<br>on page 3-56 or the section "Dolby E External<br>Metadata" on page 3-62 for details.    |
|                                                                                           | Failover improperly set.                                                 | The card offers choices to revert to internal or<br>last received metadata as failover choices for<br>loss of external metadata. A choice to stop<br>encoding upon metadata loss is also available.<br>Make certain this choice is selected only if<br>intended. Refer to the section "Dolby Digital<br>Encoder" on page 3-53 or the section "Dolby<br>E Encoder" on page 3-61 for details. |

*Table 3.8 Troubleshooting Processing Errors by Symptom*

## **In Case of Problems**

Should any problem arise with this product that was not solved by the information in this section, please contact Ross Technical Support.

# **Specifications**

## **In This Chapter**

This chapter provides the technical specification information for the FSE-8241 series. Note that technical specifications are subject to change without notice.

The following topics are discussed:

• [Technical Specifications](#page-117-1)

## <span id="page-117-1"></span><span id="page-117-0"></span>**Technical Specifications**

This section provides technical specifications for the FSE-8241 series.

| Category                                                  | <b>Parameter</b>           | rable $\pm$ . To D-02 $\pm$ is series recrimed opechications<br><b>Specification</b> |
|-----------------------------------------------------------|----------------------------|--------------------------------------------------------------------------------------|
| <b>SDI Inputs</b>                                         | Number of Inputs           |                                                                                      |
|                                                           | <b>SMPTE Standards</b>     | SMPTE 292 HD-SDI: 1.485 Gbps or 1.485/1.001 Gbps                                     |
|                                                           | Accommodated               | SMPTE 259M-C SD-SDI: 270 Mbps                                                        |
|                                                           | Impedance                  | $75\Omega$ terminating                                                               |
|                                                           | Equalization               | HD: 328ft (100m) Belden 1694A                                                        |
|                                                           |                            | SD: 1000ft (305m) Belden 1694A                                                       |
|                                                           | <b>Return Loss</b>         | $>15dB$ at $5MHz - 1.485GHz$                                                         |
|                                                           |                            | 2 processed HD/SD-SDI BNC per IEC 60169-8                                            |
|                                                           | Number of Outputs          | Amendment 2<br>2 buffered reclocked input copies                                     |
|                                                           | <b>SMPTE Standards</b>     |                                                                                      |
|                                                           | Accommodated               |                                                                                      |
|                                                           | Impedance                  | $75\Omega$                                                                           |
|                                                           |                            | $>15dB$ at $5MHz - 270MHz$                                                           |
| <b>SDI Outputs</b>                                        | <b>Return Loss</b>         | $>12dB$ at 270MHz - 1.485GHz                                                         |
|                                                           | Signal Level               | $800mV \pm 10\%$                                                                     |
|                                                           | DC Offset                  | $0V \pm 50mV$                                                                        |
|                                                           |                            | $HD: <0.15UI$ (all outputs)                                                          |
|                                                           | Jitter                     | $SD: <0.10UI$ (all outputs)                                                          |
|                                                           | Overshoot                  | $< 0.2\%$ of amplitude                                                               |
| <b>Pre-Processor</b><br>(Reclocked)<br><b>SDI Outputs</b> | Number of Outputs          | 2 HD/SD-SDI BNC per IEC 60169-8 Amendment 2                                          |
|                                                           | Impedance                  | $75\Omega$                                                                           |
| <b>AES Audio</b><br><b>Inputs</b>                         | Number of Inputs (maximum) | 8 unbalanced                                                                         |
|                                                           | <b>SMPTE Standards</b>     | SMPTE 276M                                                                           |
|                                                           | Accommodated               |                                                                                      |
|                                                           | Input Level                | $0.1$ to $2.5Vp-p(5Vp-p$ tolerant)                                                   |
|                                                           | Input Impedance            | $75\Omega$                                                                           |
|                                                           | Return Loss                | >12dB at 100kHz to 6MHz                                                              |
|                                                           | Resolution                 | 24-bit only                                                                          |
|                                                           | Sample Rate                | 48kHz                                                                                |
|                                                           | <b>SRC</b>                 | 32-channel; 142dB S/N                                                                |

*Table 4.1 FSE-8241 series Technical Specifications*

| <b>Category</b>                                          | <b>Parameter</b>                                  | <b>Specification</b>                                                                                                    |
|----------------------------------------------------------|---------------------------------------------------|----------------------------------------------------------------------------------------------------|
| <b>AES Audio</b><br><b>Outputs</b>                       | Number of Outputs (maximum)                       | 4 unbalanced AES                                                                                                    |
|                                                          |                                                   | 4 unbalanced Dolby® encoded pair output copies                                                                                                    |
|                                                          | <b>SMPTE Standards</b><br>Accommodated            | SMPTE 276M                                                                                                    |
|                                                          | Output Impedance                                  | $75\Omega$                                                                                                    |
| <b>AES Audio</b>                                         | Return Loss                                       | >30dB 100kHz to 6MHz                                                                                                    |
| <b>Outputs</b>                                           | Sample Rate                                       | 48kHz                                                                                                    |
| <b>FSE-8241-D</b>                                        | Dolby <sup>®</sup> Digital™ Audio Input<br>Encode | Supports up to six audio inputs and provides Dolby®<br>Digital™ (AC-3) encoded pair (available as embedded<br>or discrete AES) per SMPTE 337M.                                   |
| <b>FSE-8241-E</b>                                        | Dolby <sup>®</sup> E Audio Input Encode           | Supports up to eight audio inputs and provides $Dolby^{\circledR}$<br>E encoded pair (available as embedded or discrete AES)<br>per SMPTE 337M.                                  |
| Dolby <sup>®</sup><br><b>External</b><br><b>Metadata</b> | Inputs                                            | User-selectable from de-muxed metadata on input video<br>(per SMPTE 2020-1-2008), or from RS-485 interface                                                                       |
|                                                          | Number of Inputs                                  | Two non-terminating (looping) Frame Reference inputs                                                                                                    |
|                                                          | <b>Standards Supported</b>                        | HD: 720p 24; 25; 29.97; 30; 50; 59.94<br>1080i 25; 29.97<br>1080p 23.98; 24; 25; 29.97; 30<br>1080p/sF 23.98; 24                                                                 |
| <b>Reference</b>                                         |                                                   | SD: 486i 29.97 (NTSC), 575i 25 (PAL)                                                                                                    |
| <b>Video Input</b>                                       | Signal Level                                      | 1Vp-p nominal                                                                                                    |
|                                                          | Signal Type                                       | Analog video sync (black burst or tri-level)                                                                                                    |
|                                                          | Impedance                                         | $75\Omega$                                                                                                    |
|                                                          | <b>Return Loss</b>                                | $>$ 30dB to 30MHz                                                                                                    |
|                                                          | Allowable Maximum DC on Ref<br>Input              | $\pm 1.0V$                                                                                                    |
| <b>Other</b>                                             | <b>Internal Tone Generators</b>                   | Four built-in tone generators, each configurable for 18<br>discrete sine wave frequencies ranging from 50Hz to<br>16kHz<br>Generator source signal level is equivalent to -20dBu |
|                                                          | <b>Frame Communications</b>                       | 10/100Mbps Ethernet with Auto-MDIX                                                                                                    |
| <b>Environment</b>                                       | <b>Operating Temperature</b>                      | $32^{\circ}F - 104^{\circ}F (0^{\circ}C - 40^{\circ}C)$                                                                                                    |
|                                                          | Relative Humidity (operating or<br>storage)       | $< 95\%$ , non-condensing                                                                                                    |
| <b>Power</b>                                             | Max. Power Consumption                            | < 15W                                                                                                    |

*Table 4.1 FSE-8241 series Technical Specifications*

# **Service Information**

## **In This Chapter**

This chapter contains the following sections:

- • [Troubleshooting Checklist](#page-121-0)
- • [Warranty and Repair Policy](#page-122-0)

## <span id="page-121-0"></span>**Troubleshooting Checklist**

Routine maintenance to this openGear product is not required. In the event of problems with your FSE-8241 series, the following basic troubleshooting checklist may help identify the source of the problem. If the frame still does not appear to be working properly after checking all possible causes, please contact your openGear products distributor, or the Technical Support department at the numbers listed under the "**Contact Us**" section.

- **1. Visual Review** Performing a quick visual check may reveal many problems, such as connectors not properly seated or loose cables. Check the card, the frame, and any associated peripheral equipment for signs of trouble.
- **2. Power Check** Check the power indicator LED on the distribution frame front panel for the presence of power. If the power LED is not illuminated, verify that the power cable is connected to a power source and that power is available at the power main. Confirm that the power supplies are fully seated in their slots. If the power LED is still not illuminated, replace the power supply with one that is verified to work.
- **3. Re-seat the Card in the Frame** Eject the card and re-insert it into the frame.
- **4. Check Control Settings** Refer to the Installation and User Controls sections of this manual to verify all user-adjustable component settings
- **5. Input Signal Status** Verify that source equipment is operating correctly and that a valid signal is being supplied.
- **6. Output Signal Path** Verify that destination equipment is operating correctly and receiving a valid signal.
- **7. Unit Exchange** Exchanging a suspect unit with a unit that is known to be working correctly is an efficient method for localizing problems to individual units.

## <span id="page-122-0"></span>**Warranty and Repair Policy**

The FSE-8241 series cards are warranted to be free of any defect with respect to performance, quality, reliability, and workmanship for a period of FIVE (5) years from the date of shipment from our factory. In the event that your FSE-8241 series card proves to be defective in any way during this warranty period, Ross Video Limited reserves the right to repair or replace this piece of equipment with a unit of equal or superior performance characteristics.

Should you find that this FSE-8241 series card has failed after your warranty period has expired, we will repair your defective product should suitable replacement components be available. You, the owner, will bear any labor and/or part costs incurred in the repair or refurbishment of said equipment beyond the FIVE (5) year warranty period.

In no event shall Ross Video Limited be liable for direct, indirect, special, incidental, or consequential damages (including loss of profits) incurred by the use of this product. Implied warranties are expressly limited to the duration of this warranty.

This FSE-8241 series User Manual provides all pertinent information for the safe installation and operation of your openGear Product. Ross Video policy dictates that all repairs to the FSE-8241 series cards are to be conducted only by an authorized Ross Video Limited factory representative. Therefore, any unauthorized attempt to repair this product, by anyone other than an authorized Ross Video Limited factory representative, will automatically void the warranty. Please contact Ross Video Technical Support for more information.

#### **In Case of Problems**

Should any problem arise with your FSE-8241 series card, please contact the Ross Video Technical Support Department. (Contact information is supplied at the end of this publication.)

A Return Material Authorization number (RMA) will be issued to you, as well as specific shipping instructions, should you wish our factory to repair your FSE-8241 series card. If required, a temporary replacement frame will be made available at a nominal charge. Any shipping costs incurred will be the responsibility of you, the customer. All products shipped to you from Ross Video Limited will be shipped collect.

The Ross Video Technical Support Department will continue to provide advice on any product manufactured by Ross Video Limited, beyond the warranty period without charge, for the life of the equipment.

# **Contact Us**

**Contact our friendly and professional support representatives for the following:**

- Name and address of your local dealer
- Product information and pricing
- Technical support
- Upcoming trade show information

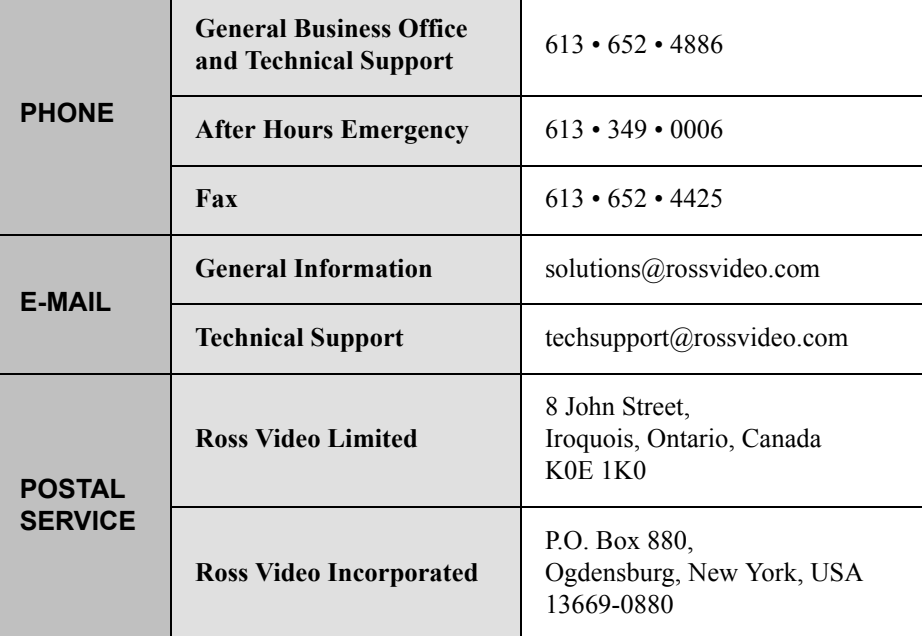

## **Visit Us**

**Please visit us at our website for:**

- Company information
- Related products and full product lines
- On-line catalog
- News
- Testimonials

www.rossvideo.com

Ross Part Number: 8241DR-004-01